# Ata Elahi · Trevor Arjeski

# **ARM Assembly** Language with Hardware **Experiments**

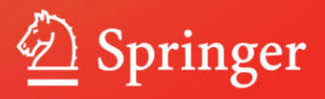

ARM Assembly Language with Hardware Experiments

Ata Elahi • Trevor Arjeski

# ARM Assembly Language with Hardware Experiments

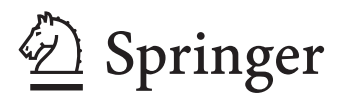

Ata Elahi Southern Connecticut State University New Haven Connecticut **USA** 

Trevor Arjeski Southern Connecticut State University New Haven Connecticut **USA** 

ISBN 978-3-319-11703-4 ISBN 978-3-319-11704-1 (eBook) DOI 10.1007/978-3-319-11704-1

Library of Congress Control Number: 2014955658

Springer Cham Heidelberg New York Dordrecht London

© Springer International Publishing Switzerland 2015

This work is subject to copyright. All rights are reserved by the Publisher, whether the whole or part of the material is concerned, specifically the rights of translation, reprinting, reuse of illustrations, recitation, broadcasting, reproduction on microfilms or in any other physical way, and transmission or information storage and retrieval, electronic adaptation, computer software, or by similar or dissimilar methodology now known or hereafter developed.

The use of general descriptive names, registered names, trademarks, service marks, etc. in this publication does not imply, even in the absence of a specific statement, that such names are exempt from the relevant protective laws and regulations and therefore free for general use.

The publisher, the authors and the editors are safe to assume that the advice and information in this book are believed to be true and accurate at the date of publication. Neither the publisher nor the authors or the editors give a warranty, express or implied, with respect to the material contained herein or for any errors or omissions that may have been made.

Printed on acid-free paper

Springer is part of Springer Science+Business Media (www.springer.com)

### **Preface**

ARM is one of the leading suppliers of microprocessors for the entire world. ARM has designed and developed a CPU that partner companies can manufacture and add more peripherals to the processor. An ARM processor has a wide range of application in today's technology, such as mobile phones, tablets, televisions, and automobiles. Learning the ARM instruction set and ARM assembly programming is an essential tool in the development of low-level applications for the ARM processor. Engineers will benefit significantly from the understanding of computer architecture and assembly language, especially if they are working in an industry where performance is crucial or hardware is being developed.

**Organization** This book contains seven chapters. The reader does not require any background in ARM assembly language to understand material of this book.

Chapters one and two of this book form a foundation for the rest of the chapters.

Chapter 1 covers some necessary knowledge of digital signals, analog signals, number systems and transmission methods.

Chapter 2 covers logic gates, registers and an introduction to computer architecture.

Chapters 3 and 4 cover the ARM processor architecture with its instructions.

Chapter 5 covers ARM assembly language programming using Keil development tools.

Chapter 6 covers ARM Cortex-M3 processor architecture, the MBED NXP LPC1768 and basic GPIO Programming.

Chapter 7 covers lab experiments that include:

- Creating a binary counter using onboard LEDs
- Configuring an Analog-To-Digital Converter (ADC)
- Creating a voltmeter with an ADC
- Configuring Digital to Analog Converter (DAC)
- Converting binary to output for a hexadecimal display
- Configuring a Real-Time Clock (RTC)

**Intended Audience** This book is written primarily as an introduction to assembly language for students who are studying computer science, computer engineering,

or hobbyists who are simply interested in learning ARM assembly programming with hands-on experiments. This book can be used as a first course in computer system which covers numbers systems, Digital Logics, Introduction to Computer Architecture and Assembly language for computer science and computer technology students.

# **Contents**

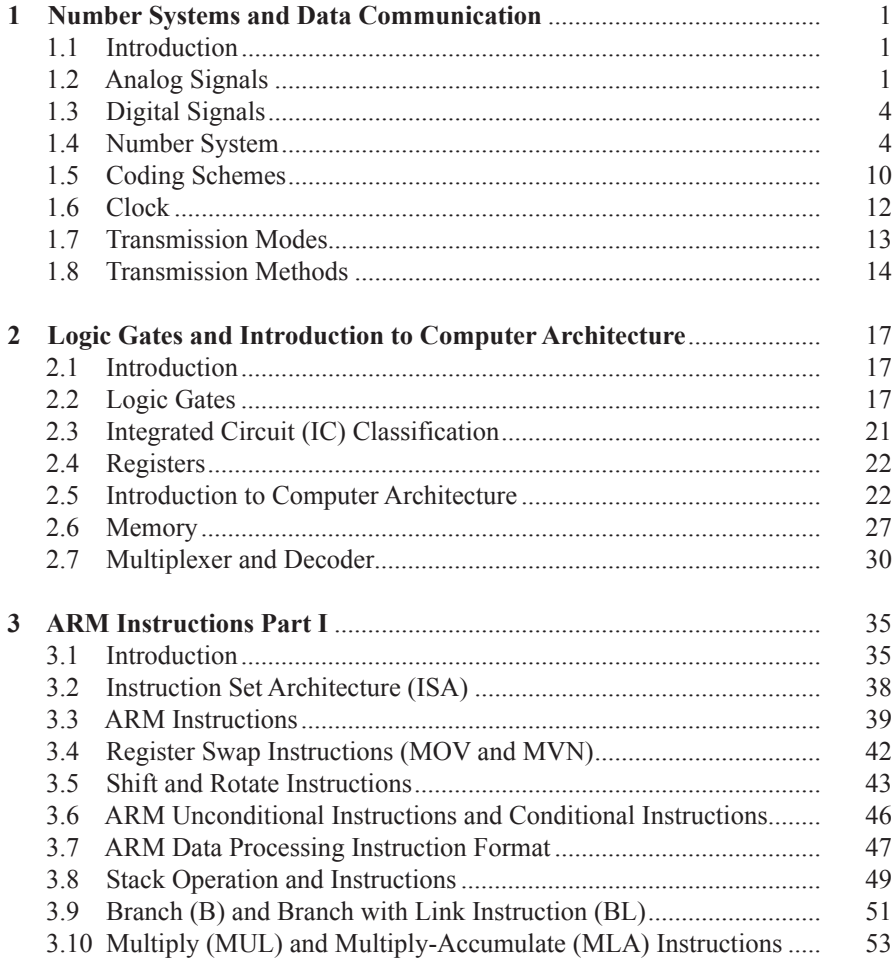

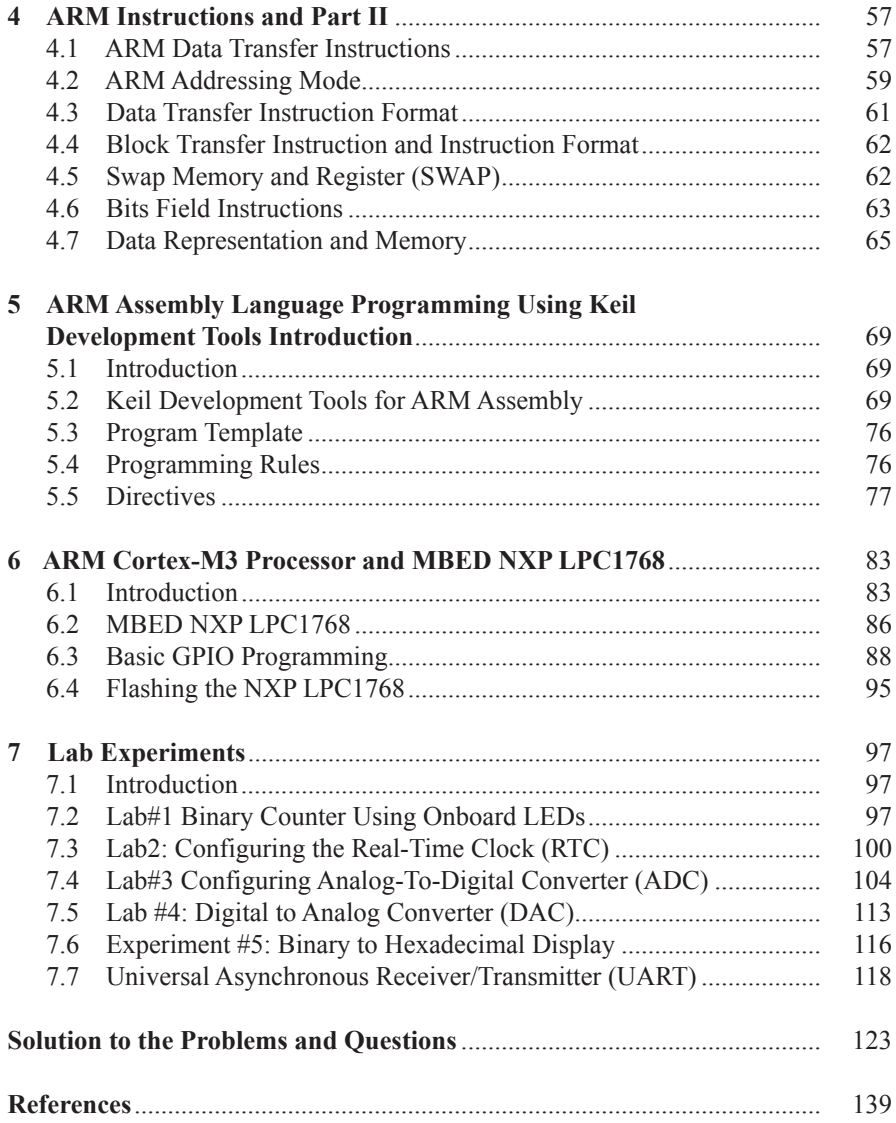

## **Chapter 1 Number Systems and Data Communication**

#### **1.1 Introduction**

In order to understand network technology it is important to know how information is represented for transmission from one computer to another. Information can be transferred between computers in one of two ways: an analog signal or a digital signal.

#### **1.2 Analog Signals**

An analog signal is a signal whose amplitude is a function of time and changes gradually as time changes. Analog signals can be classified as non-periodic and periodic signals.

**Non-Periodic Signal** In a non-periodic signal there is no repeated pattern in the signal as shown in Fig. [1.1.](#page-9-0)

**Periodic Signal** A signal that repeats a pattern within a measurable time period is called a periodic signal and completion of a full pattern is called a *cycle*. The simplest periodic signal is a sine wave, which is shown in Fig. [1.2.](#page-9-1) In the time domain, a sine wave's amplitude  $a(t)$  can be represented mathematically as  $a(t) = A\sin(\omega t + \theta)$ where A is the maximum amplitude,  $\omega$  is the angular frequency and  $\theta$  is the phase angle.

A periodic signal can also be represented in the frequency domain where the horizontal axis is the frequency and the vertical axis is the amplitude of signal. Figure [1.3](#page-9-2) shows the Frequency domain representation of a sine wave signal.

Usually an electrical signal representing voice, temperature or a musical sound, is made of multiple waveforms. These signals have one fundamental frequency and multiple frequencies that are called harmonics.

**Characteristics of Analog Signal** The characteristics of a periodic analog signal are frequency, amplitude, and phase.

© Springer International Publishing Switzerland 2015 A. Elahi, T. Arjeski, *ARM Assembly Language with Hardware Experiments,* DOI 10.1007/978-3-319-11704-1\_1

<span id="page-9-0"></span>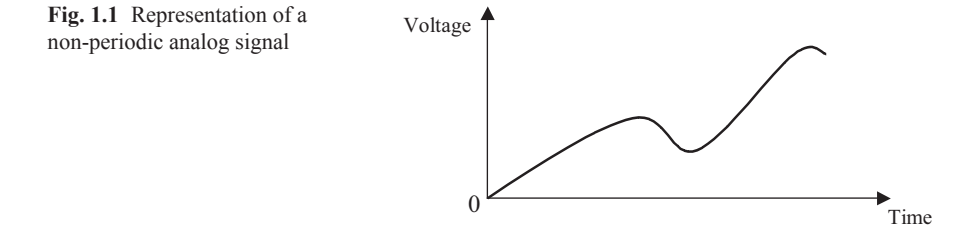

**Frequency:** Frequency (F) is the number of cycles in one second;  $F = \frac{1}{T}$ , represented in *Hz* (Hertz). If each cycle of an analog signal is repeated every one second, the frequency of the signal is one *Hz*. If each cycle of an analog signal is repeated 1000 times every second (once every millisecond) the frequency is:

$$
f = \frac{1}{T} = \frac{1}{10^{-3}} = 1000 Hz = 1 kHz
$$

Table [1.1](#page-10-0) shows different values for frequency and their corresponding periods.

**Amplitude:** The Amplitude of an analog signal is a function of time as shown in Fig. [1.4](#page-10-1) and may be represented in volts (unit of voltage). In other word, the amplitude is its voltage value at any given time. At the time of  $t_1$ , the amplitude of signal is  $V_1$ .

<span id="page-9-1"></span>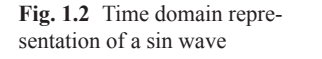

Amplitude ω  $\overline{\omega}$ A T TIME

<span id="page-9-2"></span>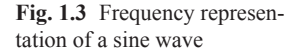

**Phase:** Two signals with the same frequency can differ in phase. This means that one of the signals starts at a different time from the other one. This difference can be represented by degree, from 0 to 360 degrees or by radians where  $360^\circ = 2\pi$ radians. A sine wave signal can be represented by the equation  $a(t) = A\sin(\omega t + \theta)$ where A is the peak amplitude;  $\omega$  (omega) is frequency in radians per second; *t* is time in seconds; and  $\theta$  is the phase angle. Cyclic frequency  $f$  can be expressed in terms of  $\omega$  according to  $f = \frac{\omega}{2\pi}$ . A phase angle of zero means the sine wave starts at time  $t = 0$  and phase angle of 90 $^{\circ}$  mean the signal start at 90 $^{\circ}$  as shown in Fig. [1.5](#page-11-0).

**Example 1.1:** Find the equation for a sine wave signal with frequency of 10 *Hz*, maximum amplitude of 20 V and phase angle of zero.

$$
\omega = 2\pi f = 2 \times 3.1416 \times 10 = 62.83 \frac{rad}{sec}
$$
  

$$
a(t) = 20\sin(62.83t)
$$

| Units of frequency | Numerical value | Units of period    | Numerical value |
|--------------------|-----------------|--------------------|-----------------|
| Hertz (Hz)         | 1 Hz            | Second $(s)$       | 1 s             |
| Kilo Hertz $(kHz)$ | $10^3$ Hz       | Millisecond (ms)   | $10^{-3}$ s     |
| Mega Hertz $(MHz)$ | $10^6$ Hz       | Micro Second (us)  | $10^{-6}$ s     |
| Giga Hertz $(GHz)$ | $10^9$ Hz       | Nanosecond (ns)    | $10^{-9}$ s     |
| Tera Hertz $(THz)$ | $10^{12}$ Hz    | Pico Second $(ps)$ | $10^{-12}$ s    |

<span id="page-10-0"></span>**Table 1.1** Typical units of frequency and period

<span id="page-10-1"></span>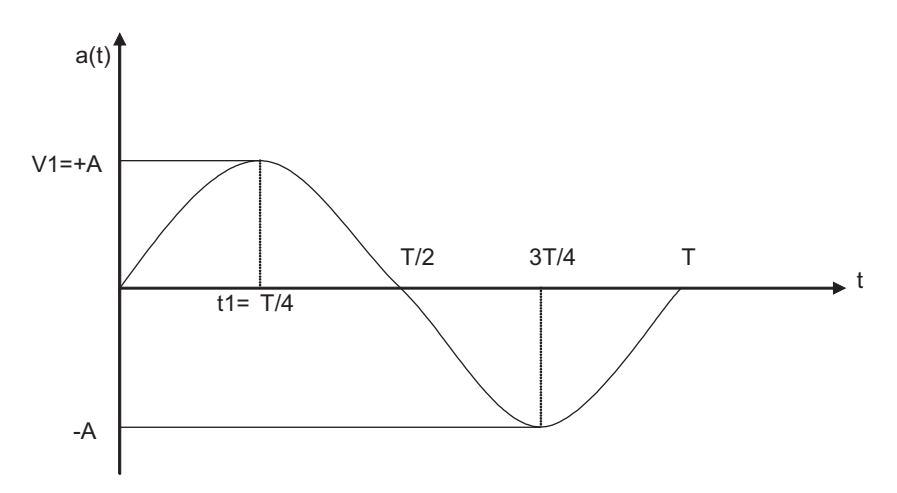

**Fig. 1.4** A sine wave signal over one cycle

#### **1.3 Digital Signals**

Modern computers communicate by using digital signals. **Digital signals** are represented by two voltages: one voltage represents the number 0 in binary and the other voltage represents the number 1 in binary. An example of a digital signal is shown in Fig. [1.6,](#page-11-1) where 0 V represents 0 in binary and  $+5$  V represents 1.

#### **1.4 Number System**

Numbers can be represented in different bases, consider the following number in decimal:

$$
356 = 6 + 50 + 300 = 6 * 100 + 5 * 101 + 3 * 102
$$

356 has a base of 10 or, more commonly called, decimal.

In general, a number can be represented in the form

 $(a_5 a_4 a_3 a_2 a_1 a_0 a_{-1} a_{-2} a_{-3})$  r where r is base of the number and  $a_i$  has to be less then r

Equation 1.1 can be used to converting a number in given base to decimal

$$
\frac{(a_5 a_4 a_3 a_2 a_1 a_0}{\frac{\text{Integer}}{\text{Integer}} \cdot \frac{a_{-1} a_{-2} a_{-3}}{\text{Fraction}})^r}{a_1 a_2 a_3}
$$
\n
$$
= a_0 \times r^0 + a_1 \times r^1 + a_2 \times r^2 + a_3 \times r^3 + \dots + a_{-1} \times r^{-1} + a_{-2} \times r^{-2} + a_{-2} \times r^{-3} \dots
$$
\n(1.1)

<span id="page-11-0"></span>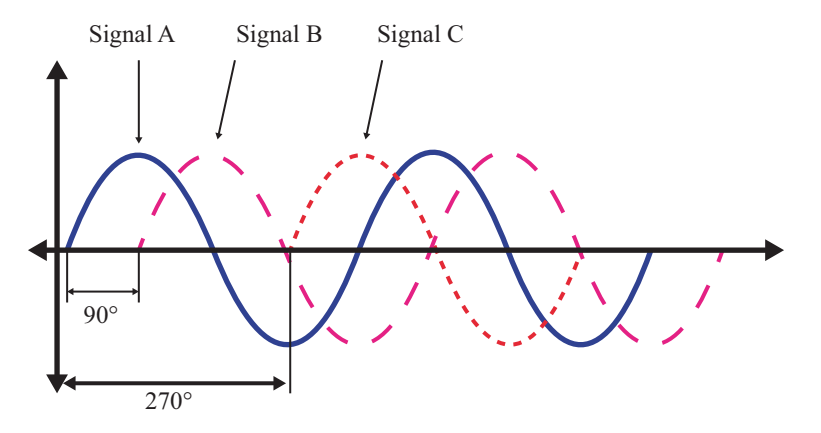

**Fig. 1.5** Three sine waves with different phases

<span id="page-11-1"></span>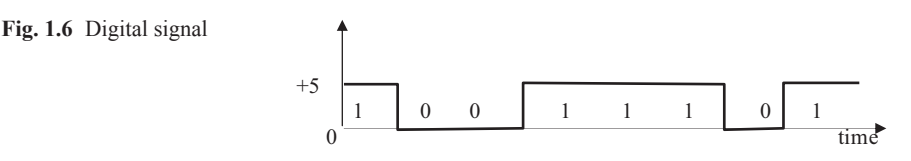

**Example 1.2** Converting  $(27.35)_{8}$  to base 10

$$
(27.35)8 = 7*80 + 2*81 + 3*8-1 + 5*8-2 = 7 + 16 + .375 + .078125 = (23.45)10
$$

**Example 1.3** Convert 1101111 to decimal

$$
(1101111)_2 = 1 * 2^0 + 1 * 2^1 + 1 * 2^2 + 1 * 2^3 + 0 * 2^4 + 1 * 2^5 + 1 * 2^6
$$
  
= 1 + 2 + 4 + 8 + 32 + 64 = (111)<sub>10</sub>

**Converting from Binary to Decimal** Equation 1.2 represent any binary number.

$$
(a_5 a_4 a_3 a_2 a_1 a_0 \cdot a_{-1} a_{-2} a_{-3})_2 \tag{1.2}
$$

where

 $a<sub>i</sub>$  is a binary digit or bit (either 0 or 1)

Equation 1.2 can be converted to decimal number by using Eq. 1.1

$$
(\underbrace{a_{5} a_{4} a_{3} a_{2} a_{1} a_{0}}_{\text{Integer}} \cdot \underbrace{a_{-1} a_{-2} a_{-3}}_{\text{Fraction}})_{2} = a_{0} \times 2^{0} + a_{1} \times 2^{1} + a_{2} \times 2^{2} + a_{3} \times 2^{3} + \dots + a_{-1}
$$
\n
$$
\times 2^{-1} + a_{-2} \times 2^{-2} + \dots \left(a_{5} a_{4} a_{3} a_{2} a_{1} a_{0} \cdot a_{-1} a_{-2} a_{-3}\right)_{2}
$$
\n
$$
= a_{0} + 2a_{1} + 4a_{2} + 8a_{3} + 16a_{4} + 32a_{5} + 64a_{6} + \frac{1}{2} a_{4} a_{1} + \frac{1}{4} a_{4} a_{2} + \frac{1}{8} a_{4} - 3
$$
\n(1.3)

**Example 1.4:** To convert  $(110111.101)$ <sub>2</sub> to decimal:

$$
(110111.101)2 = 1*20 + 1*21 + 1*22 + 0*23 + 1*24 + 1*2+5 + 1*2-1 + 0*2-2 + 1*2-3 = 55.625
$$

**Or**

<sup>1</sup> 32 16 8 4 2 1 ½ ¼ <sup>8</sup> **1 1 0111 1 0 1** .

$$
32 + 16 + 0 + 4 + 2 + 1 + 1/2 + 0 + 1/8
$$

**Binary**, or Base-2 numbers, are represented by 0's and 1's. A binary digit, 0 or 1, is called a bit. Eight bits are equal to one byte, and 4 bytes is called a word.

**Converting From Decimal Integer to Binary:** To convert an integer number from decimal to binary, divide the decimal number by the new base (2 for binary), which will result in a quotient and a remainder (either 0 or 1). The first remainder will be the least significant bit of the binary number. Continually divide the quotient by the new base, while taking the remainders as each subsequent bit in the binary number, until the quotient becomes zero.

**Example 1.5:** Convert 34 in decimal to binary.

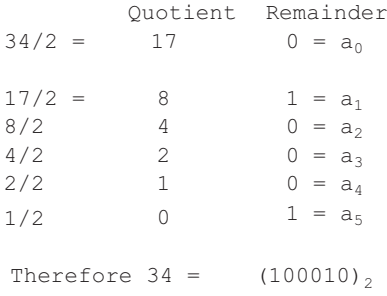

**Converting Decimal Fraction to Binary:** A decimal number representation of  $(0.XY)_{10}$  can be converted into base 2 resulting in the representation,  $(0.a_{-1} a_{-2})$  $a_{-3}$ ….)<sub>2</sub>.

The fraction number is multiplied by 2, the result of integer part is  $a_{-1}$  and fraction part multiply by 2 and then separate integer part from fraction, the integer part represent a−2, this processes continues until the fraction becomes zero.

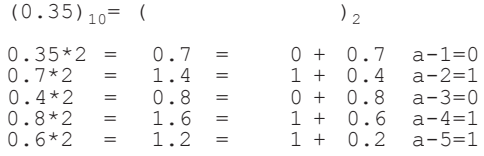

Sometime the fraction does not reach zero and how many bits a decimal fraction should be represented depend on accuracy the user define.

The 0.35=0.01011 in binary

The hexadecimal number system has a base of 16, and therefore has 16 symbols (0 through 9, and A through F). Table [1.2](#page-14-0) shows the decimal numbers, their binary values from 0 to 15, and their hexadecimal equivalents.

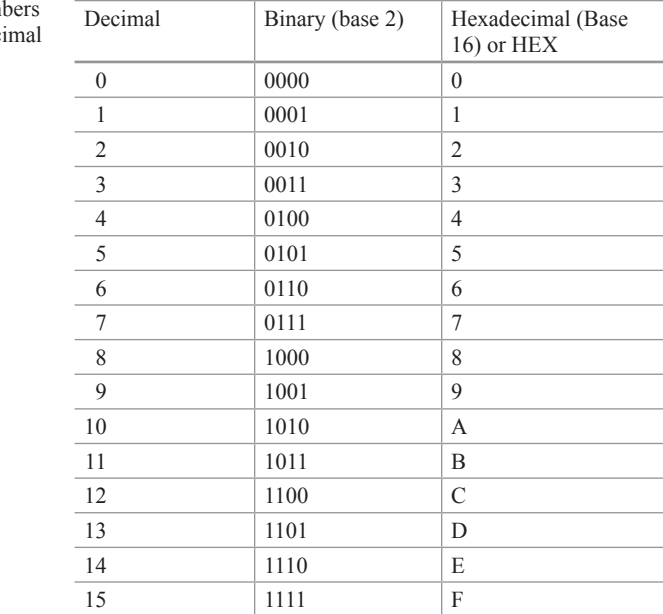

<span id="page-14-0"></span>**Table 1.2** Decimal num with binary and hexadec equivalents

**Converting from Binary to Hex:** Table [1.2](#page-14-0) can also be used to convert a number from hexadecimal to binary and from binary to hexadecimal.

Example 1.5 Convert the binary number 001010011010 to hexadecimal. Each 4 bits are grouped from right to left. By using Table 2.2, each 4-bit group can be converted to its hexadecimal equivalent.

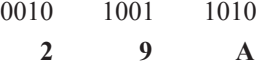

**Example 1.6:** Convert  $(3D5)_{16}$  to binary. By using Table 2.2, the result in binary is

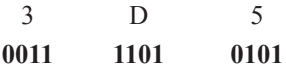

The resulting binary number is: 001111010101

**Example 1.7:** Convert 6DB from hexadecimal to binary. By using Table [1.2,](#page-14-0) the result in binary is

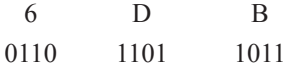

The resulting binary number is: 011011011011

**Example 1.8:** Convert  $(110111.101)$ <sub>2</sub> to decimal:

$$
(110111.101)2 = 1*20 + 1*21 + 1*22 + 0*23 + 1*24 + 1*2*5
$$
  
+ 1\*2<sup>-1</sup> + 0\*2<sup>-2</sup> + 1\*2<sup>-3</sup> = 55.625

**Binary Addition:**

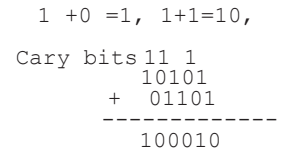

**Complement and Two's Complement:** The complement of 1 is zero and complement of 0 is one.

The complement of a binary number is calculated by complementing each bit of the number.

**Example 1.9:** The complement of 101101 is 010010

**Two's Complement of a number=Complement of a number+1**

**Example 1.10:** The two's complement of 101011 is

010100 (complement) +  $1 = 010101$ 

**Example:** Find the two's complement of 10000

 $01111$  (complement) + 1 = 10000

**Subtraction using Two's Complement:** Following procedure describe to subtract  $B = b_5 b_4 b_3 b_2 b_1 b_0$  from  $A = a_5 a_4 a_3 a_2 a_1 a_0$ .

- 1. Add Two's complement of B to the A
- 2. Check if result produce carry
	- a. If result produce carry then discard the carry and result is positive
	- b. If result does not produce carry, take two's complement of result and result is negative.

```
Example: Subtract B=101010 from A=110101
 Step1; find two's complement of B, ComplementB +1
     Two's complement of B = 010101+1 =010110
     Add 2's complementofB to A
      110101

    ___________
      10 01011
Carry overflow, discard the carry and result is +001011Example1.11: Subtract B= 110101 from A=101010
Two's complement of B is 001010+1= 001011
Add 2's complement of B to A
               001011
           + 101010----------
               110101
```
As we can see, adding two 6 bit number results in a 6 bits answer. There is no carry over flow so we just take the two's complement of the result.

Two's Complement of 110101=001010+1=−001011

**Unsigned, Signed Binary and Signed Two's Complement Numbers:** In an unsigned number all bits are used to represent the number but in a signed number the most significant bit of the number represents the sign. A 1 represents a negative sign and 0 represents a positive sign. The unsigned number 1101 is 13

**Signed Number:** In a signed number the most significant bit represents the sign, where  $1101 = -5$  or  $0101 = +5$ 

**Signed Two's Complement:** A signed two's complement apply to negative number, if the sign bit of number is negative, the number is represented by signed two's complement.

**Example 1.12:** Representing −5 with 4 bits in signed two's complement.

−5 in signed number is 1101, the two's complement of 101 (5) is 011 then 1011 represent −5 in signed two's complement.

**Example 1.13:** Represent −23 with 8 bit signed two's complement

23 in binary is 10111,

23 in 8 bit signed number is 10010111, the two's complement (not including the sign) is

11101001

**Binary Coded Decimal (BCD):** In daily life we use decimal numbers where the largest digit is 9, which is represented by 1001 in binary. Table [1.3](#page-17-0) shows decimal number and corresponding BCD code.

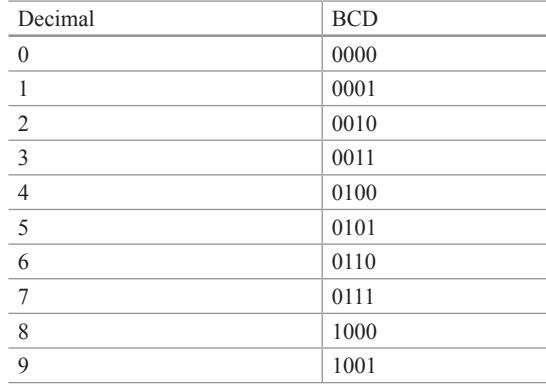

<span id="page-17-0"></span>**Table 1.3** Binary Coded Decimal (BCD)

**Example 1.14** Converting 345 to BCD.

Using the table: 0011 0100 0101.

**Example 1.15** Converting  $(10100010010)_{BCD}$  to decimal, separate each four bits from right to left and substituting the corresponding decimal number with BCD results in 512.

#### **1.5 Coding Schemes**

Since computers can only understand binary numbers (0 or 1), all information (such as numbers, letters and symbols) must be represented as binary data. One commonly used code to represent printable and non-printable characters is the American Standard Code for Information Interchange (ASCII).

**ASCII Code** Each character in ASCII code has a representation using 8 bits, where the most significant bit is used for parity bit. Table 2.3 shows the **ASCII code** and its hexadecimal equivalent.

Characters from hexadecimal 00 to 1F and 7F are control characters which are nonprintable characters, such as NUL, SOH, STX, ETX, ESC and DLE (data link escape).

**Example 1.16** Convert the word "Network" to binary and show the result in hexadecimal. By using Table [1.4](#page-18-0) each character is represented by seven bits and results in:

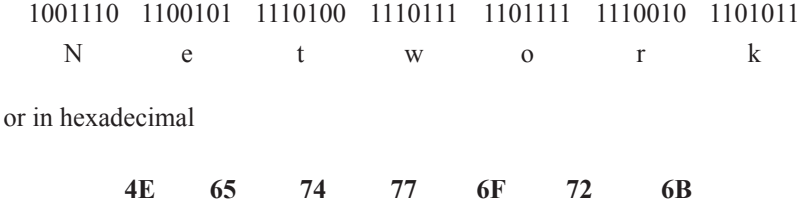

| Binary  | Hex            | Char            | Binary        |    |                         | Hex Char Binary Hex |                | Char                     | Binary  | Hex<br>Char    |                          |
|---------|----------------|-----------------|---------------|----|-------------------------|---------------------|----------------|--------------------------|---------|----------------|--------------------------|
| 0000000 | 00             | <b>NUL</b>      | 0100000       | 20 | <b>SP</b>               | 1000000             | 40             | $\circledR$              | 1100000 | 60             | ,                        |
| 0000001 | 01             | <b>SOH</b>      | 0100001       | 21 | Ţ                       | 1000001             | 41             | $\mathbf{A}$             | 1100001 | 61             | a                        |
| 0000010 | 02             | <b>STX</b>      | 0100010       | 22 | $\mathsf{G}\mathsf{G}$  | 1000010             | 42             | B                        | 1100010 | 62             | b                        |
| 0000011 | 03             | <b>ETX</b>      | 0100011       | 23 | #                       | 1000011             | 43             | $\mathbf C$              | 1100011 | 63             | $\mathbf c$              |
| 0000100 | 04             | <b>EOT</b>      | 0100100       | 24 | $\mathbf S$             | 1000100             | 44             | D                        | 1100100 | 64             | d                        |
| 0000101 | 05             | <b>ENO</b>      | 0100101       | 25 |                         | % 1000101           | 45             | E                        | 1100101 | 65             | e                        |
| 0000110 | 06             | ACK             | 0100110       | 26 | &                       | 1000110             | 46             | $\mathbf{F}$             | 1100110 | 66             | f                        |
| 0000111 | 07             | <b>BEL</b>      | 0100111       | 27 | $\boldsymbol{\zeta}$    | 1000111             | 47             | G                        | 1100111 | 67             | g                        |
| 0001000 | 08             | BS              | 0101000       | 28 | 6                       | 1001000             | 8              | H                        | 1101000 | 68             | h                        |
| 0001001 | 09             | <b>HT</b>       | 0101001       | 29 | $\lambda$               | 1001001             | 49             | I                        | 1101001 | 69             | i                        |
| 0001010 | 0A             | LF              | 0101010       | 2A | *                       | 1001010             | 4A             | J                        | 1101010 | 6A             | j                        |
| 0001011 | 0 <sub>B</sub> | VT              | 0101011       | 2B | $+$                     | 1001011             | 4B             | $\mathbf K$              | 1101011 | 6 <sub>B</sub> | k                        |
| 0001100 | 0 <sup>C</sup> | FF              | 0101100       | 2C | ,                       | 1001100             | 4C             | L                        | 1101100 | 6C             | Ī                        |
| 0001101 | 0 <sub>D</sub> | CR              | 0101101       | 2D | ÷,                      | 1001101             | 4 <sub>D</sub> | M                        | 1101101 | 6 <sub>D</sub> | m                        |
| 0001110 | 0E             | SO <sub>2</sub> | 0101110       | 2E | $\overline{a}$          | 1001110             | 4E             | N                        | 1101110 | 6E             | $\mathbf n$              |
| 0001111 | 0F             | <b>SI</b>       | 0101111       | 2F | $\prime$                | 1001111             | 4F             | $\mathbf 0$              | 1101111 | 6F             | $\bf{0}$                 |
| 0010000 | 10             | <b>DLE</b>      | 0110000       | 30 | $\bf{0}$                | 1010000             | 50             | $\mathbf{P}$             | 1110000 | 70             | p                        |
| 0010001 | 11             | DC1             | 0110001       | 31 | $\mathbf{1}$            | 1010001             | 51             | $\mathbf Q$              | 1110001 | 71             | $\mathbf q$              |
| 0010010 | 12             | DC2             | 0110010       | 32 | $\overline{2}$          | 1010010             | 52             | $\bf R$                  | 1110010 | 72             | $\mathbf{r}$             |
| 0010011 | 13             | DC3             | 0110011       | 33 | 3                       | 1010011             | 53             | S                        | 1110011 | 73             | $\overline{\mathbf{s}}$  |
| 0010100 | 14             | DC4             | 0110100       | 34 | $\overline{\mathbf{4}}$ | 1010100             | 54             | T                        | 1110100 | 74             | t                        |
| 0010101 | 15             | <b>NACK</b>     | 0110101       | 35 | 5                       | 1010101             | 55             | U                        | 1110101 | 75             | u                        |
| 0010110 | 16             | <b>SYN</b>      | 0110110       | 36 | 6                       | 1010110             | 56             | $\bf{V}$                 | 1110110 | 76             | $\mathbf{V}$             |
| 0010111 | 17             | <b>ETB</b>      | 0110111       | 37 | 7                       | 1010111             | 57             | W                        | 1110111 | 77             | W                        |
| 0011000 | 18             | <b>CAN</b>      | 0111000       | 38 | 8                       | 1011000             | 58             | $\mathbf X$              | 1111000 | 78             | $\mathbf x$              |
| 0011001 | 19             | <b>EM</b>       | 0111001       | 39 | $\boldsymbol{9}$        | 1011001             | 59             | Y                        | 1111001 | 79             | y                        |
| 0011010 | 1A             | <b>SUB</b>      | 0111010       | 3A | $\ddot{\phantom{a}}$    | 1011010             | 5A             | Z                        | 1111010 | 7A             | z                        |
| 0011011 | 1B             | <b>ESC</b>      | 0111011       | 3B | $\ddot{ }$              | 1011011             | 5B             | ſ                        | 1111011 | 7B             | ſ                        |
| 0011100 | 1 <sup>C</sup> | <b>FS</b>       | 0111100       | 3C | $\,<\,$                 | 1011100             | 5C             | $\setminus$              | 1111100 | 7C             | $\overline{\phantom{0}}$ |
| 0011101 | 1D             | <b>GS</b>       | 3D<br>0111101 |    | $=$                     | 1011101             | 5D<br>$\Box$   |                          | 1111101 | 7D<br>₹        |                          |
| 0011110 | 1E             | RS              | 0111110       | 3E | $\,<$                   | 1011110             | 5E             | Λ                        | 1111110 | 7E             |                          |
| 0011111 | 1F             | <b>US</b>       | 0111111       | 3F | $\overline{\mathbf{r}}$ | 1011111             | 5F             | $\overline{\phantom{0}}$ | 1111111 | 7F             | <b>DEL</b>               |

<span id="page-18-0"></span>**Table 1.4** American Standard Code for Information Interchange (ASCII)

**Universal Code or Unicode:** Unicode is a new 16-bit character-encoding standard for representing characters and numbers in most languages such as Greek, Arabic, Chinese and Japanese. The ASCII code uses eight bits to represent each character in Latin, and it can represent 256 characters. The ASCII code does not support mathematical symbols and scientific symbols. Since Unicode uses 16 bits it can represent 65536 characters or symbols. A character in Unicode is represented by 16-bit binary, equivalent to four digits in hexadecimal. For example, the character B in Unicode is U0042H (U represents Unicode). The ASCII code is represented between  $(00)_{16}$  to  $(FF)_{16}$ . For converting ASCII code to Unicode, two zeros are added to the left side of ASCII code; therefore, the Unicode to represent ASCII characters is between  $(0000)_{16}$  to  $(00FF)_{16}$ . Table [1.5](#page-19-0) shows some of the Unicode for Latin and Greek characters. Unicode is divided into blocks of code, with each block assigned to a specific language. Table [1.6](#page-19-1) shows each block of Unicode for some different languages.

| Latin     |            | Greek     |            |  |
|-----------|------------|-----------|------------|--|
| Character | Code (Hex) | Character | Code (Hex) |  |
| A         | U0041      | $\varphi$ | U03C6      |  |
| B         | U0042      | $\alpha$  | U03B1      |  |
| C         | U0043      | $\gamma$  | U03B3      |  |
| $\theta$  | U0030      | $\mu$     | U03BC      |  |
| 8         | U0038      | ß         | U03B2      |  |

<span id="page-19-0"></span>**Table 1.5** Unicode values for some Latin and Greek characters

<span id="page-19-1"></span>**Table 1.6** Unicode block allocations

| Start Code(Hex) | End Code(Hex) | Block name       |
|-----------------|---------------|------------------|
| U0000           | U007F         | Basic Latin      |
| U0080           | U00FF         | Latin supplement |
| U0370           | U03FF         | Greek            |
| U0530           | <b>U058F</b>  | Armenian         |
| U0590           | <b>U05FF</b>  | Hebrew           |
| U0600           | U06FF         | Arabic           |
| U01A0           | U10FF         | Georgian         |

#### **1.6 Clock**

0 and 1 continuously repeated is called clock as shown in Fig. [1.7.](#page-19-2)

Each cycle of clock consist of 1 and 0 and it is measured by time, if one cycle represented by T and unit of T is second then

F (Frequency) =  $1/T$  the unit of frequency is Hertz (Hz) and unit of T is second Example: What is frequency of a clock if one cyle of the clock equal to.5 ms

$$
F = 1/T = 1/0.5 \times 10^{-3} = 2000
$$
 Hz

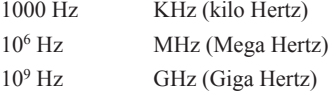

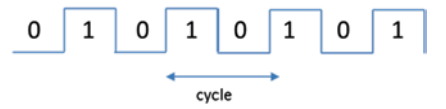

#### <span id="page-19-2"></span>**Fig. 1.7** Clock signals

#### **1.7 Transmission Modes**

When data is transferred from one computer to another by digital signals, the receiving computer has to distinguish the size of each signal to determine when a signal ends and when the next one begins. For example, when a computer sends a signal as shown in Fig. [1.8](#page-20-0), the receiving computer has to recognize how many ones and zeros are in the signal. Synchronization methods between source and destination devices are generally grouped into two categories; Asynchronous and synchronous.

**Asynchronous Transmission Asynchronous transmission** occurs character by character and is used for serial communication, such as by a modem or serial printer. In asynchronous transmission each data character has a start bit which identifies the start of the character, and one or two bits which identifies the end of the character, as shown in Fig. [1.9](#page-20-1). The data character is 7 bits. Following the data bits may be a parity bit, which is used by the receiver for error detection. After the parity bit is sent, the signal must return to high for at least one bit time to identify the end of the character. The new start bit serves as an indicator to the receiving device that a data character is coming and allows the receiving side to synchronize its clock. Since the receiver and transmitter clock are not synchronized continuously, the transmitter uses the start bit to reset the receiver clock so that it matches the transmitter clock. Also, the receiver is already programmed for the number of bits in each character sent by the transmitter.

**Synchronous Transmission** Some applications require transferring large blocks of data, such as a file from disk or transferring information from a computer to a printer. **Synchronous transmission** is an efficient method of transferring large blocks of data by using time intervals for synchronization.

One method of synchronizing transmitter and receiver is through the use of an external connection that carries a clock pulse. The clock pulse represents the data rate of the signal, as shown in Fig. [1.10](#page-21-0), and is used to determine the speed of data transmission. The receiver of Fig. 2.9 reads the data as 01101, each bit width represented by one clock.

<span id="page-20-1"></span><span id="page-20-0"></span>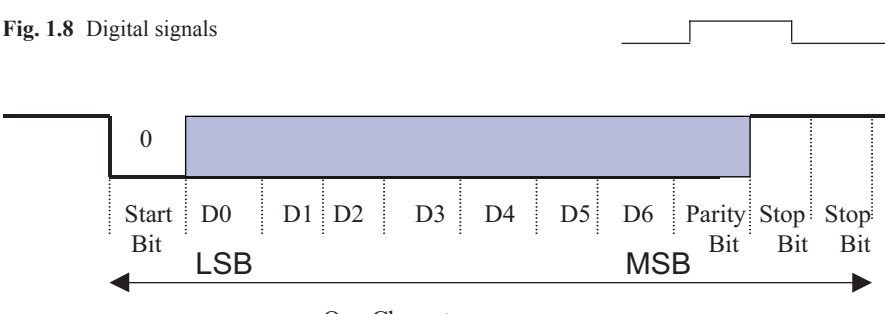

One Character

**Fig. 1.9** Asynchronous transmission

<span id="page-21-0"></span>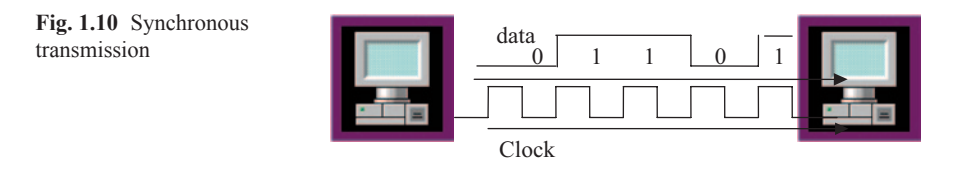

Figure [1.10](#page-21-0) shows an extra connection is required to carry the clock pulse for synchronous transmission. In networking, one medium is used for transmission of both information and the clock pulse. The two signals are encoded in a way that the synchronization signal is embedded into the data. This can be done with Manchester encoding or Differential Manchester encoding.

#### **1.8 Transmission Methods**

There are two types of transmission methods used for sending digital signals from one station to another across a communication channel: serial transmission and parallel transmission.

**Serial Transmission** In **serial transmission**, information is transmitted one bit at a time over one wire as shown in Fig. 2.11.

Ground Line (Fig. [1.11](#page-21-1))

**Parallel Transmission** In **parallel transmission**, multiple bits are sent simultaneously, one byte or more at a time, instead of bit by bit as in serial transmission. Figure [1.12](#page-21-2) shows how computer A sends eight bits of information to computer B at the same time by using eight different wires. Parallel transmission is faster than serial transmission, at the same clock speed.

<span id="page-21-2"></span><span id="page-21-1"></span>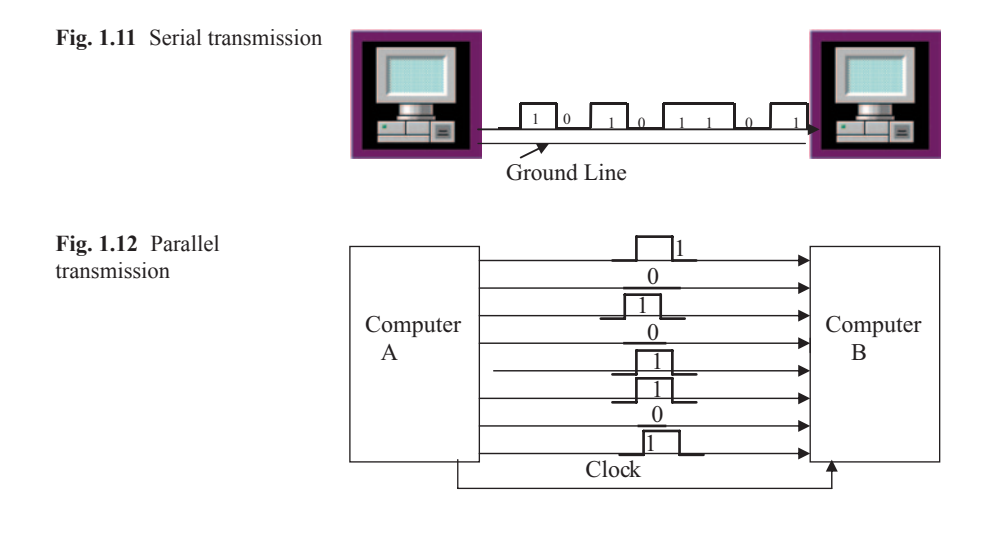

#### **Problems and Questions**

- 1. Show an analog signal
- 2. Show a digital signal
- 3. Convert following decimal numbers to binary
	- a. 35
	- b. 85
	- c. 23.25
- 4. Convert following binary numbers to decimal
	- a. 1111101
	- b. 1010111.1011
	- c. 11111111
	- d. 10000000
- 5. Convert following Binary numbers to Hexadecimal
	- a. 1110011010
	- b. 1000100111
	- c. 101111.101
- 6. Convert following number to binary
	- a.  $(3FDA)_{16}$
	- b.  $(FDA.5F)_{16}$
- 7. Find two's complements of following numbers
	- a. 11111111
	- b. 10110000
	- c. 10000000
	- d. 00000000
- 8. Convert the word " LOGIC" to ASCII then represent each character in hex
- 9. Subtract following numbers using two's complement
	- a. 11110011–11000011
	- b. 10001101–11111000
- 10. List the types of transmission modes.
- 11. Why does a synchronous transmission require a clock?
- 12. What is frequency of an Analog signal repeated every 0.05 ms

## **Chapter 2 Logic Gates and Introduction to Computer Architecture**

#### **2.1 Introduction**

The basic components of an Integrated Circuit (IC) is logic gates which made of transistors, in digital system there are three basic logic operations and they are called AND, OR and NOT.

#### **2.2 Logic Gates**

**AND Logic** The AND Logic is represented by ".". The most of the time, the period is left out. X.Y or XY is pronounced as X AND Y.

X AND Y = Z,  $Z = 1$  if and only if  $X = 1$  and Y = 1 otherwise Z = 0. The AND logic operation can represented by electrical circuit of Fig. [2.1](#page-24-0).

Assume X and Y are switches and Z is the light,  $X=0$ ,  $Y=0$  means switches are open and light off means zero and light on means one, then we can make a Table [2.1](#page-24-1) shows the operation of Fig. [2.1](#page-24-1).

Figure [2.2](#page-24-2) shows 2-Input AND gate and Table [2.2](#page-24-3) show Truth table for AND gate. The output of AND gate is one when both inputs are one.

**OR Logic** The OR operation is represented by  $a + or V$ , where  $+$  is the most popular symbol used.  $X+Y$  is pronounced X OR Y.

 $X + Y = Z$ ,  $Z = 1$  if  $X = 1$  OR  $Y = 1$  or both  $X = 1$  and  $Y = 1$ .

This OR operation can be represented by the electrical circuit in Fig. [2.3.](#page-25-0) In Fig. [2.3](#page-25-0), the light is off when both switches are off, and light is on when at least one switch is close. Figure [2.4](#page-25-1) shows 2-Input OR gate and Table [2.3](#page-25-2) shows truth table for 2-Input OR gate.

DOI 10.1007/978-3-319-11704-1\_2

<span id="page-24-0"></span>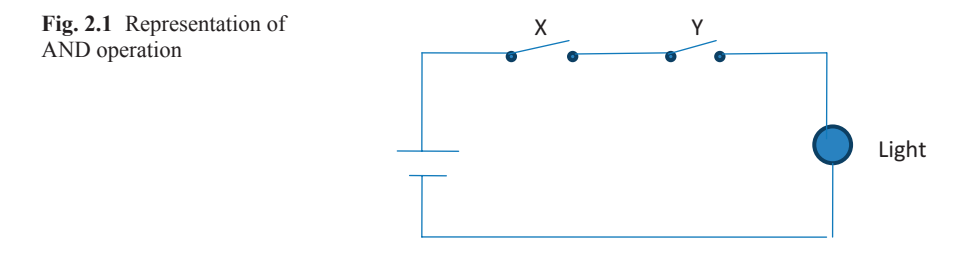

<span id="page-24-2"></span><span id="page-24-1"></span>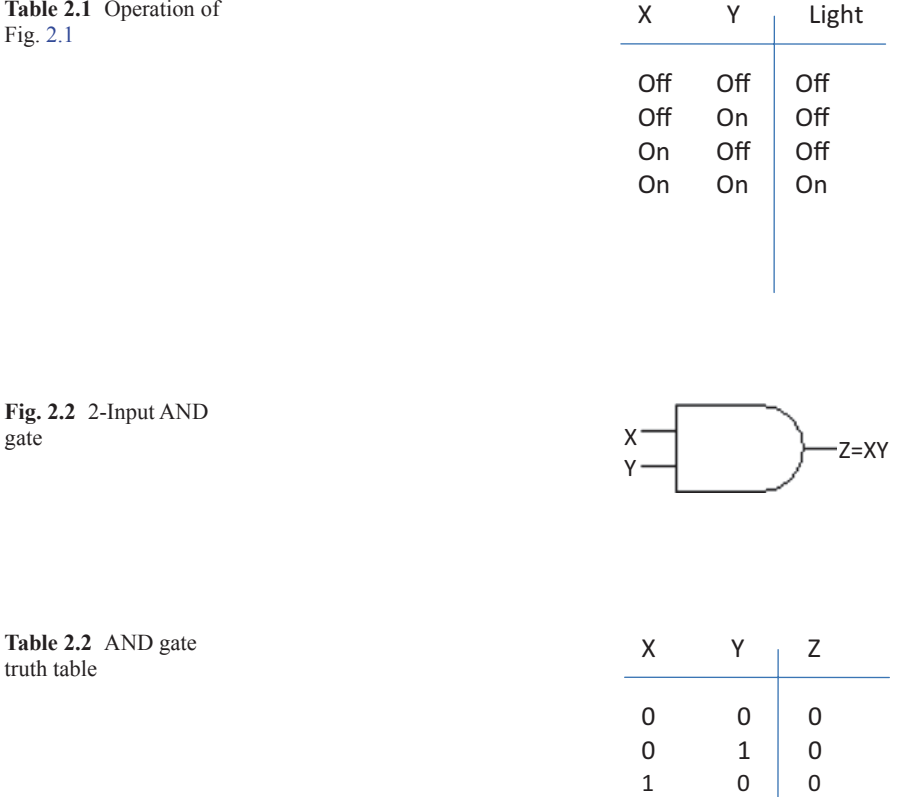

<span id="page-24-3"></span>**NOT Logic** The NOT logic performs a complement, meaning it converts a 1 to 0 and 0 to 1. Also called an inverter, the NOT X is represented by X' or  $\overline{X}$  . Figure [2.5](#page-25-3) shows NOT gate and Table [2.4](#page-25-4) shows truth table for NOT gate (Inverter)

 $1 \quad 1 \mid 1$ 

<span id="page-25-2"></span><span id="page-25-1"></span><span id="page-25-0"></span>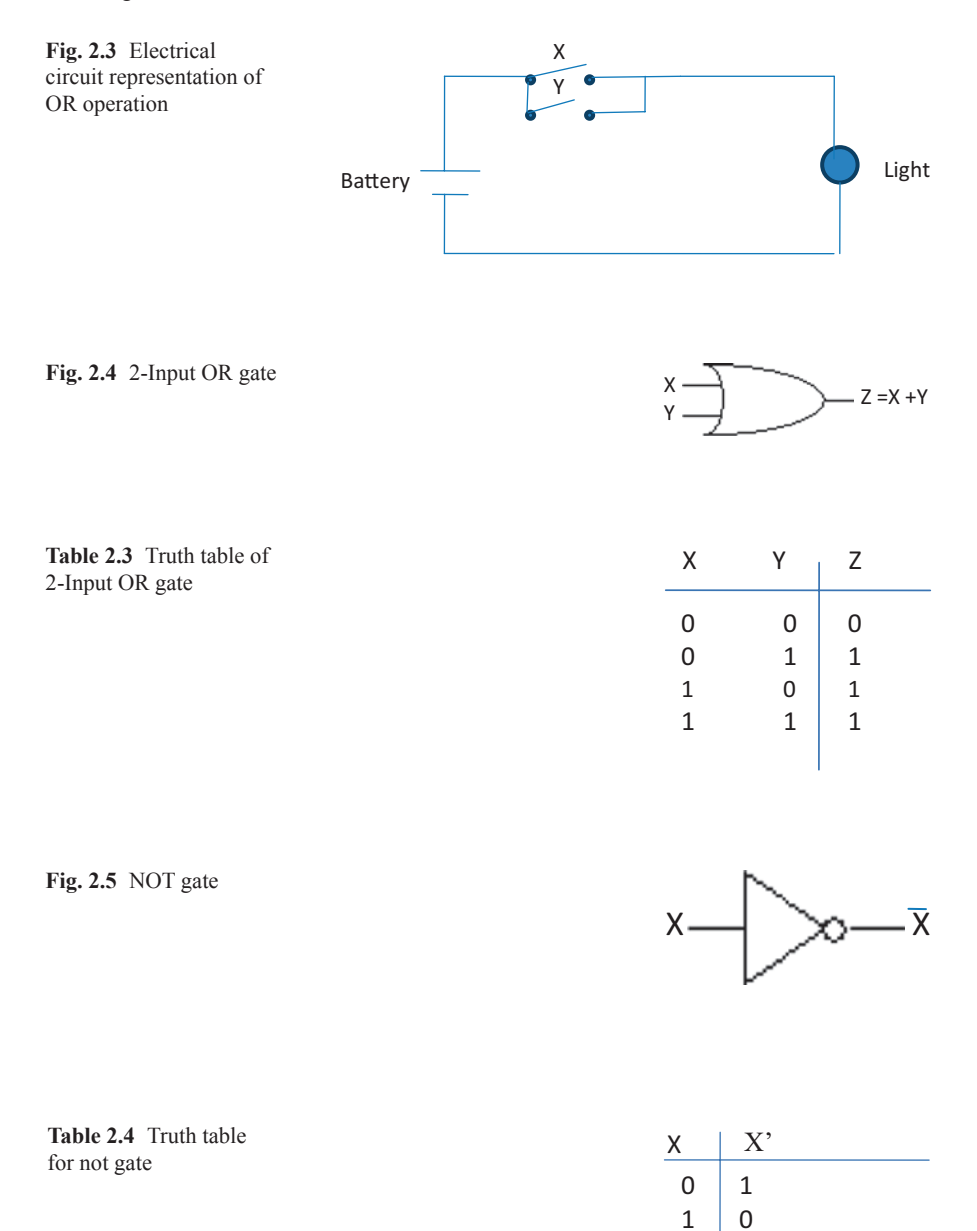

<span id="page-25-4"></span><span id="page-25-3"></span>**NAND Gate** Figure [2.6](#page-26-0) shows 2-input NAND gate, The NAND gate can be made from an AND and a NOT gate as shown in Fig. [2.7,](#page-26-1) Table [2.5](#page-26-2) shows truth table of 2-Input NAND gate

<span id="page-26-2"></span><span id="page-26-1"></span><span id="page-26-0"></span>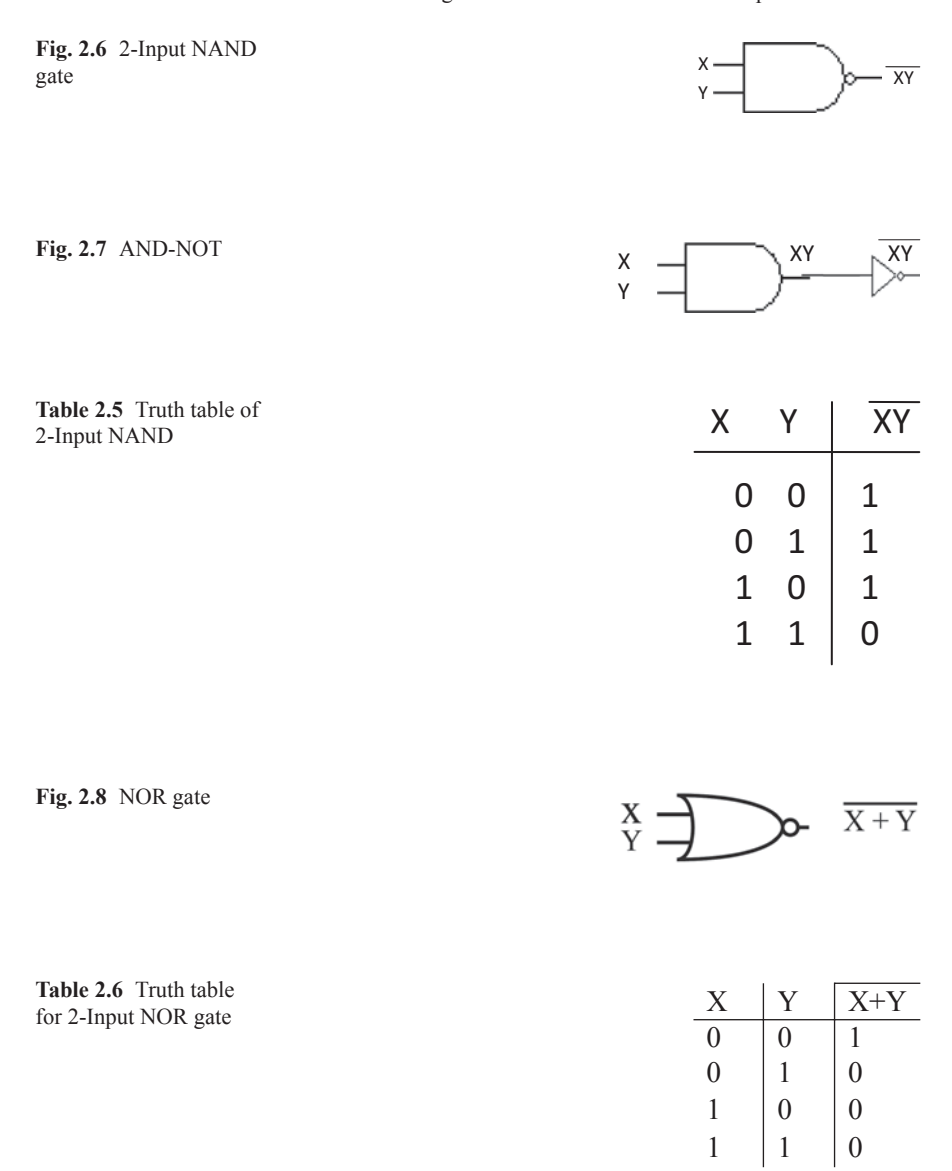

<span id="page-26-4"></span><span id="page-26-3"></span>**NOR Gate** Figure [2.8](#page-26-3) shows a NOR logic gate. NOR gates are made of OR and NOT gates, Table [2.6](#page-26-4) shows Truth table of 2-Input NOR gate.

**Exclusive OR Gate** Figure [2.9](#page-27-0) shows an exclusive OR gate. Exclusive OR is represented by  $\odot$  and labeled XOR and Table [2.7](#page-27-1) shows truth table for XOR gate.

**Exclusive NOR Gate** Figure [2.10](#page-27-2) shows an exclusive NOR gate. Exclusive NOR is represented by  $\odot$  and labeled XNOR and Table [2.8](#page-27-3) shows Truth Table for Exclusive NOR gate.

<span id="page-27-0"></span>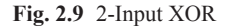

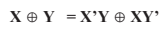

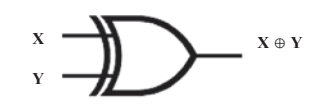

 $X$   $Y$   $X \oplus Y$ 

 $\begin{array}{c|cc} 0 & 0 & 0 \\ 0 & 1 & 1 \end{array}$  $\begin{pmatrix} 1 & 1 \\ 0 & 1 \end{pmatrix}$ 

 $1 \mid 1 \mid 0$ 

 $1$ 

<span id="page-27-1"></span>**Table 2.7** Truth table for XOR gate

<span id="page-27-2"></span>**Fig. 2.10** Exclusive NOR gate

<span id="page-27-3"></span>**Table 2.8** Truth table for exclusive NOR gate

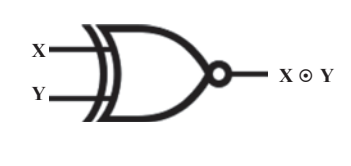

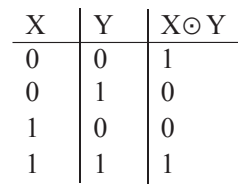

#### **2.3 Integrated Circuit (IC) Classification**

A transistor is a basic component of Integrated Circuits (IC). The Fig. [2.11](#page-28-0) shows a transistor with an IC. Transistors act like a switch in Integrated Circuits. An Integrated circuit is made from 100 to millions transistors.

Integrated circuit classified based on number of the gates such SSI, MSI, LSI and VLSI.

**Small Scale Integration (SSI)** SSI refers to an IC that has less than 10 gates.

**Medium Scale Integration (MSI)** Refers to an IC that contains between 10 and 100 gates such as Decoders and Multiplexers.

<span id="page-28-0"></span>**Fig. 2.11** Transistor ( *left*), IC ( *right*)

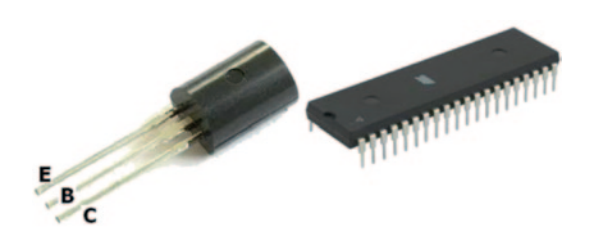

**Large Scale Integration (LSI)** Refers to an IC that contains between 100 to 1000 gates.

**Very Large Scale integration (VLSI)** Refers to an IC that contains more than 1000 gates.

#### **2.4 Registers**

The registers are read/write memory that holds information inside the CPU. Each bit of a register is made of a D-flip flop as shown in Fig. [2.12](#page-29-0) and Table [2.9](#page-29-1) shows characteristic table for D-flip flop.

**D Flip-Flop Operation** As shown in Fig. [2.12](#page-29-0), if the input of the flip flop is  $D=0$ then by applying a clock pulse the output is set to zero. If  $D=1$ , applying a clock pulse sets the output to 1. The data will be stored in the flip-flop after applying a clock pulse. A register uses multiple D flip-flops that have a common clock pulse. Figure [2.13](#page-29-2) shows 4 bit register.

If 32 D flip-flops use a common clock then it is called a 32-bit register.

**Tri-State Device** Figure [2.14](#page-29-3) shows the diagram of tri-state device, the control line controls the operation of tri state device.

In Fig. [2.14](#page-29-3) if control line set to zero there is no connection between input and output. If control line set to one the output value is equal to the input value.

#### **2.5 Introduction to Computer Architecture**

Just as the architecture of a building defines its overall design and functions, so computer architecture defines the design and functionality of a computer system. The components of a microcomputer are designed to interact with one another, and this interaction plays an important role in the overall system operation.

<span id="page-29-0"></span>**Fig. 2.12 D-Flip Flop** 

<span id="page-29-1"></span>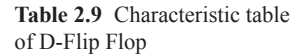

<span id="page-29-2"></span>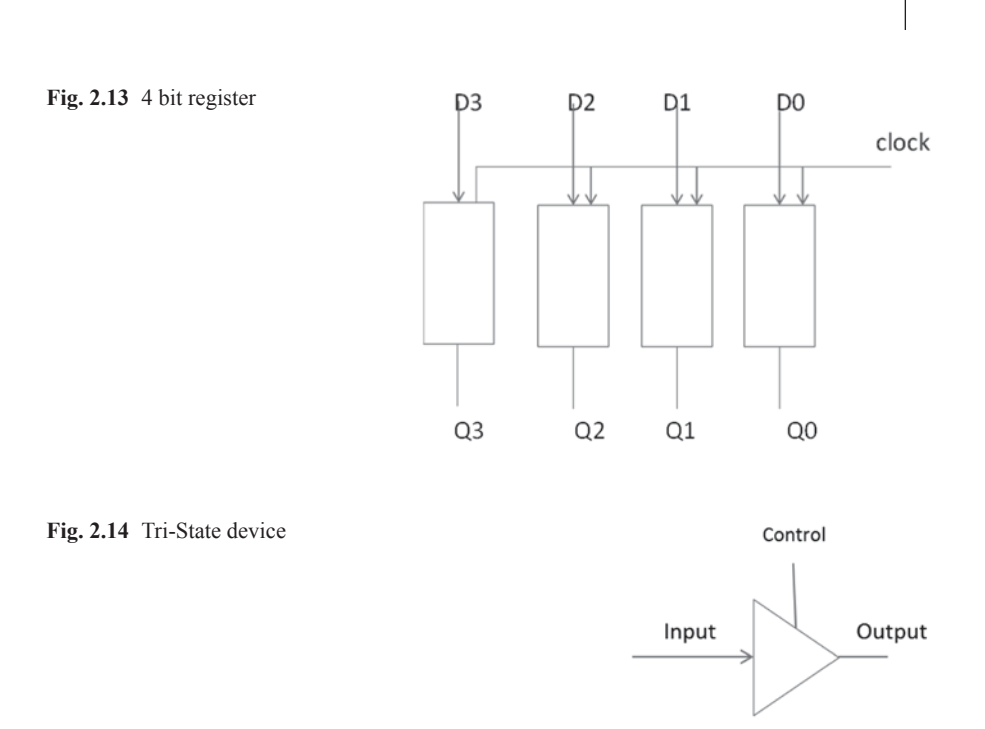

#### <span id="page-29-3"></span>*2.5.1 Components of a Microcomputer*

A standard microcomputer consists of a microprocessor (CPU), buses, memory, parallel input/output, serial input/output, programmable I/O interrupt and direct memory access DMA. Figure [2.15](#page-30-0) shows components of microcomputer.

**Central Processing Unit (CPU)** The **central processing unit (CPU)** is the "brain" of the computer and is responsible for accepting data from input devices, processing the data into information, and transferring the information to memory and output devices. The CPU is organized into the following three major sections:

 $\frac{CLOCK}{CK}$   $\begin{array}{c|c} 0 & 0 \\ 0 & 0 \end{array}$  $\begin{array}{cc}\nCK & 0 \\
CK & 1\n\end{array}$ &.

 $\overline{D}$ CLOCK

> $\overline{0}$  $\overline{1}$

<span id="page-30-0"></span>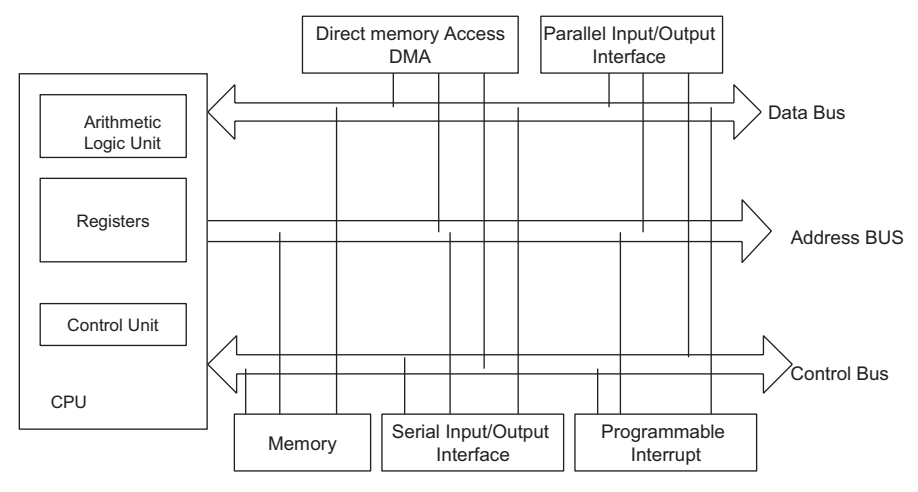

**Fig. 2.15** Components of a microcomputer

- 1. Arithmetic Logic Unit (ALU)
- 2. Control Unit
- 3. Registers

A**rithmetic Logic Unit (ALU**: The function of the A**rithmetic Logic Unit (ALU)** is to perform arithmetic operations such as addition, subtraction, division and multiplication, and logic operations such as AND, OR and NOT. Figure [2.16](#page-31-0) shows block diagram of ALU

**Control Unit** The function of the **control unit** is to control input/output devices, generate control signals to the other components of the computer such as read and write signals, and perform instruction execution. Information is moved from memory to the registers; the registers then pass the information to the ALU for logic and arithmetic operations.

It should be noted that the function of the microprocessor and CPU are the same. If the control unit, registers and the ALU are packaged into one integrated circuit (IC), then the unit is called a microprocessor, otherwise the unit is called a CPU. The difference in packaging is shown in Fig. [2.17](#page-31-1).

There are two types of technology used to design a CPU: Reduced Instruction Set Computer (RISC) and Complex Instruction Set Computer (CISC).

**CISC Architecture** In 1978, Intel developed the 8086 microprocessor chip. The 8086 was designed to process a 16-bit data word; it had no instruction for floating point operations. At the present time, the Pentium processes 32-bit and 64-bit words and it can process floating-point instructions. Intel designed the Pentium processor in such a way that it can execute programs written for earlier  $80 \times 86$  processors.

#### 2.5 Introduction to Computer Architecture 25

<span id="page-31-0"></span>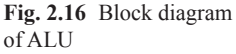

<span id="page-31-1"></span>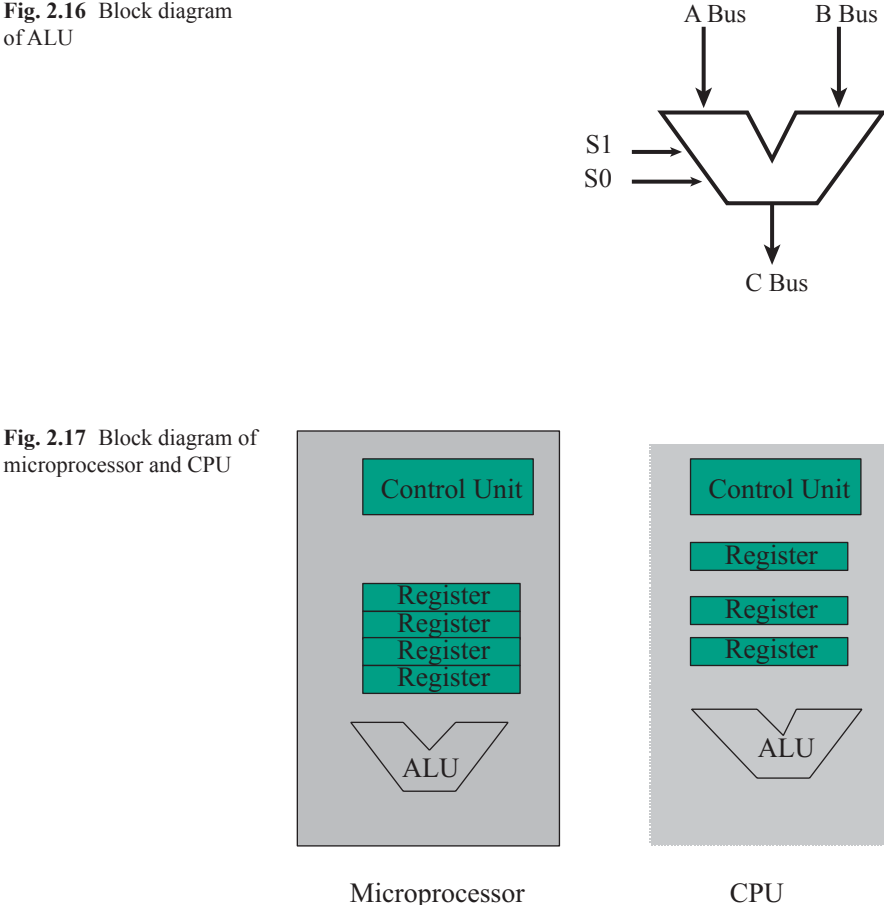

The characteristics of  $80 \times 86$  are called Complex Instruction Set Computers (CISC**)**, which include instructions for earlier Intel processors. Another CISC processor is VAX 11/780, which can execute programs for the PDP-11 computer. The CISC processor contains many instructions with different addressing modes, for example: the VAX 11/780 has more than 300 instructions with 16 different address modes.

The major characteristics of CISC processor are:

- 1. A large number of instructions
- 2. Many addressing modes
- 3. Variable length of instructions
- 4. Most instruction can manipulate operands in the memory
- 5. Control unit is microprogrammed

**RISC Architecture** Until the mid-1990s, computer manufactures were designing complex CPUs with large sets of instructions. At that time, a number of computer manufacturers decided to design CPUs capable of executing only a very limited set of instructions.

One advantage of reduced-instruction set computer is that they can execute their instructions very fast because the instructions are simple. In addition, the RISC chip requires fewer transistors then the CISC chip. Some of the RISC processors are the PowerPC, MIPS processor, IBM RISC System/6000, ARM and SPARC. The major characteristics of RISC processors are:

- 1. All instructions are the same length (they can be easily decoded)
- 2. Most instructions are executed in one machine clock cycle
- 3. Control unit is hardwired
- 4. Few address modes
- 5. A large number of registers

**Computer Bus** When more than one wire carries the same type of information, it is called a bus. The most common buses inside a microcomputer are the address bus, the data bus, and the control bus.

**Address Bus** The address bus defines the number of addressable locations in a memory IC by using the  $2<sup>n</sup>$  formula, where n represents the number of address lines. If the address bus is made up of three lines then there are  $2^3 = 8$  addressable memory locations, as shown in Fig. [2.18.](#page-33-0) The size of the address bus directly determines the maximum numbers of memory locations that can be accessed by the CPU.

**Data Bus** The data bus is used to carry data to and from the memory and represents the size of each location in memory. In Fig. [2.14](#page-29-3) each location can hold only four bits. If a memory IC has eight data lines, then each location can hold eight bits. The size of a memory IC is represented by  $2n \times m$  where n is the number of address lines and m is the size of each location. In Fig. 3.3, where  $n=3$  and  $m=4$ , the size of the memory is:

$$
2^3 * 4 = 32 \text{ bits}
$$

**Control Bus** The control bus carries control signals from the control unit to the computer components in order to control the operation of each component. In addition, the control unit receives control signals from computer components. Some of the control signals are as follows:

**Read signal** The read signal is used to read information from memory or input/ output (I/O) devices.

**Write signal** The write line is used to write data into the memory.

**Interrupt** Indicates an interrupt request.

**Bus request** The device is requesting to use the computer bus.

<span id="page-33-0"></span>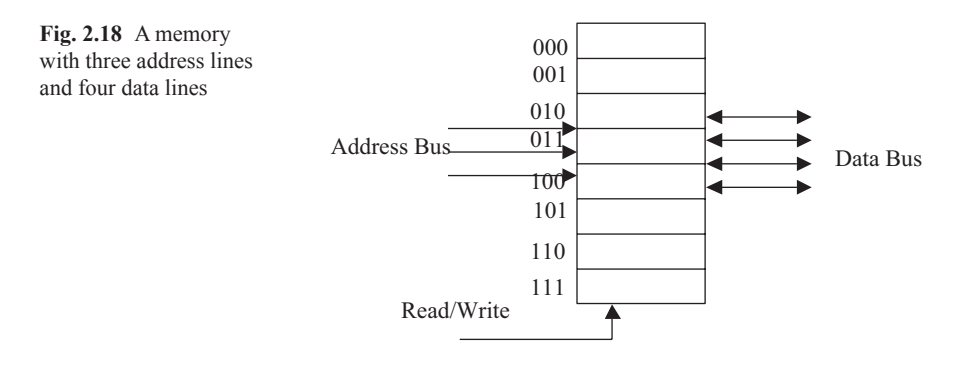

**Bus Grant** Gives permission to the requesting device to use the computer bus.

**I/O Read and Write** I/O read and write is used to read from or write to I/O devices.

#### *2.5.2 CPU Architecture*

There are two types of CPU architecture and they are:

#### a. **Von Neumann Architecture**

A program is made of code (instructions) and data. Figure [2.19](#page-34-0) shows a block diagram of the Von Neumann Architecture. Von Neumann uses the data bus to transfer data and instructions from the memory to the CPU.

#### b. **Harvard Architecture**

Harvard Architecture uses separate buses for instructions and data as shown in Fig. [2.20](#page-34-1). The instruction address bus and instruction bus are used for reading instructions from memory. The address bus and data bus are used for writing and reading data to and from memory.

#### **2.6 Memory**

In general, memory can hold information either temporarily or permanently. The following are some types of memory:

- Semiconductor Memory or Memory IC
- Floppy disk and Hard disk
- Tape
- CD ROM (Compact Disk-Read Only Memory)
- Flash ROM

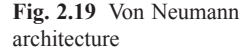

<span id="page-34-0"></span>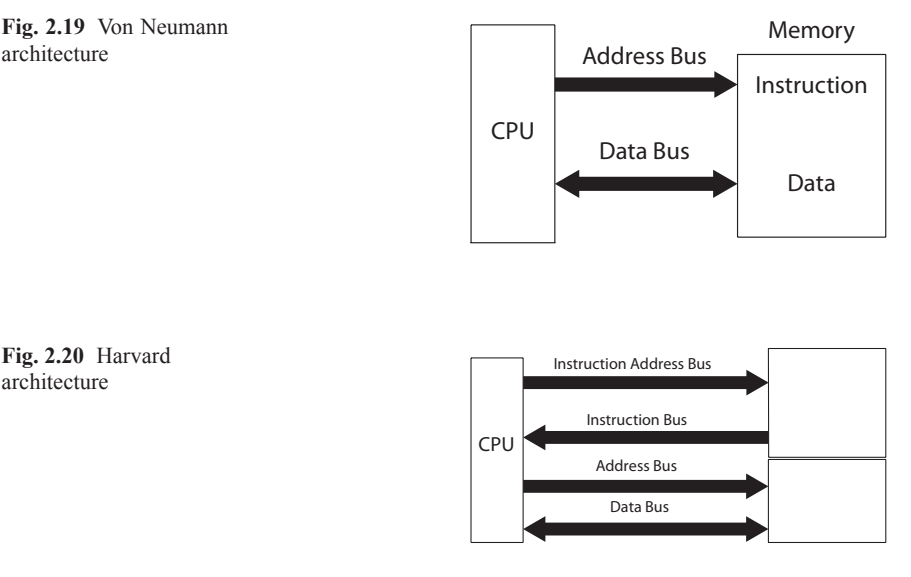

<span id="page-34-1"></span>**Fig. 2.20** Harvard architecture

**Semiconductor Memory** There are two types of **semiconductor memory**: Random Access Memory (RAM) and Read only Memory (ROM).

*Memory* Memory holds instruction and data. Figure [2.21](#page-35-0) shows the block diagram of memory unit.

Memory is defined by the number of address lines it has (n) and size of each of its locations (M). The size of a memory is defined by  $2<sup>n</sup> \times M$ .

Memory requires two control signals and they are:

**Memory Write** CPU writes data into memory by placing an address on the address bus and data on the data bus then activating the memory write signal. The data will then be stored in the specified memory location.

**Memory Read** CPU places the address on address bus and activates memory read signal. The data stored in memory is then placed on the data bus.

Data can be read from or written into **Random Access Memory (RAM)**. The RAM can hold the data as long as power is supplied to it.

There are many types of RAM, such as **Dynamic RAM (DRAM), Synchronous DRAM (SDRAM), EDO RAM, DDR SDRAM, RDRAM,** and **Static RAM (SRAM)**.

• **Dynamic RAM (DRAM)** is used in main memory. It needs to be refreshed (recharged) about every 1 ms. The CPU cannot read from or write to memory while the DRAM is being refreshed—this makes DRAM the slowest running memory. A DRAM comes in different types of packaging such as the SIMM (Single In-Line Memory Module) and the DIMM (Dual In-Line Memory Module). The SIMM is a small circuit board that holds several chips. It has a 32-bit data bus.

<span id="page-35-0"></span>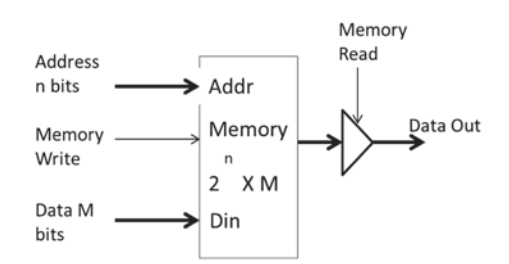

**Fig. 2.21** Block diagram of a memory

The DIMM is a circuit board that holds several memory chips. A DIMM has a 64-bit data bus.

• **Synchronous DRAM (SDRAM)** technology uses DRAM and adds a special interface for synchronization. It can run at much higher clock speeds than DRAM. SDRAM uses two independent memory banks. While one bank is recharging, the CPU can read and write to the other bank. Figure [2.22](#page-36-0) shows a block diagram of SDRAM.

**Extended Data Out RAM (EDORAM)** transfers blocks of data to or from memory.

- **Double Data Rate SDRAM (DDR SDRAM)** is a type of SDRAM that transfers data at both the rising edge and the falling edge of the clock.
- **Rambus DRAM (RDRAM)** was developed by Rambus corporation. It uses multiple DRAM banks with a new interface that enables DRAM banks to transfer multiple words and also transfer data at the rising edge and the falling edge of clock. The RDRAM refreshing is done by the interface. The second generation of RDAM is called DRDRAM (Direct RDRAM) and it can transfer data at a rate of 1.6 Gbps. Figure [2.23](#page-36-1) shows a RDRAM module.

**DRAM Packaging** DRAM comes in different types of packaging such as: SIMMs (Single In-Line Memory Module) and DIMM (Dual-in Line Memory Module).

Figure [2.24](#page-36-2) shows SIMM, which is a small circuit board that holds several chips. It has a 32 bit data bus.

DIMM is a circuit board that also holds several memory chips, but has a 64 bit data bus.

- **Static RAM (SRAM)** is used in cache memory. SRAM is almost twenty times faster than DRAM and is also much more expensive.
- **ROM (Read Only Memory)**

Like its name suggest, information can be ready only from **Read Only Memory (ROM).** ROM holds information permanently, even while there is no power to the ROM. Two types of ROM are listed below:
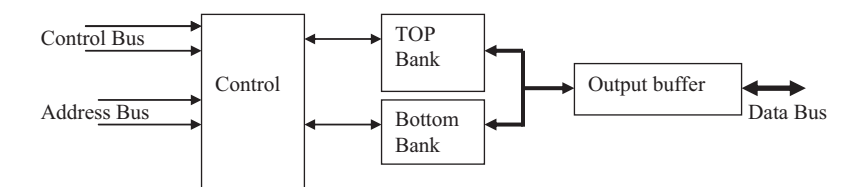

**Fig. 2.22** Block diagram of SDRAM

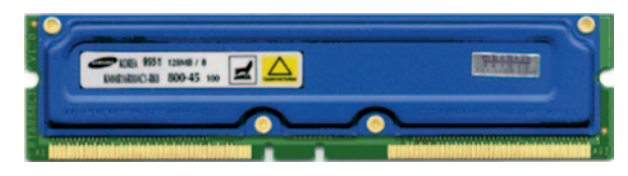

**Fig. 2.23** Rambus memory module. (Courtesy Samsung Corp)

**Fig. 2.24** DRAM SIMM

- **Erasable Programmable Read Only Memory (EPROM)**: EPROM can be erased with ultraviolet light and reprogrammed with a device called an EPROM programmer. Flash ROM is a type of EEPROM.
- **Electrically Erasable PROM (EEPROM)**: EEPROM can be erased by applying specific voltage to one of the pins and can be reprogrammed with an EPROM programmer.
- **Flash Memory:** Flash memory is a type of EEPROM that allows multiple memory location to be written or erased one operation but EEPROM only one memory location at a time to be erased or written

## **2.7 Multiplexer and Decoder**

**Multiplexer (MUX)** Multiplexer has n inputs and one ouytput, Fig. [2.25](#page-37-0) showes a  $2*1$  MUX, if S = 0 the outpout is A and if S = 1 then output is B.

Figure [2.26](#page-37-1) shows 8\*1 mux and Table [2.10](#page-37-2) shows the function of multiplexer, S2 S1 S0 seclet the input to the MUX.

**Decoder** The function of decoder is to generate minterms of input at the ouput of decoder.

<span id="page-37-0"></span>**Fig. 2.25** 2\*1 MUX

A 2\*4 decoder has 2 inputs and 4 outputs, outputs represent minterms of inputs Fig. [2.27](#page-38-0) shows a block diagram of 2\*4 decoder and Table [2.11](#page-38-1) shows truth table of 2\*4 decoder.

Β.

 $\rightarrow$  1

ς

<span id="page-37-1"></span>**Fig. 2.26** 8\*1 MUX

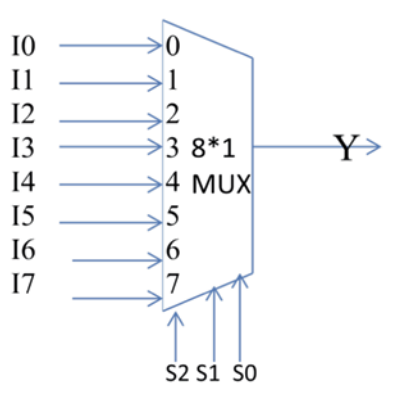

<span id="page-37-2"></span>**Table 2.10** Operation of 
$$
8*1
$$
 MUX

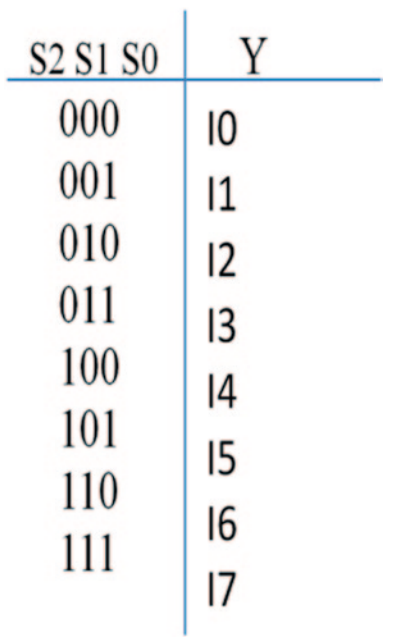

 $\rightarrow$ output

<span id="page-38-0"></span>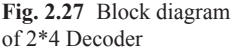

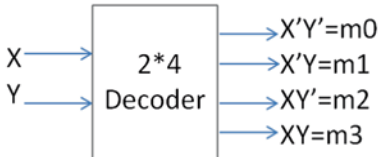

<span id="page-38-1"></span>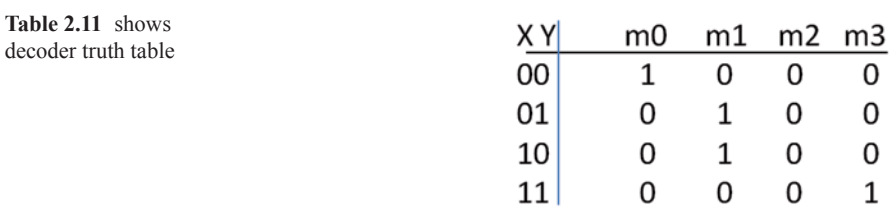

#### **Short Answer Questions**

- 1. List the components of a microcomputer.
- 2. Explain the functions of a CPU.
- 3. List the functions of an ALU.
- 4. What is the function of a control unit?
- 5. What does RAM stand for?
- 6. What is SRAM? discuss its applications
- 7. Define DRAM and SDRAM and explain their applications.
- 8. Explain the function of an address bus and a data bus.
- 9. What does IC stand for?
- 10. What is the capacity of a memory IC with 10 address lines and 8 data buses?
- 11. What is ROM?
- 12. What does EEPROM stand for, and what is its application?
- 13. What does RDRAM stand for?
- 14. What is SIMM?
- 15. Explain the function of cache memory and give its location.
- 16. What is the application of a parallel port?
- 17. What is the application of a serial port?
- 18. Explain the difference between CISC processors and RISC processors

Explain difference between Von Neumann and Harvard Architecture.

### **Problems**

1. If  $A=11001011$  and  $B=10101110$  then, what is the value of following operation

- a. a. A AND B
- b. b. A OR B

2. If A=11001011 and B=10101110, what is the value of following Operations

- a. A NOT
- b. A XOR B
- c. A AND 0F
- d. A AND F0
- 3. Draw logic circuit for following functions

A.  $F(X, Y, Z) = X'Y' + XZ'$ 

 $B.F(X,Y,Z) = (X + Y)(X + Z)$ 

4. Find the truth table for following function

 $F(X,Y,Z) = XY' + YZ' + XZ'$ 

- 5. If A=10110110 and B=0110110011, then find
	- a. A. A NAND B
	- b. B. A NOR B
	- c. C. A XOR B
- 6. Show output of following logic circuits

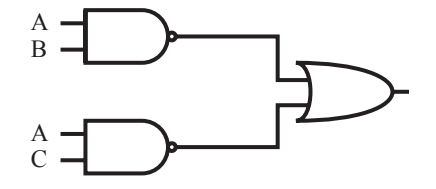

B.

# [www.allitebooks.com](http://www.allitebooks.org)

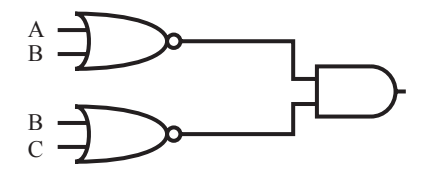

C.

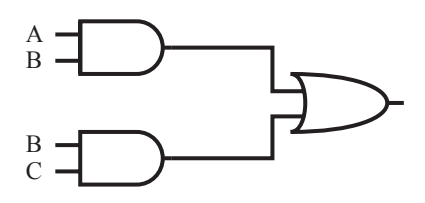

# 7. Following multiplexer is given show the output

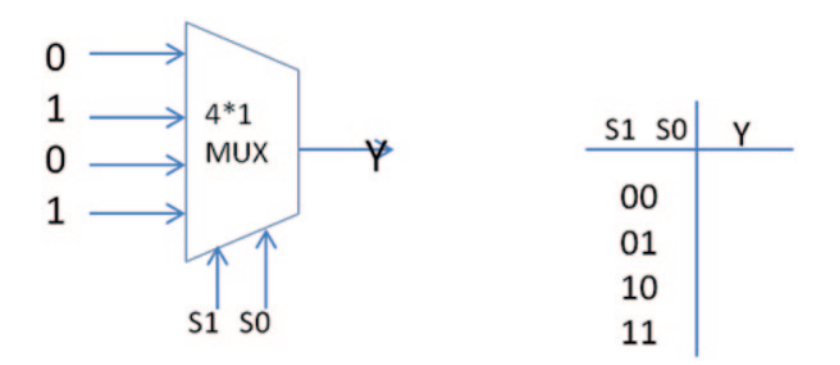

# **Chapter 3 ARM Instructions Part I**

# **3.1 Introduction**

Advanced RISC Machine (ARM) was developed by the Acorn Company. ARM is a leader supplier of microprocessors in the world, ARM develop the core CPU and thousand of suppliers add more functional units to the core. ARM uses two types instruction called Thumb and Thumb-2. Thumb instructions are 16 bits and thumb-2 instructions are 32 bits, currently most ARM processors uses 32 bit instructions.

ARM contains 15 registers called R0 through R15, R0 and R12 called general propose registers. ARM able to execute Thumb instructions (16 bit instructions) and Thumb-2 32 bits instruction, Thumb instructions use on R0 through R7 registers.

ARM is intended for applications that require power efficient processors, such as Telecommunications, Data Communication (protocol converter), Portable Instrument, Portable Computer and Smart Card. ARM is basically a 32-bit RISC processor (32-bit data bus and address bus) with fast interrupt response for use in real time applications. A block diagram of ARM7 processor is shown in Fig. [3.1](#page-42-0).

**Instruction Decoder and Logic Control:** The function of instruction decoder and logic control is to decode instructions and generate control signals to other parts of processor for execution of instructions.

**Address Register:** To hold a 32-bit address for address bus.

**Address Increment:** It is used to increment an address by four and place it in address register.

**Register Bank:** Register bank contains thirty-one 32-bit registers and six status registers.

**Barrel Shifter:** It is used for fast shift operation.

**ALU;** 32-bit ALU is used for Arithmetic and Logic Operation.

<span id="page-42-0"></span>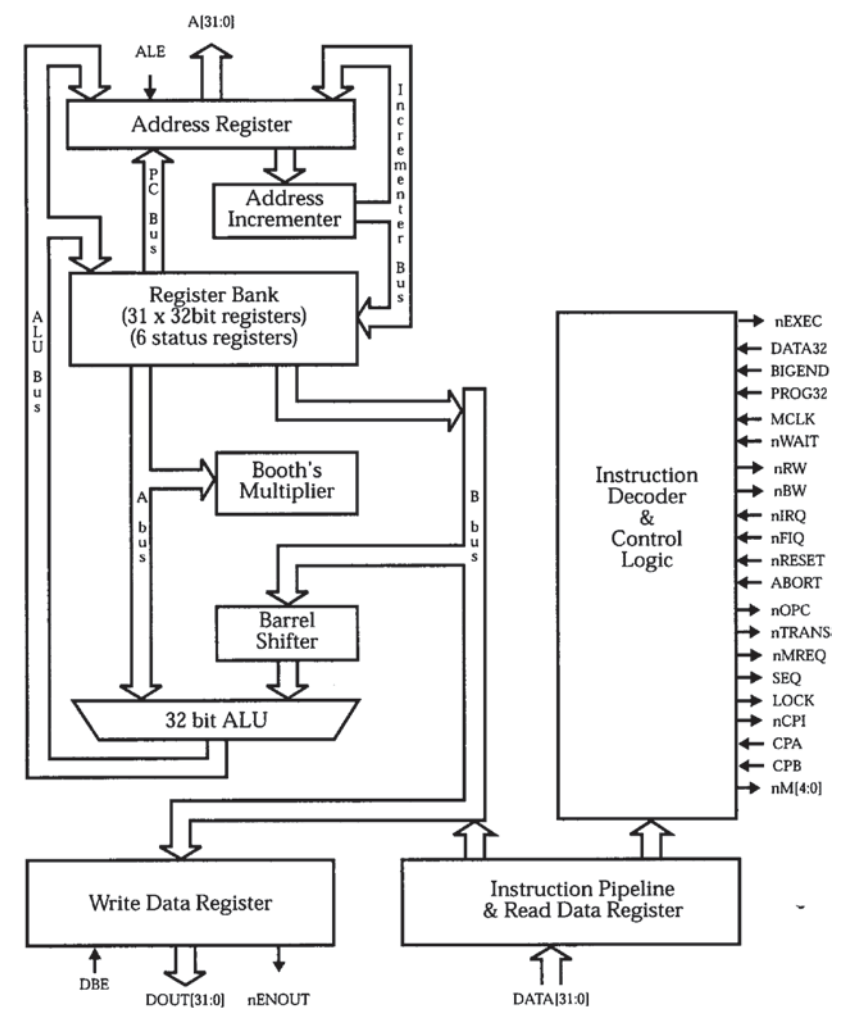

**Fig. 3.1** Block diagram of ARM7 architecture

**Write Data Register:** The processor put the data in Write Data Register for write operation.

**Read Data Register:** When processor reads from memory it places the result in this register.

### **ARM Operation Mode: ARM can operates in one of the following mode:**

- 1. *User Mode:* Use for normal operation.
- 2. *IRQ Mode:* This Interrupt mode is designed for handling interrupt operations.
- 3. *Supervisory Mode:* Used by operating system.
- 4. *FIQ Mode:* Fast Interrupt mode.

#### <span id="page-43-0"></span>**Fig. 3.2** User mo

| ${\bf N}$ | Z                        | $\mathbf C$ | V  | <b>Unused</b> | I | F                  | T |                  |             |   |              | M4 M3 M2 M1 M0   |
|-----------|--------------------------|-------------|----|---------------|---|--------------------|---|------------------|-------------|---|--------------|------------------|
| 31        | 30                       | 29          | 28 | 27            | 7 | 6                  | 5 | 4                | 3           | 2 | $\mathbf{1}$ | $\boldsymbol{0}$ |
|           |                          |             |    |               |   |                    |   |                  |             |   |              |                  |
|           |                          |             |    |               |   |                    |   |                  |             |   |              |                  |
|           |                          |             |    |               |   | R14<br>R15<br>(PC) |   |                  | <b>CPSR</b> |   |              |                  |
|           |                          |             |    |               |   |                    |   |                  |             |   |              |                  |
|           |                          |             |    |               |   | R12<br>R13         |   |                  |             |   |              |                  |
|           |                          |             |    |               |   | R11                |   |                  |             |   |              |                  |
|           |                          |             |    |               |   | R <sub>10</sub>    |   |                  |             |   |              |                  |
|           |                          |             |    |               |   | R <sub>9</sub>     |   |                  |             |   |              |                  |
|           |                          |             |    |               |   | R8                 |   |                  |             |   |              |                  |
|           |                          |             |    |               |   | R7                 |   |                  |             |   |              |                  |
|           |                          |             |    |               |   | R <sub>6</sub>     |   |                  |             |   |              |                  |
|           |                          |             |    |               |   | R <sub>5</sub>     |   |                  |             |   |              |                  |
|           |                          |             |    |               |   | R4                 |   |                  |             |   |              |                  |
|           |                          |             |    |               |   | R <sub>3</sub>     |   |                  |             |   |              |                  |
|           |                          |             |    |               |   | R <sub>2</sub>     |   |                  |             |   |              |                  |
|           |                          |             |    |               |   | R1                 |   |                  |             |   |              |                  |
|           |                          |             |    |               |   | R <sub>0</sub>     |   |                  |             |   |              |                  |
|           | .3.2 User mode registers |             |    |               |   | 31                 |   | $\boldsymbol{0}$ |             |   |              |                  |

<span id="page-43-1"></span>**Fig. 3.3** Storage format for CPSR

- 5. *Undefined Mode:* When an undefined instruction executed.
- 6. *Abort Mode:* This mode indicates that current memory access cannot be completed, such as when data is not in memory and processor require more time to access disk and transfer block of data to memory.

**ARM Registers:** ARM7 has 31 general registers and 6 status registers. At user mode only 16 registers and one Program Status Register (PSR) are available to programmers. The registers are labeled R0 through R15. R15 is used for Program Counter (PC), R14 is used for Link Register and R13 is used for Stack Pointer (SP). Figure [3.2](#page-43-0) shows user mode registers.

Current Program Status Register (CPSR): Figure [3.3](#page-43-1) shows the format of PSR. This register is used to store control bits and flag bits. The flag bits are N, Z, C and V, and the control bits are I, F, and M0 through M4. The flag bits may be changed during a logical, arithmetic and compare operation.

**Flag Bits** *N* (negative):  $N=1$  means result of an operation is negative and  $N=0$ means result of an operation is positive.

 $Z$  (zero):  $Z=1$  means result of an operation is zero and  $Z=0$  result of an operation is not zero.

*C* (*carry*):  $C=1$  means result of an operation generated a carry, and  $C=0$  means result of an operation did not produce a carry.

*V* (overflow):  $V=1$  means result of an operation generated an overflow and  $V=0$ means result of an operation did not generate an overflow.

**Control Bits** *I (interrupt bit):* When this bit set to one, it will disable the interrupt and this means the processor does not accept any software interrupt.

**F** bit is used to disable and enable *fast interrupt request mode* (FIQ) mode.

**M4, M3, M2, M1 and M**0 are mode bits and they are equal to 10000 for user mode.

**T (**State bit): T=1 Processor executing thumb instructions, T=0 processor executing ARM instructions

## **3.2 Instruction Set Architecture (ISA)**

Manufacturers of CPUs publish a document that contains information about the processor such as list of registers, function of each register, size of data bus, size of address bus and list of instructions that can be executed by the CPU. Each CPU has a known instruction set that a programmer can use to write assembly language programs. Instruction sets are specific to each type of processor. That being said, Pentium processors use a different instruction set than ARM processors. The Instructions are represented in *mnemonic* form means abbreviation, for example, the Addition instruction represented by "ADD" Subtraction instruction represent by "SUB" for example, the addition instruction is represented by

ADD R1, R2, R3; means add contents of R2 with R3 and store results in R1. R1, R2, and R3 are called operands

#### **A. Classification of Instruction base on number of operands**

**No Operand Instructions**: The following are some of the instructions that do not require any operands:

**HLT**—Halt the CPU

**NOP**—No operation

**PUSH operand**: Push operand into top of the stack

**POP operand**: Remove the operand from top of the stack

**One Operand Instructions:** The following are some of the instructions that require one operand.

*ADD operand Add operand to the accumulator (ACC) ACC ← ACC + operand INC operand* Example: INC R1 - Increment register R1 by 1<br>DEC *operand* Example: DEC R1 - Decrement register R1 by 1 J *target* Jump to memory location labeled by target

**Two Operand Instructions:** The following are some of the instructions that require two operands:

ADD *Rd, Rn* Example: ADD R1, R2−R1 ← R1+R2 Intel Instruction Set Architecture uses two operands. *MOV EAX, EBX ; EAX < EBX* 

**Three Operand Instructions:** Most modern processors use instructions with three operands, such ARM, MIPS and Itanium.

ADD R1, R2, R3 ; R1  $\leftarrow$  R2 +R3

# **3.3 ARM Instructions**

ARM Architecture support Thumb 16 bit and Thumb-2 32 bit instruction set. Most of the ARM instructions use three operands. These instructions are classified based on their instructions format and are listed as followings:

- *A*. Data Processing Instructions
- *B*. Single Data Swap
- *C*. Shift and Rotate Instructions
- *D*. Unconditional Instructions and Conditional Instructions:
- *E*. Stack Operations
- *F. Branch*
- *G*. Multiply Instructions
- E: Data Transfer

# *3.3.1 Data Processing Instructions*

The data processing instructions are as follows: AND, EOR, SUB, RSB, ADD, ADC, SBC, RSB TST, TEQ, CMP, CMN, ORR, MOV, BIC and MNW. Data processing instructions use register operands and immediate operand. The general format of Data processing instructions is

**Mnemonic {S}{Condition} Rd, Rn, operand2 Mnemonic**: Mnemonic is abbreviation of an operation such as ADD for addition

**{}**: Commands inside the { } is optional such as S and condition

**S:** When an instruction contains S mean update the Processor Status Register (PSR) flag bits

**Condition**: Condition define the instruction will executed if meet the condition **Rd**: Rd is destination register **Rn**: Rn is operand1 **Operand2**: Operand2 can be register or immediate value

**A. Registers Operands:** The operands are in registers. First register is destination register, second register is operand1 and third register is operand2.

Following are Arithmetic and Logic operations Instructions with register operands

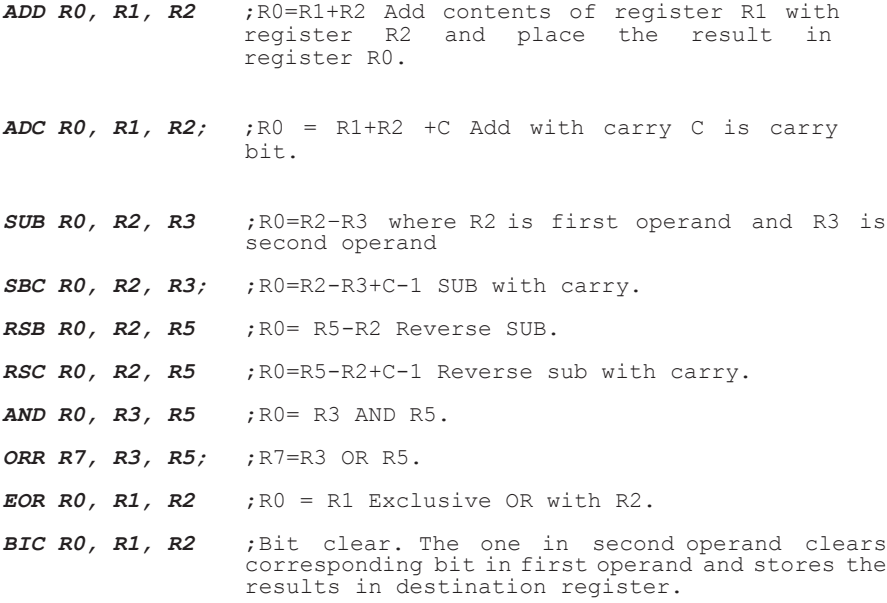

**Example 3.1:** Assume contents of R1 is 1111111111011111 and R2 is 1000 0100 1110 0011 after execution of **BIC R0,R1, R2** the R0 contains 0111 101100011100

**B. Immediate Operand:** In immediate operand, operand2 is an immediate value and maximum can be 12 bits

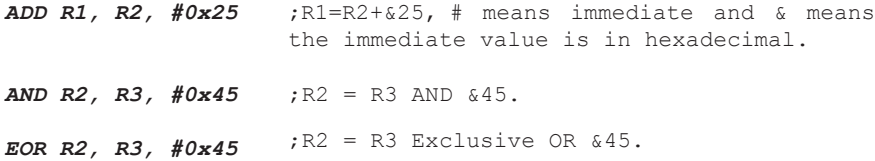

**Example 3.2:** What is contents of R1 after executing following instruction, assume R2 contains 0x12345678

```
ADD R1, R2, #0x345
```
The ADD instruction will add contains of R2 with 0x2345 and store the result in R1, then  $R1 = 0x123459BD$ 

**Setting Flag Bits of PSR:** The above instructions do not affect the flag bit of PSR because the instructions do not have option S. By adding suffix S to the instruction, the instruction would affect the flag bit.

**ADDS R1, R2, R3** ; The suffix S means set appropriate flag *SUBS R1, R2, R2;* ; The will set zero flag to 1. bit.

**Compare and Test Instructions:** ARM processor uses the compare and test instructions to set flag bits of PSR and following are Compare and Test instructions

**CMP, CMN, TST, and TEQ:** These instruction uses two operands for compare and test, the result of their operations do not write to any register

**CMP Instruction (Compare Instruction):** The CMP instruction has following format

**CMP Operand 1, Operand2:** The CMP instruction compares Operand1 with Operand2, this instruction subtract Operand2 from Operand 1 and sets the appropriate flag. The flag bit set based on the result of the operation as follow

**Z** flag set if Operand2 equal operand 1 **N** flag is set if operand1 less than operand2 **C** flag is set if result of operation generate carry

**Example 3.4:** Assume R1 contains 0x00000024 and R2 contains 0x00000078, the operation CMP R1, R2 will set N flag to 1

**CMP Rd, immediate value**, the immediate value can be 8 bits such as **CMP R1, #0xFF CMN Compare Negate**: The CMN has following format

**CMN Operand1, Operand2:** The instruction will add operand1 with operand 2 and set appropriate flag bit

**Example 3.5:** Assume R1 contains 0x00000024 and R2 contains 0x13458978, the operation CMN R1, R2 with result carry and set C flag to 1.

**TST (Test Instruction):** The test instruction has following format

**TST Oprand1, Operand2:** The Test Instruction performs AND operation between operand1 and Operand2 and set appropriate flag bit. The operand to can be immediate value or Register such as

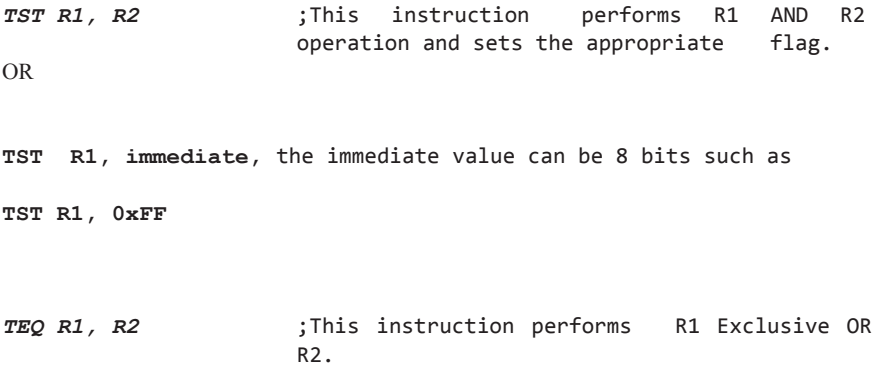

If R1 equal to R2 then Z flag set to one

# **3.4 Register Swap Instructions (MOV and MVN)**

The register swap instructions has following general formats

A. MOV{S} {condition} Rd, Rm; Move the contents of Rm to Rd

**Example 3.6:** What is contents of R1 after Execution of following instruction Assume R2 contains 0X0000FFFF

> $a.$  MOV R1, R2; R1  $\leftarrow$  R2  $R2 = 0 \times 0000$ FFFF  $R2 = 0 \times FFFF0000$ *b*. MVN R1, R2; R1 ← NOT R2

#### **MOV{S}{condition} Rd, immediate value**

Immediate value is 16 bits, The range of immediate value if from 0x00000000 to 0x0000FFFF

**Example 3.7:** MOV R2, # 0x45, the contents of R2 will be 0x00000045

**MOV Rn, Rm, lsl # n** ; shift Rm n times to the left and store the result Rn

### **Conditional MOV**

```
MOVEO R2, 0x56 \cdot if zero bit is setthen executes MOVEO
```
## **3.5 Shift and Rotate Instructions**

ARM combined the Rotate and Shift operation with other Instructions, the ARM processor performs following shift operations

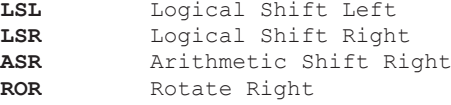

**Logical Shift Left (LSL):** In logical shift left operations each bit of register shifted to the left as shown in Fig. [3.4](#page-50-0) and a zero will placed in the least significant bit, the logical shift left multiply the contents of register by 2.

LSL R1, R1, n; shift to left R1 n times and store result in R1

# [www.allitebooks.com](http://www.allitebooks.org)

<sup>0</sup>1 0 0 1 <sup>0</sup> <sup>0</sup> 1 1

Carry Flag

<span id="page-50-0"></span>**Fig. 3.4** Logical shift left

<span id="page-50-1"></span>**Fig. 3.5** Logical Shift Left

**Example 3.8:** What is contents of R1 after executing following Instruction, assume R1 contains 0x00000500.

# LSL R1, R1, 8

 $R1 = 0x00050000$ 

**Logical Shift Right (LSR):** In logical shift right operations each bit of register shifted to the right as shown in Fig. [3.5](#page-50-1) and a zero will placed in the most significant bit, the logical right divides the contents of register by 2.

LSR R1, R1, n ; shift to right R1 n times and store result in R1

**Example 3.9** What is contents of R1 after executing following Instruction, assume R1 contains 0x00000500.

> LSR R1, R1, 4  $R1 = 0 \times 000000050$

**Arithmetic Shift Right (ASR):** In Arithmetic shift right the most significant bit does not change and each bit shifted to the right as shown in Fig. [3.6](#page-51-0).

**Rotate Right:** Figure [3.7](#page-51-1) shows an eigth bit rgister and Fig. [3.7](#page-51-1) shows the regiter after rotating one times

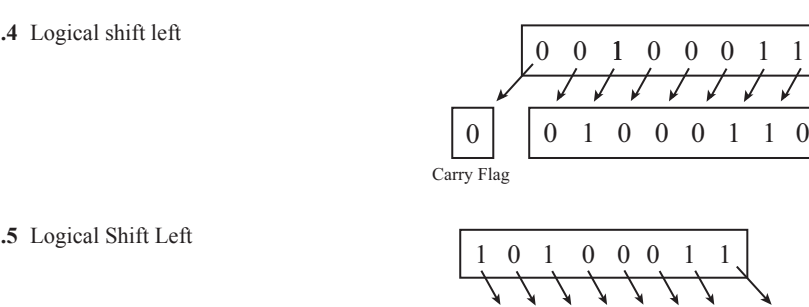

<span id="page-51-0"></span>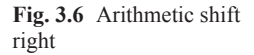

<span id="page-51-1"></span>**Fig. 3.7** Rotate right operation

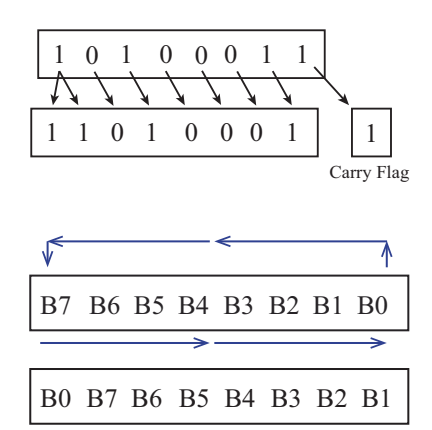

**Example 3.10** What is content of R1 after rotating 16 times, assum R1 contains 0x0000FFFF

> ROR R1, R1, #16  $R1 = 0 \times FFFF0000$

ARM combines data processing instructions and shift operation, shift operation is applied to the second operand of the instruction.

**Example 3.11:** Register R2 containes 0xEEEEFFFF, by executing

MOV R1, R2, ROR # 16 ; the R2 rotate 16 times and store results in R1

by rotating 16 times the contains of R1 will be 0xFFFFEEE

**ADD R1, R2, R3, LSL #4** ; R1= R2 + R3 x 2<sup>4</sup>, R3 is shifted 4 times to the left and result is added to R3 and placed in R1.

Also a register can hold number of times the operand2 must be shifted.

```
ADD R1, R2, R3, LSL R4 ; R1= R2 + R3 X 2<sup>R4</sup>, Number of times R3
                       to be shifted is in R4.
```

```
MOV RO, R1, LSL #3 ; Shift R1 to the left three times and move
                    the result to RO.
```
# **3.6 ARM Unconditional Instructions and Conditional Instructions**

Figure [3.8](#page-52-0) shows the general format of an ARM instruction. ARM instruction defines two types of instructions, namely:

- 1. Unconditional Instruction
- 2. Conditional Instruction

Condition code defines the type of conditions. If this field is set to 1110 then the instruction is an unconditional instruction, otherwise the instruction is a conditional instruction. To use an instruction as a conditional instruction, the condition will suffix to the instruction. The suffixes are:

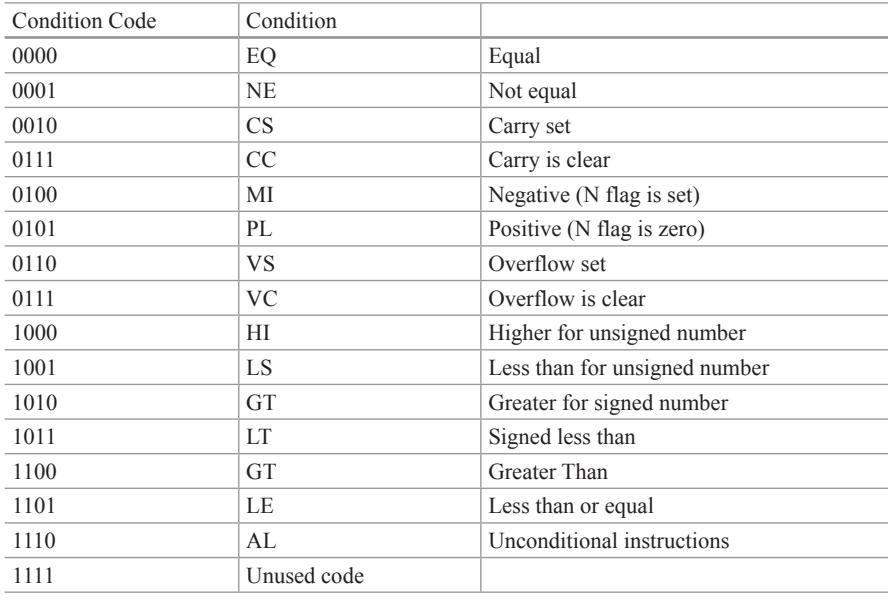

<span id="page-52-0"></span>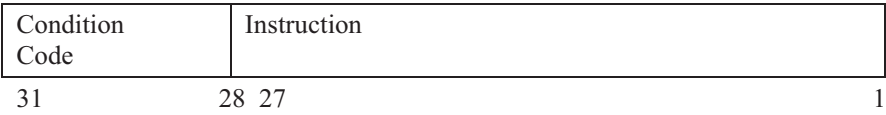

**Fig. 3.8** General format of an ARM instruction

Processor checks condition flag before executing the conditional instruction. If it matches with the condition instruction then processor executes the instruction, otherwise skips the instruction.

```
ADDEQ R1, R2, R3 ; If zero flag is set and it will execute
                   this instruction.
```
**Example 3.10:** Convert the following HLL to ARM assembly language.

If R1=R2 then ADD R3, R4, R5  $Endif$ 

ARM assembly language for the above program would be:

 $CMP$  R1, R2 ADDEQ R3, R4, R5

**Example 3.11:** Convert the following HLL to ARM assembly language.

 $If R1 = R2$  Then  $R3 = R4 - R5$  $Filse$ If R1>R2 Then R3=R4+R5

ARM assembly language for the above program would be:

 $CMP$  R1, R2  $SUBEQ$  R<sub>3</sub>, R<sub>4</sub>, R<sub>5</sub> ADDGT R3, R4, R5

## **3.7 ARM Data Processing Instruction Format**

Figure [3.9](#page-53-0) shows data processing instruction format.

**Condition Code:** To determine if the instruction is a conditional or a unconditional instruction

<span id="page-53-0"></span>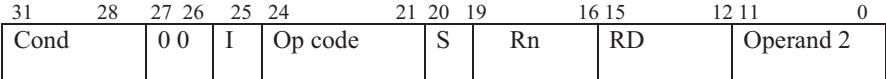

**Fig. 3.9** Data processing instruction format

<span id="page-54-0"></span>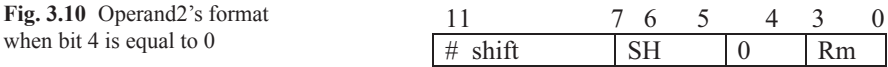

**I bit** I=0 means the operand2 is a register, I=1 means the operand 2 is an immediate value.

**Op Code:** To determine types of operation and they are as followings:

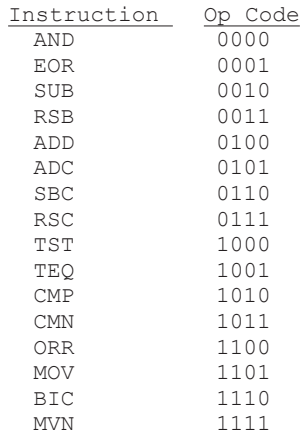

**S bit:** S=0 do not change flag bits of PSR register, S=1 set condition flags of PSR register

**Rn:** Rn is first operand and it can be any of 16 registers, R0 through R15

**Rd:** Rd is destination register and it can be any of 16 registers, R0 through R15

**Operand2:** When I=0 the operand2 is a register and Fig. [3.10](#page-54-0) shows operand2's format.

**# Shift:** To determine immediate value for number of times Rm must be shifted

**SH:** To determine types of shift operation

**Rm:** Second operand

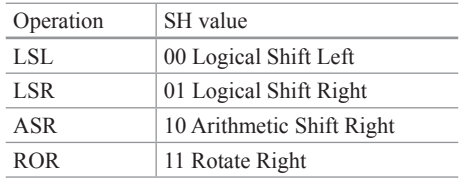

When bit 4 of operand2 is set to 1, the number of times Rm must be shifted is in a register.

Figure [3.11](#page-55-0) shows format of operand2 of Fig. [3.9.](#page-53-0)

**I=1** The operand 2 would have following format.

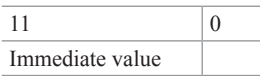

**Example 3.12:** Convert the following instruction to machine code.

#### ADD R1, R2, R3, LSL #3

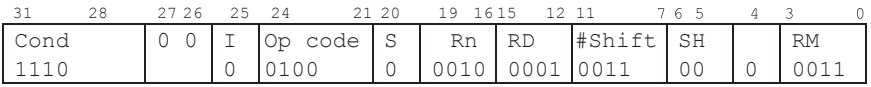

<span id="page-55-0"></span>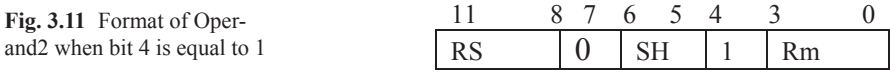

## **3.8 Stack Operation and Instructions**

Part of memory is used for temporary storage is called stack, the stack pointer holds the address of top of the stack as shown in Fig. [3.12](#page-56-0)

The register R13 assigned as Stack Pointer (SP), the stack uses following instructions

a. **Push {condition} Rn**: transfer the contains of Rn into stack and add 4 to the stack pointer

**Example 3.12** Assume contains of R3 is 0x01234567, Fig. [3.13](#page-56-1) show the contents of Stack after executing push R3.

**Example 3.14** Shows contents of stack and SP in Fig. [3.13](#page-56-1) after execution of Push R4, assume R4 contains 0x5645321F.

**POP Instruction:** The POP instruction has following format. **POP{condition} Rn**

**POP Rn:** The pop instruction remove the word from top the stack and store it into register rn and automatically decrement stach pointer by 4.

**Example 3.15: S**how the contents of stack and SP of Fig. [3.14](#page-56-2) after execution POP R0, the contents of will be  $R0 = 0x1FAD7856$  and stack will look like as Fig. [3.15](#page-57-0).

<span id="page-56-2"></span><span id="page-56-1"></span><span id="page-56-0"></span>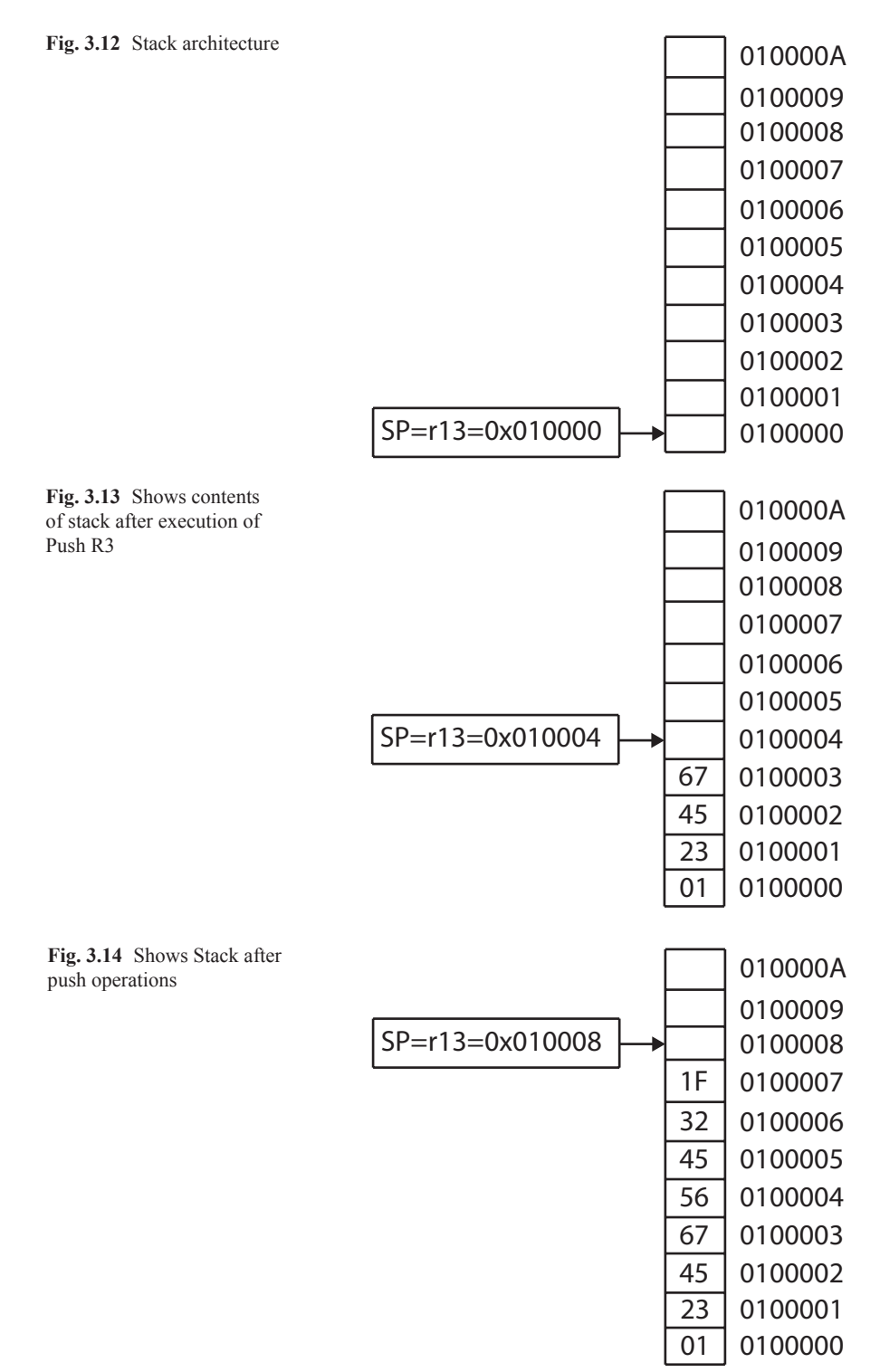

<span id="page-57-0"></span>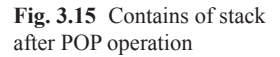

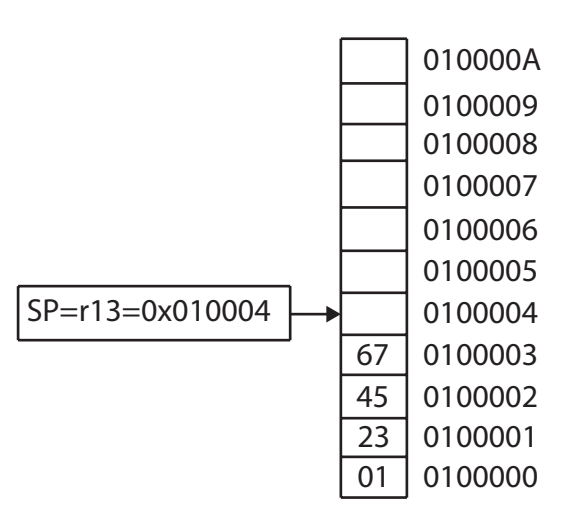

# **3.9 Branch (B) and Branch with Link Instruction (BL)**

The Branch instruction has following general format **B{condition} label**

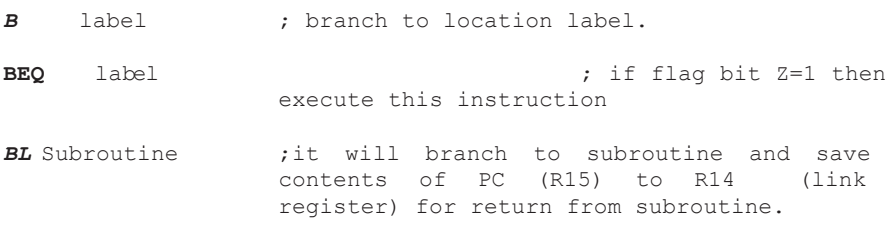

**Example 3.16:** Write a sub-routine to find the value of  $Y = 16X + 4$ , assume R1 holds the Y and R2 holds X.

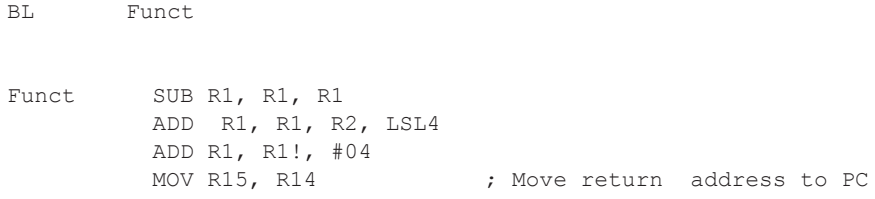

### **B and BL Instruction Format:**

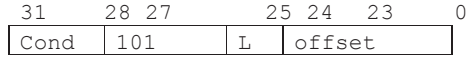

# L=0 means Branch and condition for branch can be set by Cond field.

 $L=1$  Mean Branch and Link

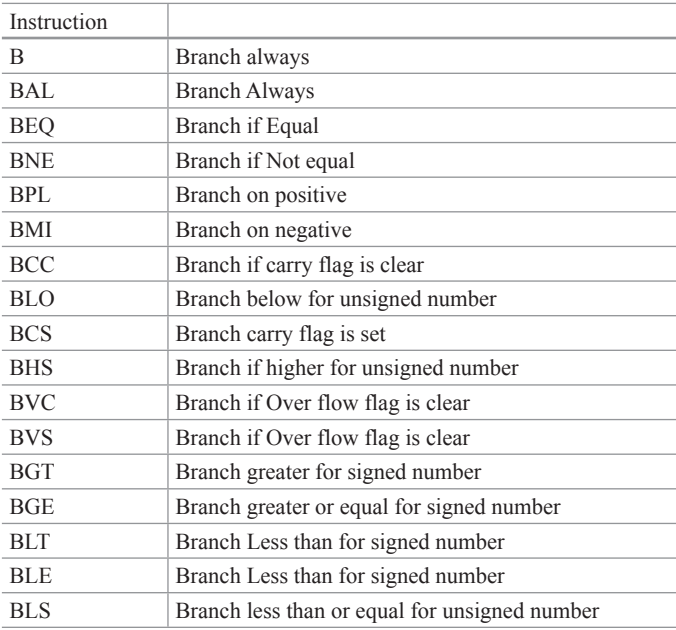

**Example 3.17:** Rewrite following assembly language using conditional instructions.

> CMP R1, R2 BEQ Exit ADD R1, R2, R3 Exit: SUB R1, R5, R6

By using conditional instructions the above assembly language can be represented by

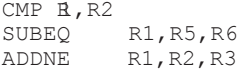

# **3.10 Multiply (MUL) and Multiply-Accumulate (MLA) Instructions**

 $MUL$  instruction *MUL Rd, Rm, Rs fRd= Rm\*Rs* MLA Multiply and Accumulate *MLA* Rd, Rm, Rs , Rn , Rd= Rm\*Rs +Rn

**Multiply Instruction Format**:

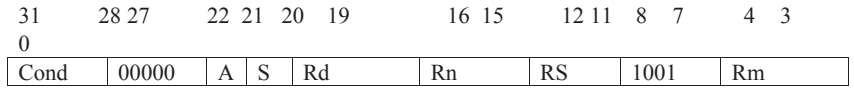

- A=0 MUL instruction
- A=1 MLA instruction
- $S=0$  Do not change flag bit
- $S=1$  Set the flag bits<br>Rd is destination re-
- is destination register

Rs, Rm and Rn are the operands

# [www.allitebooks.com](http://www.allitebooks.org)

### **Problems**

1. What is contents of R5 after execution of following instruction, assume R2 contains 0X34560701 and R3 contains 0X56745670

> a. ADD R5, R2, R3 b. AND R5, R 3, R2 c. XOR  $R5, R2, R3$ d. ADD R5, R3, #0x45

2. What is contents of R1? assume  $R2 = 0x00001234$ 

a. MOV R1, R2, LSL #4 *b*. MOV R1, R2, LSR #4

3. What is difference between these two instructions?

a. SUBS R1, R2, R2 b. SUB  $R1, R2, R2$ 

4. Convert following HLL language to ARM instructions

```
IF R1>R2 AND R3>R4 then
   R1 = R1 + 1Else
R3 = R3 + R3 * 8Endif
if (R1 > R2 & & R3 > R4)
      R1 = R1+1;else
      R3 = R3 + (R3 *8);
```
### 5. Convert following HLL language to ARM instructions

```
IF R1>R2 OR R3>R4 then
5 5
Else
5 55

Endif
```
6. Convert following flowchart to ARM assembly language

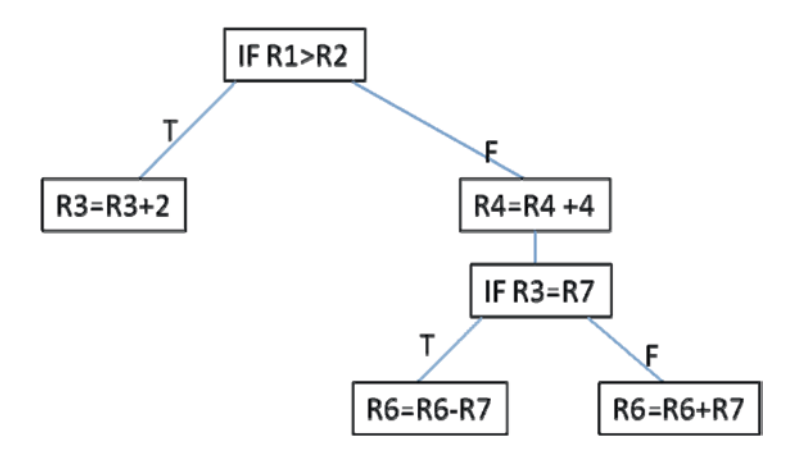

7. Write a program to add ten numbers from 0 to 10 or Convert following C language to ARM assembly Language

```
int sum;
           int i;
sum = 0;for (i = 10 ; i > 0 ; i = -) {<br>sum = sum +1
\text{sum} = \text{sum}\}
```
8. Write a program to convert following HLL to ARM assembly

```
a = 10;b = 45;while ( a! =b ) {
       if ( a < b b)
             a = a + 5;
       elseb = b + 5;`
```
9. Convert following HLL to ARM assembly

```
IF R1>R2 AND R3>R4 then
   5 5
Else
5 55

Endif
```
10. Convert Following Flow Chart to ARM Assembly

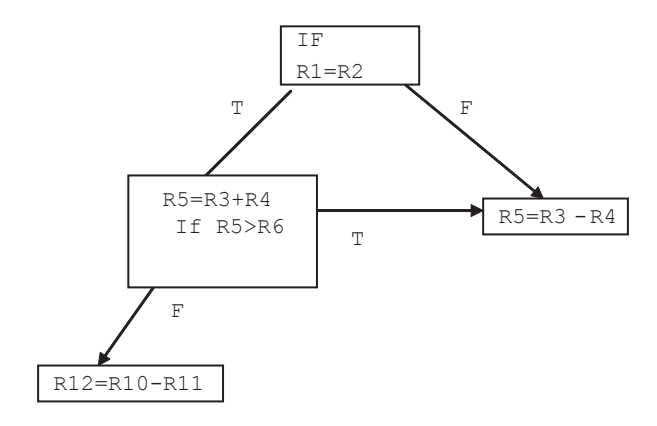

# **Chapter 4 ARM Instructions and Part II**

# **4.1 ARM Data Transfer Instructions**

The data transfer instructions are used to transfer data from memory to registers and from registers to memory and they are Load (LDR) and Store (STR) instructions.

# *4.1.1 Load Instructions (LDR)*

The LDR instruction is used to load data to a register from memory and it has following general format.

**LDR[type]{condition} Rd, Address** Where "**type**" define following load instructions

LDR load 32 bits (word)

LDRB load 1 byte

LDRH Load 16 bits (Half word)

LDRS load signed byte

LDRSB Load sign extension

LDRSH Load Signed half word

LDM Load multiple words

Condition is an optional such as LDREQ load data if Z flag=1 and Rd is destination register

**Example 4.1** Assume R0 hold address 0000 and following memory is given, show the contains of R1 and R3 after executing following instructions (ARM Little Indian)

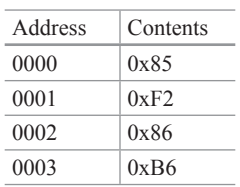

```
LDRH R1, [R0]; R1=0x0000F285
LDRSH R3, [R0]; R3=0xFFFFF285
```
# *4.1.2 ARM Pseudo Instructions*

ARM support multiple pseudo instructions, the pseudo instruction is used by the programmer and assembler convert the pseudo instruction to ARM instruction

**ADR Pseudo Instruction** ADR is used to load the address of memory location into a register and has following format

### **ADR Rd, Address**

**Example 4.2** The following instructions will read the address of data and then load the data into register R3

```
ADR R0, Table; Move address represented by Table
LDR R3, [R0]; R3=0x23456780
```
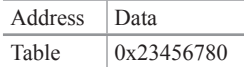

**LDR Pseudo Instruction** LDR Pseudo instruction is use for loading a constant into a register. In order to move a 32 bits contestant into a register, The instruction MOV Rd, #value only can move 16 bits to the register Rd, The LDR Pseudo instruction has following format

**LDR Rd,=Value**

**Example 4.3** The following instruction will load the R1 with 0x23456789

```
LDR R1,= 0x23456789
```
## *4.1.3 Store Instructions (STR)*

The STR instruction is used to transfer contents of a register to memory and have following general format

**STR[type]{condition} Rd, [address]** Where "**type**" define following instruction types

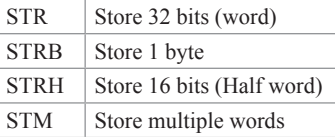

### **Example 4.4** STR R5, [R3]

; Store contents of R5 in into the memory location that R3 holds the address, R3 is the base register.

# **4.2 ARM Addressing Mode**

The ARM processor support indirect, pre-index and post-index addressing for loading data from memory to the registers and storing data the memory.

## *4.2.1 Register Indirect Addressing*

In Register Indirect Addressing the register inside the brackets holds the address of data such as

LDR R0, [Rn]

Effective Address (EA) = contents of Rn

## *4.2.2 Pre-Index Addressing*

The pre-index addressing uses following two format

#### **A. LDR R0, [Rn, #Offset]**

Where Rn is Base Register and the effective address (EA) is calculated by

$$
EA = Rn + Offset
$$

The offset can be immediate value or register or register with shift operation

### **A1. Pre-Index Addressing with Immediate Offset**

**Example 4.5** What is the effective address of following address assume R5 contains 0x00002345

 $[R5, #0x25]$ 

 $EA = 0X000002345 + 0X25 = 0X0000236A$ 

#### **A2. Pre-index Addressing with Register Offset**

**Example 4.6** What is effective address of following Pre-index addressing, assume  $R5=0x00001542$  and  $R2=0x00001000$ 

[R5, R2]

 $EA = R5 + R2 = 0X00001542 + 0X00001000 = 0X00002542$ 

#### **A3. Pre-Index Addressing with Register Shift operation**

**Example 4.7** What is EA of following instruction LDR R0, [Rn, R2, LSL#2]

$$
EA = Rn + R2 * 4
$$

R2 shifted to the left twice (multiply by 4) and added to Rn

### *4.2.3 Pre-Index Addressing with Auto Index*

The general format for Pre-index addressing with Auto-indexing is

[Rn, Offset]!

The Exclamation (!) character is used for auto-indexing; the offset can be immediate value or register or shifted register

### **A1. Offset is an Immediate Value**

LDR R0, [R1,# -4]! EA=R1−4 and R1 updated by  $R1 = R1 - 4$ .

**Example 4.8** What is effective address and final value of R5 for following Instruction, assume the contents of  $R5 = 0x00002456$ .

LDR R0, [R5, #0x4]!

$$
EA = R5 + 0x4 = 0x000245A
$$

$$
R5 = R5 + 0X4 = 0x000245A
$$

**A2. Offset is a Register**

### **LDR R0, [R1, R2]!**

**Example 4.9** What is effective address and final value of R5 of following Instruction, assume the contents of  $R5 = 0x00002456$  and  $R2 = 0x00002222$ 

LDR R0, [R5, R2]!

 $EA = R5 + R2 = 0x00004678$  $R5 = R5 + R2 = 0x00004678$ 

### *4.2.4 Post -Index Addressing*

The general format of Post-index addressing is **LDR R0, [Rn], Offset** Offset can be immediate value or register or shifted register

**A. Offset is an Immediate Value**

**LDR R0, [Rn], #4**

**B. Offset is a Register**

LDR R0, [Rn], Rm

Effective address =  $Rn = Rn + Rm$ 

#### **C. Offset is a shifted register**

LDR R0, [Rn], Rm, SHL #4

Effective address =  $Rn = an + Rm * 16$ 

# **4.3 Data Transfer Instruction Format**

Figure [4.1](#page-67-0) shows format of Data Transfer Instruction

Rd: Destination Register

Rn: Base Register

 $L=0$  Store to memory,  $L=1$  Load from Memory

 $W=0$  no write back (keep Base address the same value),  $W=1$  modify base address write back (auto indexing)

 $B=0$  transfer word,  $B=1$  transfer a byte

Up/Down bit;  $U=0$  subtract offset from base register,  $U=1$  add offset to the base register

 $P=0$  Post, add offset after transfer,  $P=1$  Pre, add offset before transfer

I=0 offset is an immediate value

<span id="page-67-0"></span>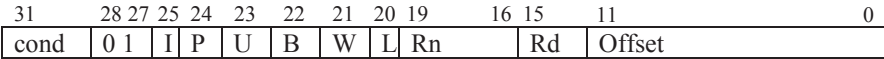

**Fig. 4.1** Data transfer format

I=1 Offset is a register and offset has following format

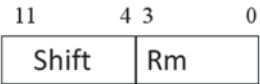

Where shift field determine number of time RM must be shifted

# **4.4 Block Transfer Instruction and Instruction Format**

Block transfer instruction is used to load from memory to the registers or store contents of registers to memory (Fig. [4.2\)](#page-68-0).

```
LDMIA R1, {R0,R2,R3};Load data from memory to registers R0,R2 and R3
                    ,R0=memory[R1], R2=memory[R1+4], and R3=memory
[R1+8]. STMIA R0, {R2,R3} ;Store R2 and R3 starting at memory location addressed by
                    R0.
```
# **4.5 Swap Memory and Register (SWAP)**

The swap instruction combines the load and store instructions into one instruction and it has following format

<span id="page-68-0"></span>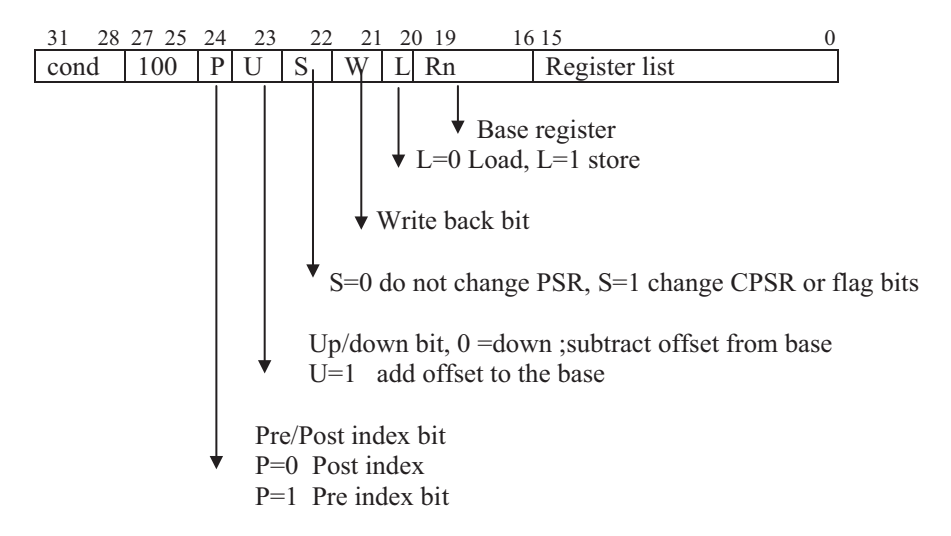

**Fig. 4.2** Format of Block Transfer Instruction

<span id="page-69-0"></span>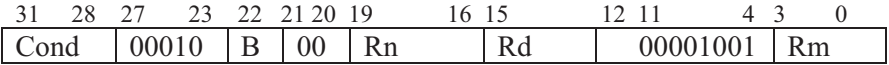

**Fig. 4.3** SWP instruction format

**SWP Rd, Rm, [Rn]** The register Rd is destination register, Rm is the source register and Rn is base register.

The Swap instruction perform following functions (Fig. [4.3\)](#page-69-0).

Rd memory [Rn]; Load Rd from memory location [Rn]

 $\lceil$  Rn  $\rceil$   $\longrightarrow$  Rm ; store the contents of Rm in memory location  $\lceil$ Rd $\rceil$ 

*SWPB Rd ,Rm, [Rn]* ;Swap one byte

# **4.6 Bits Field Instructions**

ARM offers two bit field instructions and they are Bit Field Clear (BFC) and Bit Field Insertion (BFI).

**A. BFC** (Bit Field Clear Instruction): BFC has following general format **BFC {cond} Rd, # lsb, #width**

**Rd** is destination register

**lsb** determine start of bit position in the source register (Rd) to be clear

**Width** determine number of bits to be clear from lsb to msb of the Rd register

**Example 4.10** Write an instruction to clear bits 7 through 15 of register R4, assumeR4 contains 0x FFFEFEFE

BFC R4, #7, #8 clear bit 7 through bit 15 (8 bits) of register R4 The initial value in R4 is

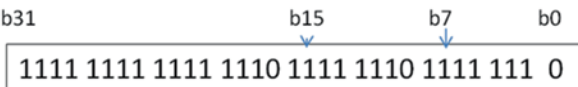

# [www.allitebooks.com](http://www.allitebooks.org)

After clearing bit 7 through 15 of R4 results

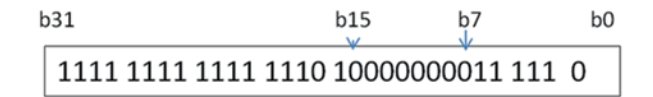

### **B. BFI** (Bit Insertion Instruction)

Bit insertion is used copy a set of bit from one register Rn into register Rd starting from lsb of Rd, BFI has following format

BFI{*cond*} *Rd*, *Rn*, #*lsb*, #*width*

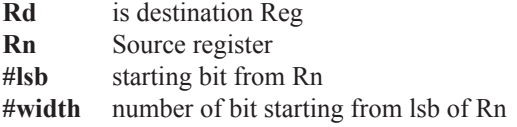

**Example 4.11** Copy 8 bits of R3 starting from bit 4 to R4, assume R3 contains 0x FFFFEBCD and R4 contains 0xEE035007

BFI R4, R3, #4, #8, this instruction will copy 8 bits from B4 to B11 of R3 into B0 through B7 of R4, The initial value of R3 in binary

### 11101110000000 11010100000000111

The initial value of R4 in binary is

### 1110 1110 0000 0011 0101 0000 0000 0111

The instruction will copy 8 bits from bit 4 of R3 into R4 starting from bit 0 of R4

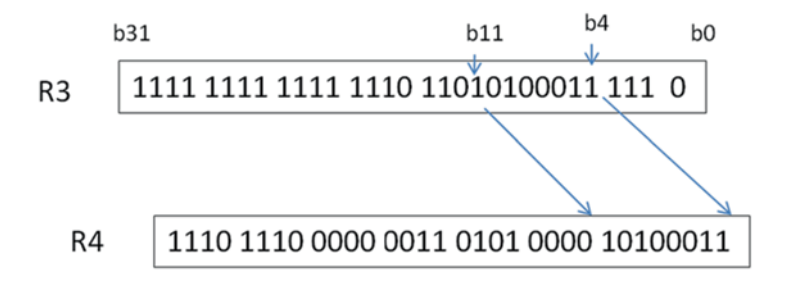

# **4.7 Data Representation and Memory**

ARM processors define a word as 4 bytes and a half word as 2 bytes. Data can be represented in the form of hexadecimal, decimal and binary.

- a. Decimal numbers, such as 345
- b. Hexadecimal numbers, such as 0x2345, where 'x' represents hexadecimal
- c. Binary or base 2, such as 2\_10111100

Memory holds data and code. Figure [4.4](#page-71-0) shows a block diagram of memory. The address of memory defines the location of the data, where each location of ARM processor memory holds one byte. In assembly language a label, as shown in Fig. [4.5](#page-71-1), represents the address of memory.

Figure [4.4](#page-71-0) shows how each memory location holds one byte. Storing two bytes (half word) of data, such as 0x4563, can be stored two different ways called Big Endian and Little Endian.

**Big Endian:** In Big Endian the most significant byte (MSB) of data is stored first in memory.

The ARM 7 operates in Big and Little Endian; each memory location of ARM7 holds one byte and a word (4 bytes) can be store in memory in two different ways: Big Endian and Little Endian.

<span id="page-71-0"></span>00 01 10 11 23 4A 56 F5 **Fig. 4.4** Byte addressable memory

<span id="page-71-1"></span>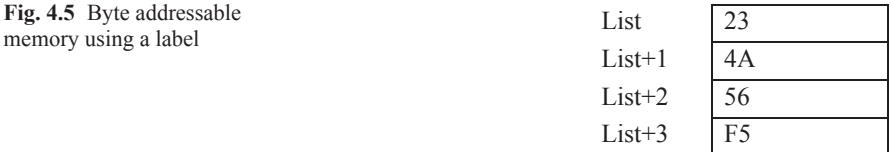
**Example 4.12:** The 0x34569312 may be stored in Big Endian form as shown in Fig. [4.6](#page-72-0).

**Little Endian:** In little Endian the least significant byte of a word is stored at the lowest address.

**Example 4.13:** Hex number 34569312 may be stored in Little Endian form as shown in Fig. [4.7.](#page-72-1)

<span id="page-72-0"></span>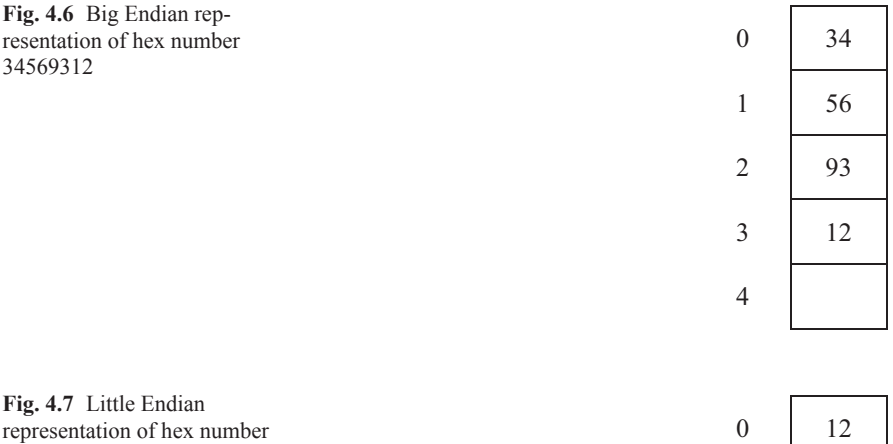

<span id="page-72-1"></span>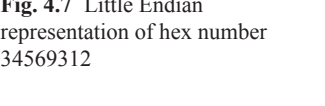

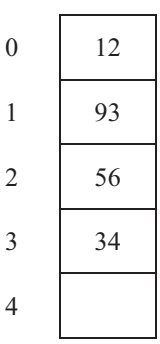

#### **Problem**

1. Trace following instructions, assume list start at memory location 0x0000018 and using ARM Big Indian

```
ADR RO, LIST ; Load RO with address of memory location List
MOV R10, #0x2a.LDR R1, [R0]
b.LDR R2, [R0, #4]!
c.LDRB R3, [R0], #1
d.LDRB R4, [R0, R10]!
e.LDRSB R5, [R0], #1
f.LDRSH R6, [R0]
```
- LIST DCB 0x34, 0xF5, 0x32, 0xE5, 0x01, 0x02, 0x8, 0xFE
- 2. Work problem #1 part A and B using Litle Endian
- 3. What is contents of register R7 after execution following program

ADR R0, LIST LDRSB R7, [R0] LIST DC 0xF5

4. What is contents of register Ri for following load Instructions, assume R0 hold the address of list using little Endian

```
a.LDR R1, [R0]
  b.LDRH R2, [R0]
  c.LDRB R3, [R0] , #1
  d.LDRB R4, [R0]
  e.LDRSB R5, [R0], #1
  f.LDRSH R6, [R0]/LVW'&%[[)[[([[
```
5. Following memory is given, show the contents of each register, assume  $R1 = 0x0001000$  and  $R2 = 0x00000004$  (use Little Endian)

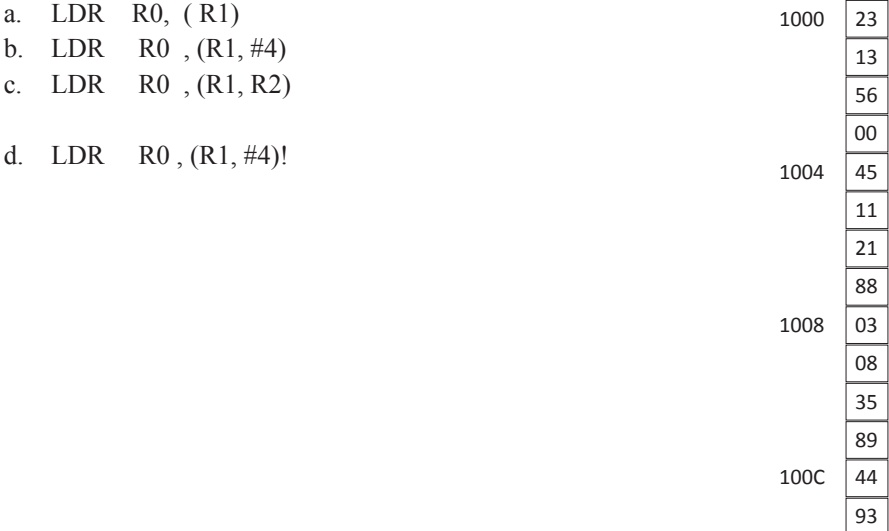

6. What is effective address and contains of R5 after executing following instructions? assume R5 contains 0x18 and r6 contains 0x00000020

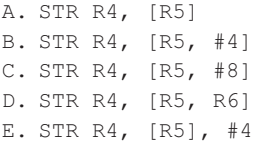

# **Chapter 5 ARM Assembly Language Programming Using Keil Development Tools Introduction**

# **5.1 Introduction**

Manufacturers of CPUs publish a document that contains information about the processor such as list of registers, function of each register, size of data bus, size of address bus and list of instructions that can be executed by the CPU. Each CPU has a known instruction set that a programmer can use to write assembly language programs. Instruction sets are specific to each type of processor. That being said, Pentium processors use a different instruction set than ARM processors. Using Instructions of processor to write program is call assembly language and function of **Assembler** is to convert assembly language to machine code (binary) that the CPU.

**Cross Assembler:** The assembler which runs on a different CPU is called a cross assembler.

**Development Tool:** The development tool is a processor simulator that runs on a workstation using a Windows or Linux operating system and enables the programmer to write and test programs, then download the program to the processor target. The following development tools support ARM processors:

- 1. Keil Development: The programmer can download ARM Assembler from http:// www.keil.com/download/list/arm.htm
- 2. IAR System Development tool: the evaluation tool is available for 30 days [http//](http//www.iar.com/website1/1.0.1.0/675/1) [www.iar.com/website1/1.0.1.0/675/1](http//www.iar.com/website1/1.0.1.0/675/1)
- 3. GNU ARM Assembler from http://www.gnu.org

# **5.2 Keil Development Tools for ARM Assembly**

Download the Keil development tools from [http://www.keil.com/demo/eval/armv4.](http://www.keil.com/demo/eval/armv4.htm) [htm](http://www.keil.com/demo/eval/armv4.htm), you need to register in order to download.

<span id="page-76-0"></span>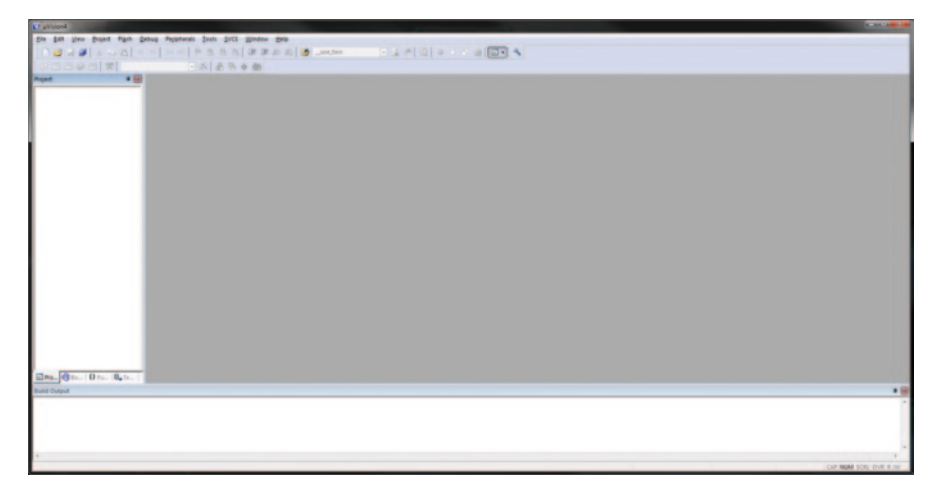

**Fig. 5.1** Keil µVision window

The Keil development tools were selected for running assembly language throughout this book and following steps describe how to use Keil development tools for writing Assembly Language.

After installing Keil µVision to your computer, you will be able to begin creating programs for the ARM, Open µVision as shown in Fig. [5.1](#page-76-0).

On µvision click on **project** and select **new project** and give a name, such as project2, to display Fig. [5.2](#page-77-0) target device window.

From the target device window select NXP manufacture then LPC1768, press **ok**. Will display Fig. [5.3](#page-77-1).

In Fig. [5.3](#page-77-1) press yes and display Fig. [5.4](#page-77-2) windows, in Fig. [5.4](#page-77-2) click on Target and you will see start file is added to the target.

On Fig. [5.4](#page-77-2) window click **File** and select **new file**, type following sample program. Save this file with the '.asm' extension.

```
AREA NAME, CODE, READONLY
SystemInit 
          EXPORT SystemInit 
          EXPORT main
```
\_\_main

; program code MOV R1, #0x25 MOV R2, #023 END

<span id="page-77-0"></span>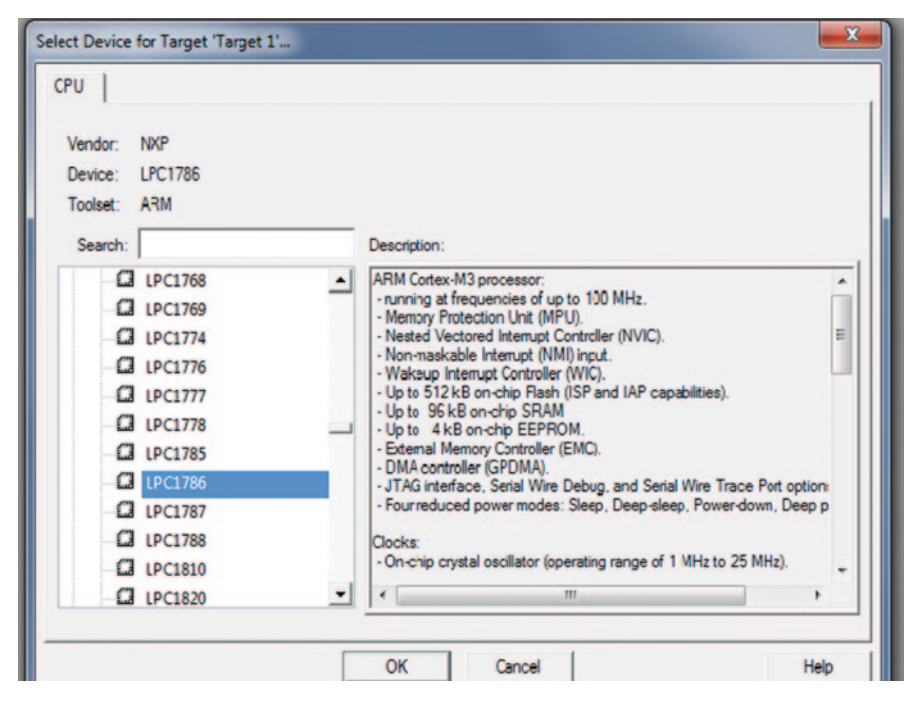

**Fig. 5.2** Target device window

<span id="page-77-1"></span>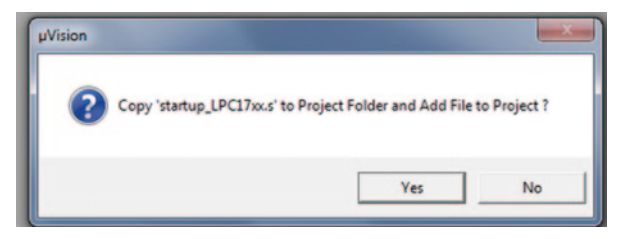

**Fig. 5.3** Copy startup window

<span id="page-77-2"></span>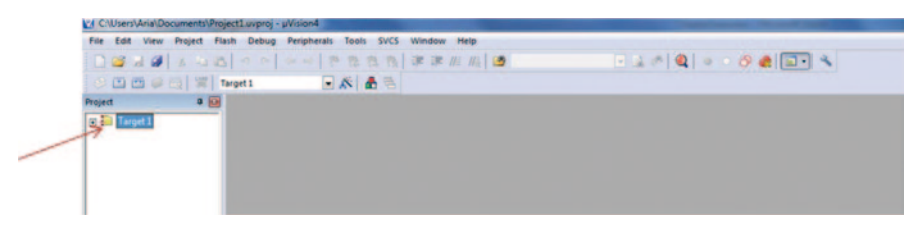

**Fig. 5.4** Project window

<span id="page-78-0"></span>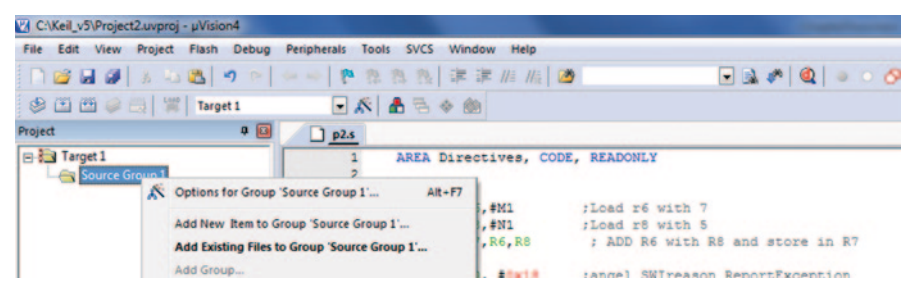

**Fig. 5.5** Adding file to Group

<span id="page-78-1"></span>**Fig. 5.6** Option for target

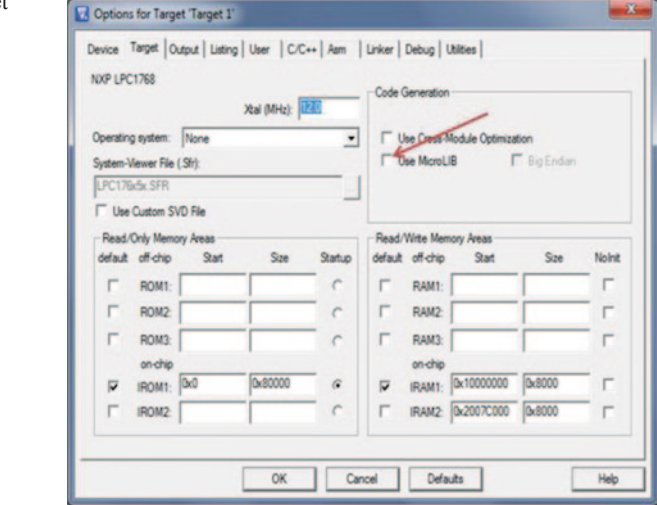

Save the file in project directory with extension .s (p2.s).

Click on **target** then right click on **Source Group** 1 to display Fig. [5.5](#page-78-0). Then select **Add Existing File to Group** and add the file to the group.

Select **Project** then select **options for target** to display Fig. [5.6,](#page-78-1) Now, select **Use MicoLIB** and click **ok**.

## *5.2.1 Building a Project*

Once you have added a file to your project, and are ready to compile, you can either navigate to **Project→Build Target** or hit F7 on the keyboard. The **Build Output** panel on the bottom of the window will show any errors, warnings or if the project was built successfully as shown in Fig. [5.7](#page-79-0).

<span id="page-79-0"></span>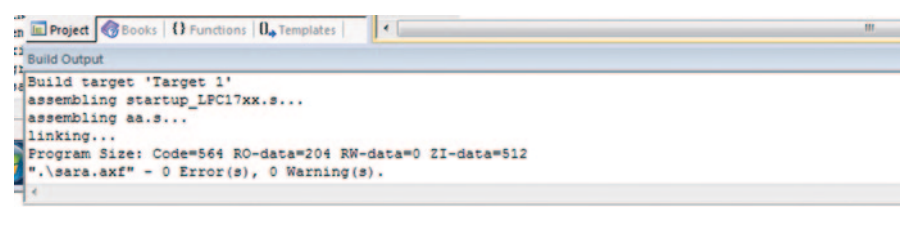

**Fig. 5.7** Build output

# *5.2.2 Debugging a Program*

Now that you have some compiled a piece of code, you will want to debug the code for testing. Navigate to **Debug→Start/Stop Debug Session** to switch to the debug environment as shown in Fig. [5.8](#page-79-1).

*Controls*

Run—**F5**—Runs the program until it hits a breakpoint or the end of the program.

Step Into—**F11**—Steps through the code and follows into functions.

Step Over—**F10**—Steps through the code and jumps over functions.

Step Out—**Ctrl+F11**—Step out of a function.

<span id="page-79-1"></span>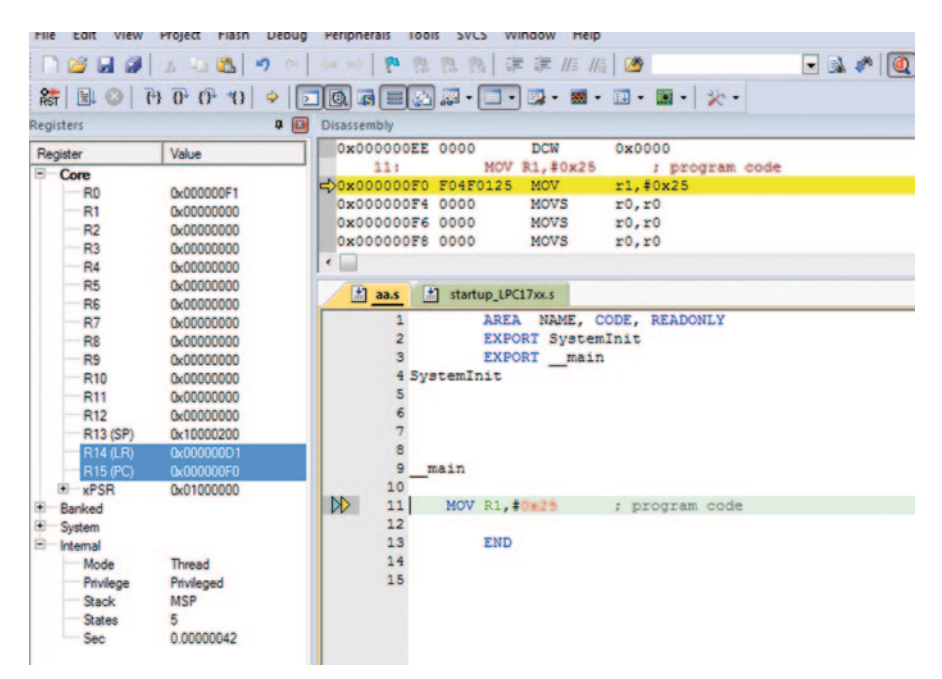

**Fig. 5.8** Debug environment

<span id="page-80-0"></span>**Fig. 5.9** Use of breakpoint

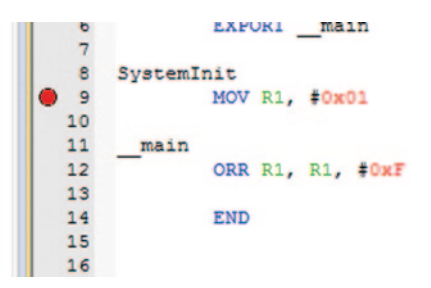

*Breakpoints* You can add a breakpoint to a line of code that you would like the debugger to stop, or "break", at when reached. Once a breakpoint is reached, you can use the controls above to step through the code as shown in Fig. [5.9](#page-80-0).

The debugger will monitor the CPU's registers and update their values in the register bank on the left side of the window as shown in Fig. [5.10](#page-80-1).

<span id="page-80-1"></span>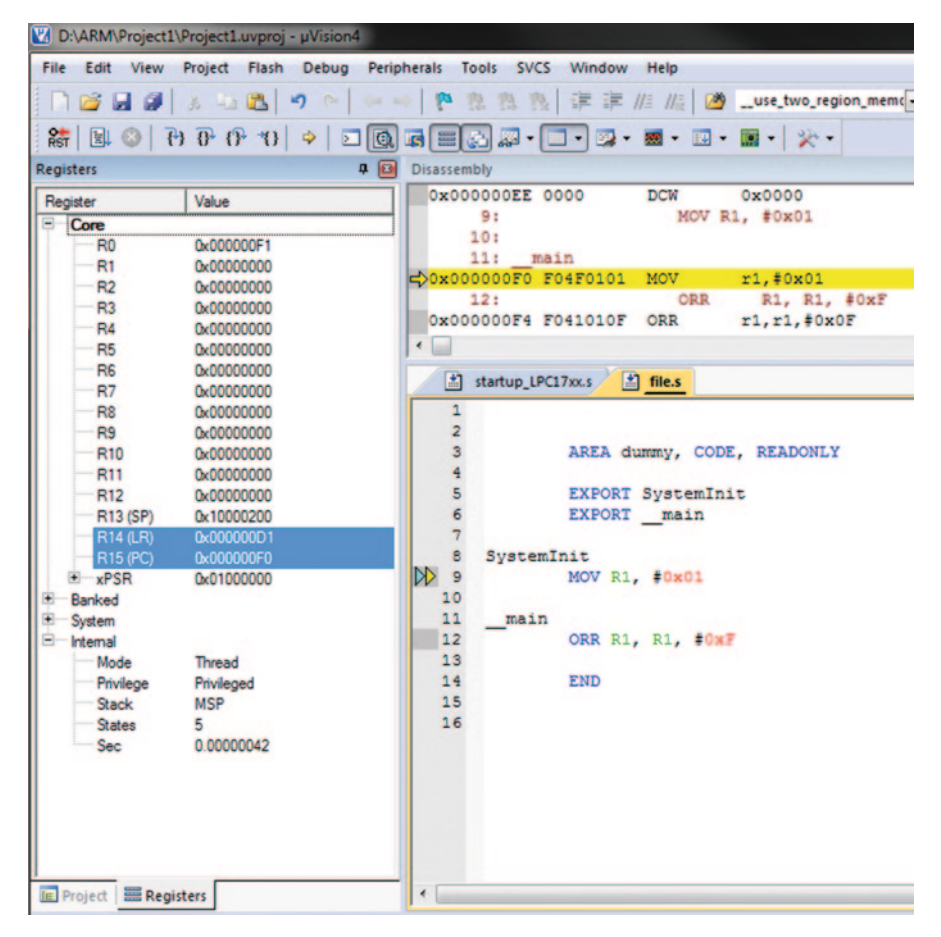

**Fig. 5.10** Register bank

<span id="page-81-0"></span>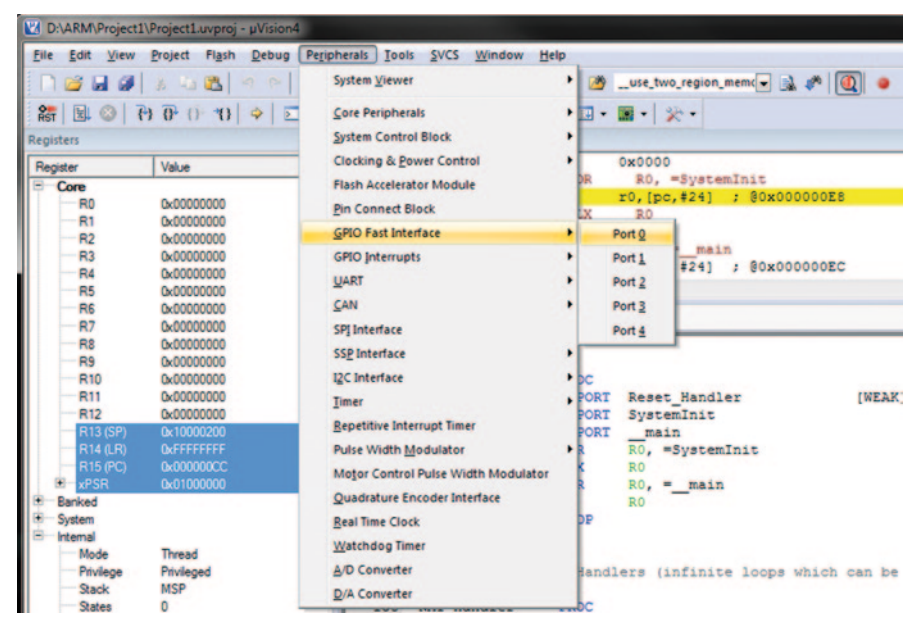

**Fig. 5.11** LCP1768 Peripherals

While program in debug mode by selecting peripheral will display peripheral of the LPC1786 processor as shown in Fig. [5.11](#page-81-0), in Fig. [5.11](#page-81-0) the LCP 1786 contain GFIO fast Interface which consist of five ports p0 through p4.

Also while in debug mode by selecting view then memory windows then memory1 will display the contents of memory as shown in Fig. [5.12](#page-81-1).

<span id="page-81-1"></span>

| Memory 1                                                         |  |  |  |  |  |  |  |  |  |  |
|------------------------------------------------------------------|--|--|--|--|--|--|--|--|--|--|
| Address: 0x0000000                                               |  |  |  |  |  |  |  |  |  |  |
| 0x00000000:00 02 00 10 CD 00 00 00 D5 00 00 00 D7 00 00 00 D9    |  |  |  |  |  |  |  |  |  |  |
| 0x00000042: 00 00 E7 00 00 00 E7 00 00 00 E7 00 00 00 E7 00 00   |  |  |  |  |  |  |  |  |  |  |
| 0x00000084: E7 00 00 00 E7 00 00 00 E7 00 00 00 E7 00 00 00 E7 1 |  |  |  |  |  |  |  |  |  |  |
| 0x000000C6: 00 00 E7 00 00 00 06 48 80 47 06 48 00 47 FE E7 FE 1 |  |  |  |  |  |  |  |  |  |  |
|                                                                  |  |  |  |  |  |  |  |  |  |  |

**Fig. 5.12** Content of memory1

<span id="page-82-0"></span>**Fig. 5.13** Keil template for writing NXP Cotex-M3 assembly language

AREA NAME, CODE, READONLY EXPORT SystemInit EXPORT main **ENTRY** 

**SystemInit** 

main MOV R1,#0x25 ; program code MOV R2,0x30 ADD R1, R1, R2 **END** 

## **5.3 Program Template**

Figure [5.13](#page-82-0) shows the template that is used when writing assembly source code. The BOLD words are needed for all program and program code placed between \_\_**main** and **END**.

## **5.4 Programming Rules**

**CSAE Rules** Instructions, symbols and labels can be written in uppercase or lowercase but cannot be combined.

A generic line of assembly language has the following format:

#### **Label Mnemonic Operand(s); Comment**

**Label** A label is used to define a memory location. The assembler calculates its numerical value. *Labels must start on the first column of each line of the source file*. Labels can be any string of characters with an unlimited size, but cannot begin with a number.

**Mnemonic** An instruction represented in mnemonic form. For example, ADD represents the instruction for addition and SUB represents the instruction for subtraction.

**Operand(s)** Each instruction may have one or more operand.

ADD R1, R1, R2; This instruction has three operands, R1, R2, and R3.

**Comments** The programmer can write comments after a semicolon (;)

MOV R1, R2; Moving contents of R1 to R2.

# **5.5 Directives**

A directive is an assembler command that is executed by the assembler. Directives never produce any machine code. Directives are used to assign start of code, data and end of the program, A simple directive is END, which constitutes the end of a program. Here is a list of the most useful directives used by the ARM Assembler.

AREA Defines a segment of memory. ENTRY Defines the start of the program. EQU Used to assign a constant to a label. Book EQU 0x25.

# *5.5.1 Data Directive*

Data directives that define types and size of data and they are:

DCB (Define Constant Byte), DCW (Define Constant Half Word), DCD (Define Constant Word), and SPACE.

**DCB ( Define Constant Byte)** DCB means define constant byte is used for allocating one or more than once byte in memory. Figure [5.14](#page-83-0) shows how the List stored in memory.

<span id="page-83-0"></span>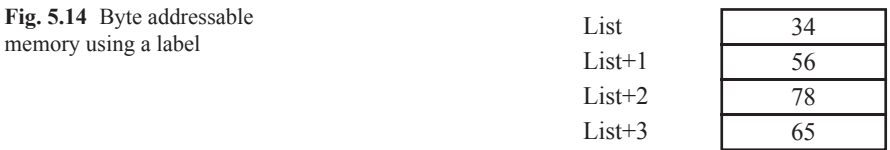

list DCB 0x34, 0x56, 0x78, 2\_01100101

DCB also can be represented by hexadecimal, binary and decimal

Label DCB 0x23, 2\_00011111, 23

**Define Constant Half Word (DCW)** DCW define constant word is used to define a half word (16 bits) and requires two memory locations per half word such as

List DCW 0x2345 Label2 DCW 0x2345, 0xFEEE, 0x4567

**Define Constant Word (DCD)** DCD is used to define a word and requires four memory locations per word such as

List DCD 0x23456789

**Character Strings** A sequence of characters is called a character string. In ARM Assembly, character strings are represented inside double quotation marks, followed by a comma and a zero. If there is a dollar sign (\$) or double quotation (") inside the string then the character must be repeated such as

```
List DCB "Assembly",0
or
List DCB "I have $ 250.00",0
```
**Single Character** When storing a single character in a register or memory location the character must be inside single quotation marks.

```
List DCB 0x23, 'A'
or
MOV R1, #'A'
or
MOV R1, #0x41 ;0x41 is ASCII for the character'A'
```
**Reserving Memory** SPACE is used to reserve memory locations for later use.

List SPACE 20 ; reserve 20 memory locations starting at the address of List

## **Problems**

1. Write a program to add elements of List1 and store in List2.

List1 DCB 0x23, 0x45, 0X23, 0x11 List2 DCB 0x0

2. Write a program to find the largest number and store it in memory location List3.

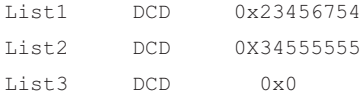

3. Write a program find the sum of data in memory location LIST and store the SUM in memory location Sum using loop.

List1 DCB 0x23, 0x45, 0X23, 0x11 List2 DCB 0x0

4. Show the content of registers R1 through R5 after execution of following program.

AREA NAME, CODE, READONLY EXPORT SystemInit EXPORT main ENTRY

SystemInit

\_\_main

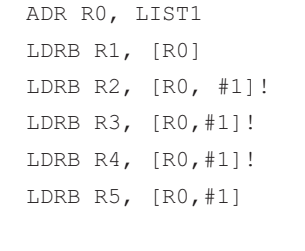

List DCB 0x23, 0x24, 0x67, 0x22, 0x99 SUM DCD 0x0 align align END

- 5. Write assembly language to clear bit position 0, 3, 5, and 6 of R12, the other bits must be unchanged (using ARM Instruction).
- 6. Write assembly language program for following HLL.

IF  $R1 = R0$ Else SUB R3, R0, #5 Then ADD R3, R0, #5

- 7. Write a program to read memory location LIST1 and LIST2 and them then store the sum in LIST3.
- LIST1 DCD 0x00002345 LIST2 DCD 0X00011111
- $LIST3$   $DCD$   $0x0$
- 8. Write a program to multiplying two Numbers using subroutine.
- 9. Write a program to add 8 numbers using Indirect addressing.

LIST DCB 0x5, 0x2,0x6,0x7 ,0x9,0x1,0x2,0x08

10. Write a program to add 8 numbers using Post Index addressing.

LIST DCB 0x5, 0x2,0x6,0x7 ,0x9,0x1,0x2,0x08

11. Write a program to convert following HLL language to ARM instructions.

IF R1=R2 AND R3>R4 then  $R1 = R1 + 1$ Else  $R3 = R3 + R3 * 8$ Endif

80

#### 5.5 Directives 81

#### 12. What is Contents of R4 after Execution of following Program.

```
EXPORT SystemInit 
    EXPORT main
    ENTRY
AREA NAME, CODE, READONLY
```
SystemInit

\_\_main

```
LDR R1, =0xFF00FF 
LIST1 DCD 0X45073487 
      ADR R0, LIST1
      LDR R2, [R0]
      AND R4, R2, R1
```
END

13. Write a program to convert following HLL to assembly language.

```
If R1=R2 then
R3 = R3 + 1IF R1<R2 Then
R3 = R3 - 1If R1>R2 Then
R3 = R3 - 5
```
14. Write a subroutine to calculate value of Y where  $Y = X^*2 + X + 5$ , assume x represented by List DCB 0x5

LIST DCB 0x5

LIST1 DCB 0x5

- 15. Write a program to rotate R1 16 times, assume R1 contains 0x12345678.
- 16. Write a program to compare two numbers and store largest number in a memory location LIST.

M1 EQU 5 N1 EQU 6 LIST2 DCB 0x0

17. Write a program to read a word memory location LIST and Clear bit position B4 through B7 of register R5, assume R5 contains 0XFFFFFFF.

LDR R0, =0x000000F0 LDR R5, =0xFFFFFFFF

18. Write program to load Register R1, R2, R3, and R4 from memory location LIST.

LIST DCD LIST DCD 0x12345AAA, 0x0000BBBB, 0x0000CCCC, 0X0000DDD

LIST DCD 0x12345AAA, 0x0000BBBB, 0x0000CCCC , 0X0000DDDD END

82

# **Chapter 6 ARM Cortex-M3 Processor and MBED NXP LPC1768**

## **6.1 Introduction**

ARM offers variety of the core processor base on their applications and they are:

**Cortex A series:** Cortex A series is a High performance processor for open operating system, the Cortex-A50 is a 64 bit process, application of Cortex-A series are Smart phones, Netbook, Digital TV, and eBook readers

**Cortex-R series:** Cortex-R series is design for real time application such as automobile braking, mass storage controller, printers and networking

**ARM Secure Processor:** This is an ultra-low power processor and it is used for SIMs cards, smart cards and electronics passport. Figure [6.1](#page-90-0) shows the general Architecture of ARM Processor

**ARM Cortex M series:** ARM Cortex M series is used as microcontroller for applications such as smart sensors, automobile control system, motor control, smart meters and airbags. The ARM Corporation develop ARM core processor and ARM developer partners add more Peripherals to the ARM processor such as A/D, D/A, CAN, Ethernet and USB.

The Cortex-M3 is based on Harvard Architecture with 3 stage pipeline Architecture.

The ARM cortex is a low power processor and it is designed for embedded application with following features

<span id="page-90-0"></span>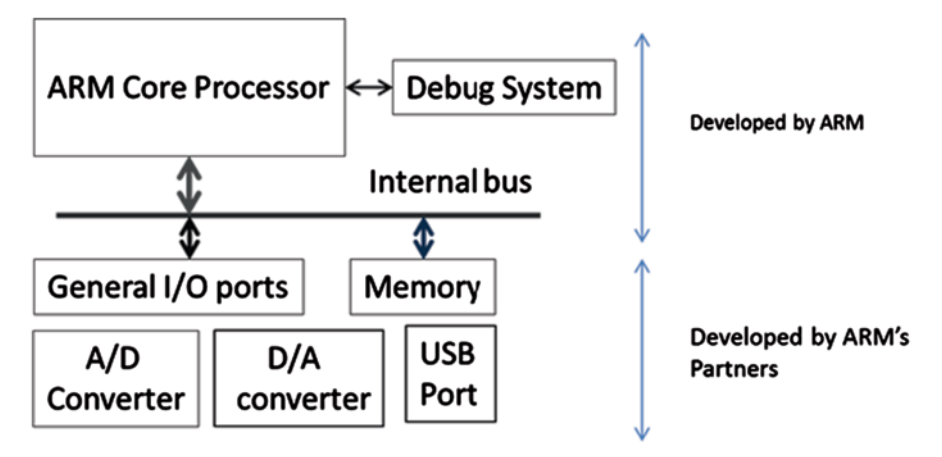

**Fig. 6.1** Block diagram of ARM processor with peripherals

## **ARM Cortex-M3 Specifications**

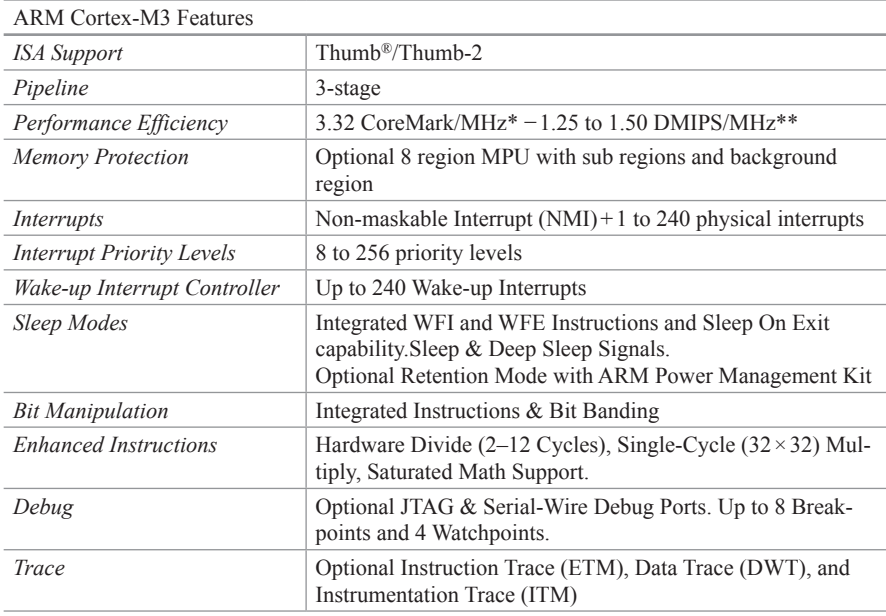

Figure [6.2](#page-91-0) shows Internal components of ARM Cortex-M3 (http://www.microsemi. com/products/fpga-soc/soc-processors/arm-cortex-m3)

**Nested Vector Interrupt Controller (NIVC):** The NVIC supports up to 240 Priority interrupts The main purpose of the NVIC is to handle low-latency exceptions and interrupts, and control the CPU's power management. The NVIC supports

<span id="page-91-0"></span>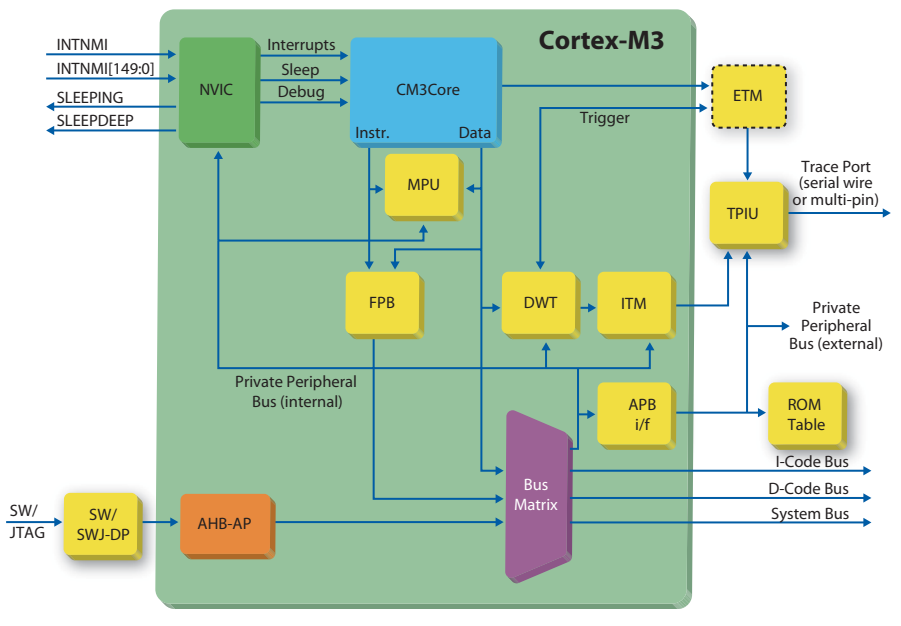

**Fig. 6.2** Internal components of ARM Cortex-M3

nested interrupts by maintaining knowledge of the stack, which allows for tailchaining interrupts, the NVIC also supports interrupt masking.

**Bus Matrix:** The bus matrix connects the processor and debug interface to the external buses and it is interfaces with the following external buses.

**I-Code Bus:** I-Code Bus is used to fetch Instruction fetch from memory.

**D-Code Bus:** It is used for data load/store and debug accesses to code space.

**System Bus:** For instruction and vector fetches, data load/store and debug accesses to system space.

**Memory Protection Unit (MPU):** The MPU provides support for protecting memory regions, overlapping protection regions, memory access permissions, and exporting memory attributes to the system. The MPU can be used for enforcing privilege rules, separating processes, and enforcing access rules.

**Flash Patch and Breakpoint (FPB) Unit:** The FPB implements hardware breakpoints and can be used to patch code and data from code space to system space.

**Data Watch Point and Trace Unit (DWT):** The DWT is a unit that performs debugging functions.

**AHB-AP:** The AHB-AP is an optional debug access port for the Cortex-M3 system, and provides access to all [mem](#page-92-0)ory and registers in the system.

<span id="page-92-0"></span>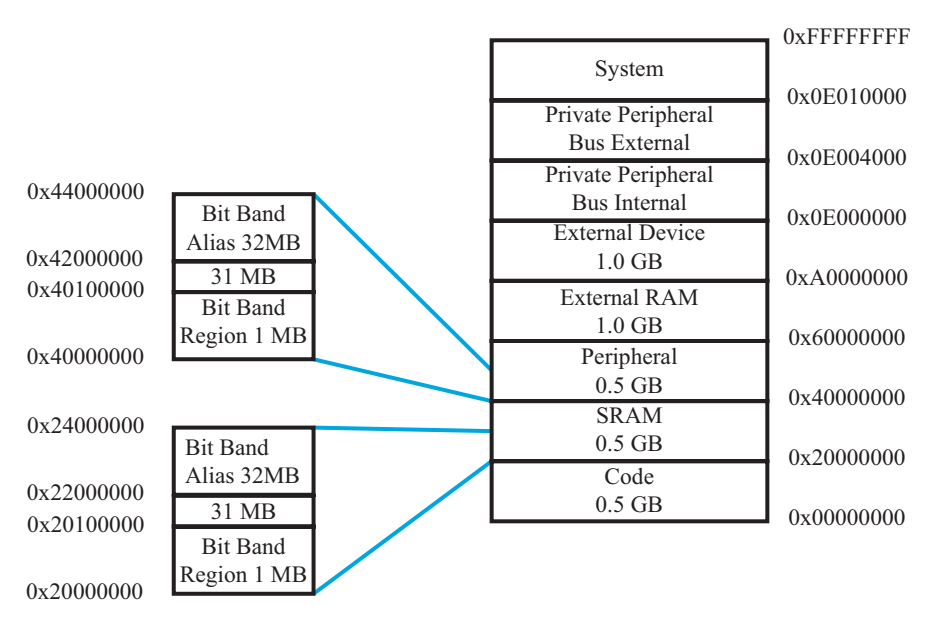

**Fig. 6.3** Cortex-M3 Memory Map

**Memory:** Cortex-M3 support 32 address lines which enable it to access  $2^{32}$  memory location and each memory location holds one byte, the cortex-M3 can have 4 Gigabytes of Memory and Fig. 6.3 shows ARM Cortex Memory Map.

# **6.2 MBED NXP LPC1768**

For the hardware experiments we selected MBED NXP LPC1768 which is one of the most popular microcontroller with ARM Cortex-M3 processor, Fig. 6.4 shows MBED NXP LPC1768 pin out and its peripherals

The MBED contains following components

## 1. **ARM Cortex-M3 Processor with following features**

- A. Clock Operation 100MHZ
- B. Nested Vector Interrupt Controller
- C. Weak up Interrupt Controller
- D. Reduced power mode

#### 2. **Memory**

- A. 512 KB of Flash memory
- B. 64 K bytes of SRAM (Static RAM)
- 3. **Three Universal Asynchronous Receiver/Transmitter (Serial Input/ Output)**

<span id="page-93-0"></span>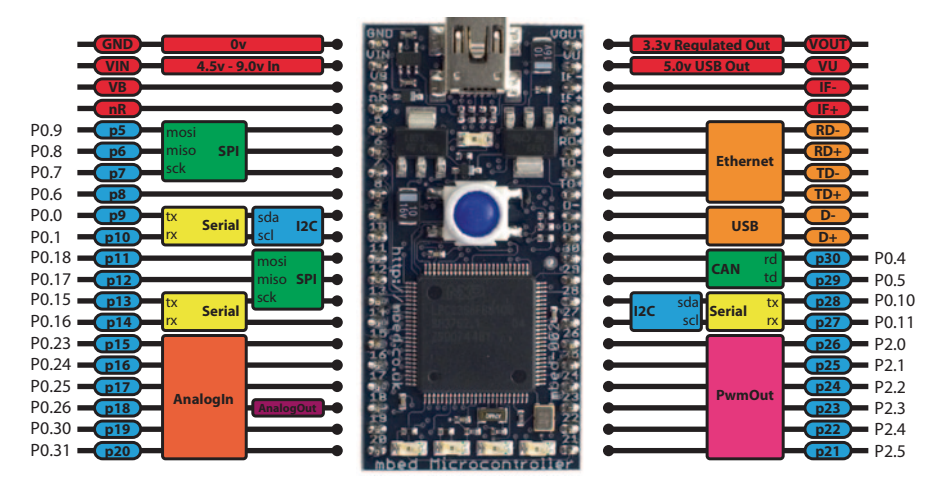

**Fig. 6.4** MBED Block diagram [2],image from http://www.nxp.com/documents/leaflet/LPC1768. pdf

- 4. **USB por**t
- 5. **CAN (Controlled Area network)**: CAN is a two-wire serial bus communications originally developed for the automotive industry
- 6. **SPI (Serial Peripheral Interface)**: SPI is a synchronous serial data link
- 7. **I²[C \(I](#page-93-0)nter-Integrated Circuit**): it is a multi-master serial single-ended computer bus and it used for connecting low-speed peripherals to a microcontroller
- 8. **12 bit Analog to Digital (A/D) Convert with 8 channels**
- 9. **10 bit Digital to Analog (D/A) Convert**
- 10. **PWM (Motor Control):**
- 11. **Timer/Counter**
- 12. **General Purpose Input and outputs**
- 13. **4 LEDs**

Figure 6.4 shows MBED LPC 1768, MEBD uses Cortex-M3 processor, the Cortex-M3 has 4 ports and it is called P0, P1, P2 and P3, each port has 32 pins and each pin represented by Px.y, where x represented port number and y represent pin number. The MBED board uses some of the ports of Cortex M3 not all of them. There are four LEDs on the MBED board which are connected to the following ports

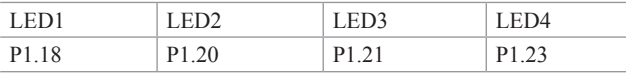

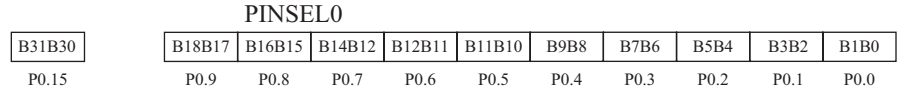

**Fig. 6.5** PINSEL0 Register

## **6.3 Basic GPIO Programming**

The following steps describe how to program a General Purpose Input/output pin using assembly language. Some applications of GPIO pins include driving LEDs, controlling external devices, sensing digital inputs, and waking up the device. In this guide, the GPIO pins will be used as simple I/O by manipulating the registers dedicated to configuring GPIO Port 0.

- A. Setting the Pin Function
- B. Setting the Pin Direction
- C. Setting Fast GPIO Port Mask Register
- D. Setting output Pin to logic high
- E. Clearing a Pin
- F. Reading a Pin Value

#### **A. Setti[ng th](#page-94-0)e Pin Functi[on](#page-95-0)**

Each pin of MBED can be used for multiple functions such as Input/output, Serial Receiver (RX) or Serial Transmitter (TX) and some pins can have four different functions. Two bits are used to select function of each pin, therefore 64 bits are required to selecting function of a 32 bit port such as port P0. This 64 bits is represented by two 32 bit registers called PINSEL0 and PINSEL1 each register define by an address, for selecting port P0 pins function. Figure 6.5 show PINSEL0 and corresponding pins of P0/y

Bits B1B0 select function of P0.0, For using P0.0 as Input/output the B1B0 must set to 00 result P0.0 can be used as I/O

Table 6.1 shows PINSELX registers with their corresponding address and corresponding pins and Table 6.2 shows PINSEL0 function bits.

| Register Name       | Address    | Port function bits                    |
|---------------------|------------|---------------------------------------|
| <b>PINSELO</b>      | 0X4002C000 | $P0.15-PO0$                           |
| PINSEL1             | 0X4002C004 | P <sub>0.31</sub> -P <sub>0.16</sub>  |
| PINSEL <sub>2</sub> | 0X4002C008 | $P1.15 - P1.0$                        |
| PINSEL3             | 0X4002C00C | P <sub>1.31</sub> -P <sub>1.16</sub>  |
| PINSEL <sub>4</sub> | 0X4002C010 | $P2.15-P2.0$                          |
| PINSEL <sub>4</sub> | 0X4002C01C | P <sub>2</sub> .31-P <sub>2</sub> .16 |

<span id="page-94-0"></span>**Table 6.1** PINSELX Register with corresponding Address and Port function bits

| <b>Bits</b> | Pin name          | Function<br>when $00$ | Function<br>when $01$ | Function<br>when $10$ | Function<br>when 11 | Reset<br>Value |
|-------------|-------------------|-----------------------|-----------------------|-----------------------|---------------------|----------------|
| 1:0         | P <sub>0.0</sub>  | GPIO Pin 0            | RD1                   | TXD3                  | SDA1                | $00\,$         |
| 3:2         | P <sub>0.1</sub>  | GPIO Pin 1            | T <sub>D</sub> 1      | RXD3                  | SCL <sub>1</sub>    | $00\,$         |
| 5:4         | P <sub>0.2</sub>  | GPIO Pin 2            | TXD <sub>0</sub>      | AD0.7                 | Reserved            | $00\,$         |
| 7:6         | P <sub>0.3</sub>  | GPIO Pin 3            | RXD <sub>0</sub>      | AD0.6                 | Reserved            | $00\,$         |
| 9:8         | P <sub>0.4</sub>  | GPIO Pin 4            | I2SRX CLK             | RD <sub>2</sub>       | CAP2.0              | $00\,$         |
| 11:10       | P <sub>0.5</sub>  | GPIO Pin 5            | I2SRX WS              | TD <sub>2</sub>       | CAP2.1              | 00             |
| 13:12       | P <sub>0.6</sub>  | GPIO Pin 6            | I2SRX SDA             | <b>SSEL1</b>          | MAT2.0              | $00\,$         |
| 15:14       | P <sub>0.7</sub>  | GPIO Pin 7            | I2STX CLK             | SCK1                  | MAT2.1              | $00\,$         |
| 17:16       | P <sub>0.8</sub>  | GPIO Pin 8            | I2STX WS              | MISO1                 | <b>MAT2.2</b>       | $00\,$         |
| 19:18       | P <sub>0.9</sub>  | GPIO Pin 9            | I2STX SDA             | MOSI1                 | MAT2.3              | $00\,$         |
| 21:20       | P <sub>0.10</sub> | GPIO Pin 10           | TXD <sub>2</sub>      | SDA <sub>2</sub>      | <b>MAT3.0</b>       | $00\,$         |
| 23:22       | P <sub>0.11</sub> | GPIO Pin 11           | RXD <sub>2</sub>      | SCL <sub>2</sub>      | MAT3.1              | $00\,$         |
| 29:24       |                   | Reserved              | Reserved              | Reserved              | Reserved            | 0.0            |
| 31:30       | P <sub>0.15</sub> | GPIO Pin 15           | TXD1                  | SCK <sub>0</sub>      | <b>SCK</b>          | $00\,$         |

<span id="page-95-0"></span>**Table 6.2** PINSEL0 function bits (0x4002C000)

#### **B. Setting the Pin Direction**

The Fast GPIO Direction Register (FIOxDR) is used to set direction of I/O pins as input or output of a port, X in FIOXDR represent the port number, each port has one FIOxDR register and each register is represented an address

FIO0DR with the address 0x2009C000 is used to set P0.0 through P0.31 as input or output

FIO1DR with the address 0x2009C020 is used to set P1.0 through P1.31 as input or output

FIO2DR with the address 0x2009C040 is used to set P2.0 through P2.31 as input or output

The direction of the pin determines if the pin will act as an input or an output. Each bit in the FIOxDR Register corresponds to a GPIO pin. Figure 6.6 shows FDIO0DR Register with Address FIO0DR=0x2009C00

In the above configuration P0.0 is set to output and P0/1 is set to input.

## **C. Fast GPIO Port Mask register (FIOxMASK)**

<span id="page-95-1"></span>There is a mask register that is dedicated to selecting which pins on the port will and will not be affected by write accesses. This register will also filter the por[ts co](#page-95-1)ntents when reading inputs. Writing a 0 in this register's bits enables read and write access to the corresponding pin. If a bit's value is 1 then the corresponding pin will not be changed with a write access and that pin will not be updated in the register that holds pins' values. Every Port assigned as FIOxMASK register, the Table 6.3 shows FIOxMASK and correspond address for port 0 and port1 with address 0x2009C000. Figure 6.7 show FIO0MASK with b1b0 equal 00.

<span id="page-96-0"></span>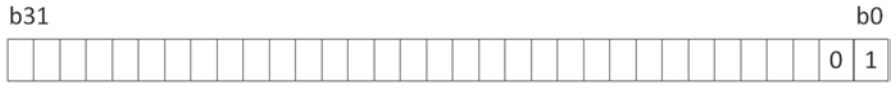

| Value | Description |
|-------|-------------|
|       | Input       |
|       | Output      |

**Fig. 6.6** FIOxDR Register format

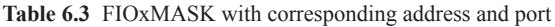

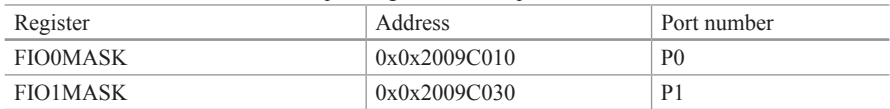

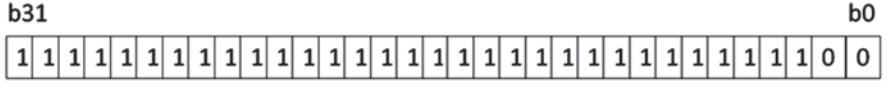

**Fig. 6.7** FIO0MASK with b1b0=00

## **D.Setting Output Pin (FIOxSET)**

Once you [hav](#page-96-1)e a pin configured as an output, it will be a very simple to modify the value of the pin. There is a pin set register that produces a high level output on the pins selected (again, they must be in output mode). Writing a 1 to any bit in this register will produce a high level output on the corresponding pins. Also, if the pin is configured as an input, writing a 1 will have no effect.

Each port has a FIOxSET register, Table 6.4 shows FIOxSET address and corresponding port

Figure 6.8 shows FIO0SET register with b0 set to one and the default r[eset](#page-96-2) value for this register is 0x0.

## **E. Clearing a Pin (FLOxCLR)**

<span id="page-96-1"></span>There is a register dedicated to producing a low level output to a pin. Writing a 1 to this register will produce a low level output to the corresponding pin. Writing a 0 will have no effect, and pins that are not configured as outputs will remain unchanged. Each port has one Cleraring register which represent by FIOxCLR, The FLO0CLR with address—0x2009C01C is used for P0 (port zero). Figure 6.9 show that P0/1 is set to zero and The default reset value for this register is 0x0.

## <span id="page-96-2"></span>**F. Reading a Pin Value (FIOxPIN)**

There is a register that provides the value of pins configured as digital inputs or outputs. When this register is read it will return the logic value of the pin regardless of its configuration, as long as it is a digital I/O. Writing to this register will store

#### 6.3 Basic GPIO Programming 91

| Register       | <b>Address</b> | Port number    |  |  |  |  |  |
|----------------|----------------|----------------|--|--|--|--|--|
| <b>FIO0SET</b> | 0x0x2009C018   | P <sub>0</sub> |  |  |  |  |  |
| FIO1SET        | 0x0x2009C038   | D <sub>1</sub> |  |  |  |  |  |

**Table 6.4** FIOxSET Register with corresponding Address and Port

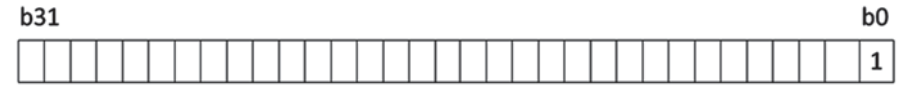

**Fig. 6.8** FIO0SET with b0 set to 1

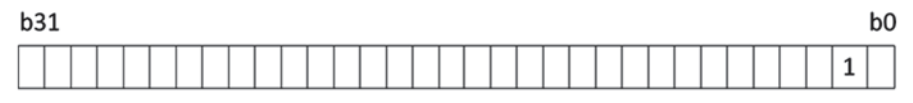

**Fig. 6.9** FLO0CLR register (0x2009C01C)

|  |  |  |  |  |  |  |  |  |  |  |  |  |  |  |  | $\boxed{0}$ $\boxed{0}$ $\boxed{0$ |
|--|--|--|--|--|--|--|--|--|--|--|--|--|--|--|--|----------------------------------------------------------------------------------------------------|
|  |  |  |  |  |  |  |  |  |  |  |  |  |  |  |  |                                                                                                    |

**Fig. 6.10** FIO0PIN register Contents

the values written to the pins. When you write to this register, although bypassing the need for the SET and CLR register, it affects the entire ports pins, therefore the pins should be properly masked. Each port has one FIOxPIN register and Fig. 6.10 shows the contents of FIO0PIN register after reading

The above register has a value of 0x1 and pin 0 has a high level value. The default reset value for this register is 0x0.

FIOOPIN EQU 0x2009C014<br>FIOOSET EOU 0x2009C018 FIOOSET EQU 0x2009C018<br>FIOOCLR EQU 0x2009C01C 0x2009C01C ; Set the pin function for pin0 and pin1 LDR R0, =PINSEL0 LDR R1, [R0] BIC R1, R1, #0x3 ; clear bits 0 and 1 STR R1, [R0] ; Set the direction of pin0 to output and pin1 input LDR R0, =FIO0DIR LDR R1, [R0] ORR R1, R1, #0x1 BIC R1, R1, #0x2 STR R1, [R0] ; Set the mask to only allow R/W to pins0 and1 LDR R0, =FIO0MASK LDR R1, [R0] ORR R1, R1, #0xFFFFFFFFF BIC R1, R1, #0x3 STR R1, [R0] \_\_main AREA gpio, CODE, READONLY EXPORT SystemInit EXPORT main SystemInit PINSEL0 EQU 0x4002C000 FIO0DIR EQU 0x2009C000 FIOOMASK EQU 0x2009C010 LDR  $R0, =$ FIOOCLR LDR R1, [R0] ORR R1, R1, #0x1 STR R1, [R0] EN<sub>D</sub> ; Write out a 1 to pin0  $LDR$   $R0, = FIOOSET$ LDR R1, [R0] ORR R1, R1, #0x1 STR R1, [R0] ; Read pin value of pinl LDR R0, =FIO0PIN<br>LDR R1, [R0] ; value of pin1 is in R1 ; Clear pin 0 to 0 (low level)

**Example:** In this example the P0/0 is set as output with logic high and P0/1 set to input

**LCP 1768 Peripheral:** Another way to configure the value for GPIO control register is to used Peripheral simulator for I/O port, on uvision window click on debug then start while uvision in debug mode click on Peripheral and select GPIO fast interface port 0 will display following windows

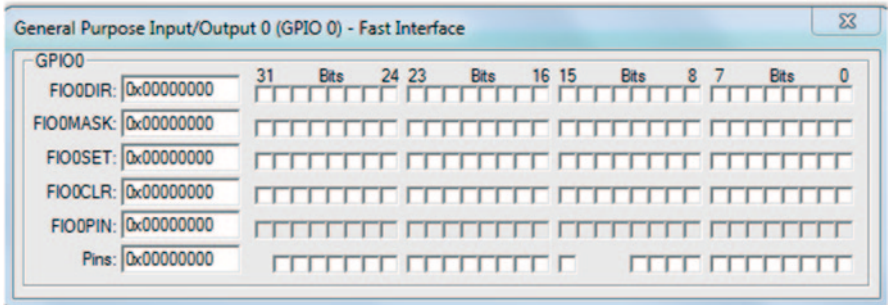

**Stepping Through Code and Debugging:** Once you have the code in Keil uVision, press **F7** to compile and then **Ctrl-F5** to enter debugging mode. Now, go to **Peripherals- > GPIO Fast Interface- > Port 0** to bring up all the registers for GPIO Port 0. When stepping through the program, we will be able to see the registers change when written to. Step through (**F11)** the initialization code and observe the changes in the corresponding registers.

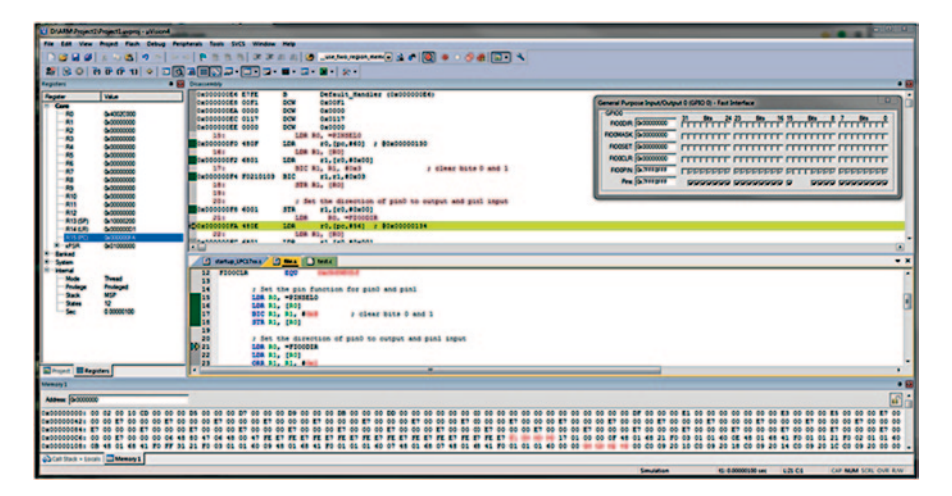

**Outputting a High Signal/Writing a 1 to a pin:** When you get to the STR instruction, the value generated is written to the specified register. In this case, you will see the checkbox appear for bit 0 on the FIO0SET register.

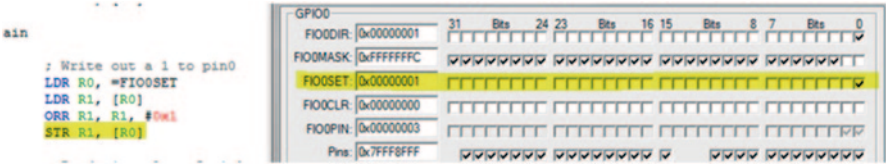

**Reading the value of a pin:** Before we step over the line LDR R1, [R0], let us manually set the value on pin 1 to HIGH by checking the checkbox for bit 1 in the FIO0SET register on the peripheral window.

FIO0SET: 0x00000003 **TE FEFETIVE F** ⊤⊽⊽ Т Т

Now, we can step over LDR R1, [R0] to read the value of the pins into R1. Keep in mind that all 32 pin values will be in register R1. In the register bank you will see that R1 has the value 0x3 (11 in binary), which means that pin 0 and pin 1 are both HIGH.

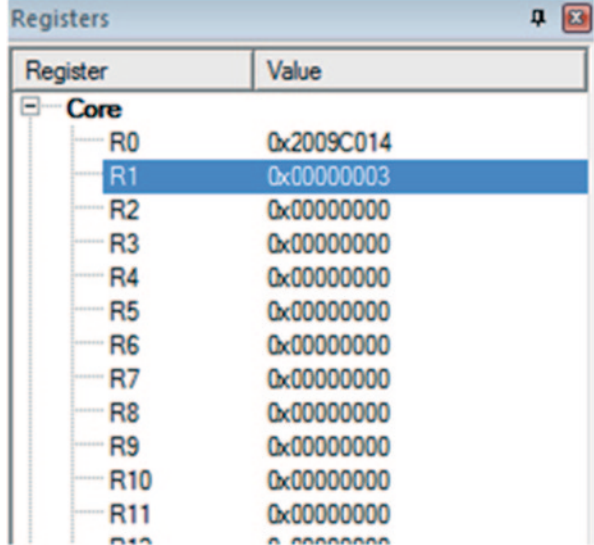

**Clearing a Pins Value:** The next code block sets pin 0 to LOW by writing a 1 to the FIO0CLR register. Notice that after the STR instruction, the checkbox is cleared on bit 0.

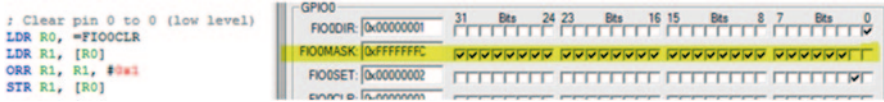

## **6.4 Flashing the NXP LPC1768**

There are some prerequisites that need to be met before you can flash the NXP LPC1768 with a program.

Follow the guide to update the unit's firmware: http://mbed.org/handbook/Firmware-LPC1768-LPC11U24

Once that firmware update is complete, you are ready to flash the device with software. If you navigate to the directory where your project is save, you will notice that there is a.axf file with the same name as your project. This file needs to be converted from ELF format to a binary that can be run on the device. Luckily, Keil provides a tool with uVision, called fromelf, that we can use for this conversion. The binary 'fromelf' is located inside the install directory of Keil uVision in ARM/ ARMCC/bin/. We will have uVision automatically run the command to create the appropriate binary file after project building.

Open a new project, or a current project in uVision and go to Project->Options for Target 'project-name' then the 'User' tab.

Add this line to 'Run #1' under Run User Programs After Build/Rebuild: Be sure to use the correct path to the 'fromelf' executable and also the correct file name for the input file (after-bin) to match your project name. The output file name can be anything you wish plus the.bin.

# **Chapter 7 Lab Experiments**

## **7.1 Introduction**

The objectives of these labs are to use assembly language to program peripherals of microcontroller, you can use simulator of Keil development tools to observe result of your programs or use of MBED microcontroller.

# **7.2 Lab#1 Binary Counter Using Onboard LEDs**

The Objective of this lab is design a counter to count from 0000 to 1111 and display the result of the count on LEDs of MBED.

Now that we know how to program GPIO pins and how to flash the device, we can use that knowledge to toggle the onboard LEDs on our MBED LPC1768. If you don't have the physical device, you can still follow along using the simulator in uVision and watch the pins count in binary on the simulator's peripheral viewer. Enter debug mode, Ctrl-F5 (On uvision window select debug then start), Navigate to **Peripherals- > GPIO Fast Interface-** > **Port 1**.

Each onboard LED will represent a bit in a binary counter that will count from 0 to 15 (0xF/0b1111). Since the LEDs are mapped to GPIO pins that are not all in order, we will need to figure out the values that will output the correct binary number on the LEDs. Bits 23 (most significant bit), 21, 20, and 18 (least significant bit) of GPIO Port 1 are the LED bits.

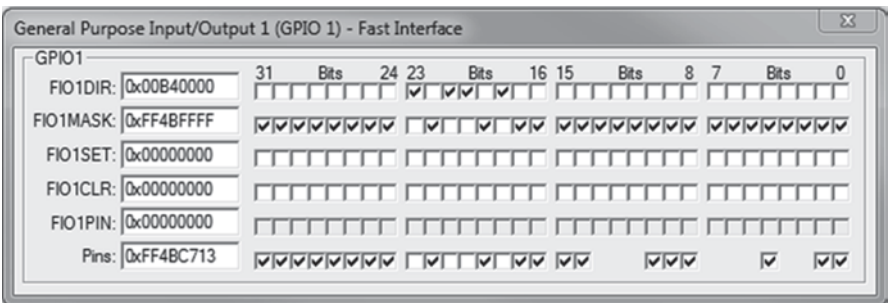

We will start counting from 0 to 1111, in binary. Then map the values to the 32 bit register so they reflect correctly on the LED bits. You may use the Keil peripheral viewer to convert the values to hex (toggle the checkboxes in FIO1SET).

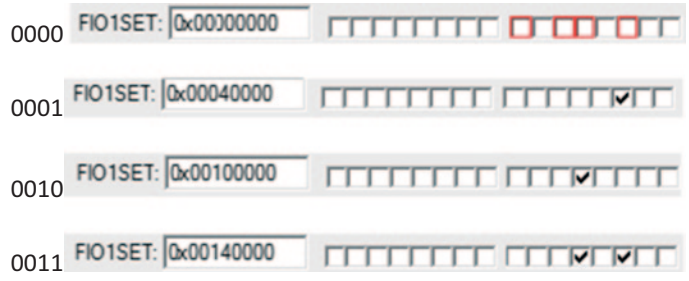

The complete list of values is provided in the coding example. We will loop through the list to count in binary with the LEDs.

AREA LED counter, CODE, READONLY *(175<* EXPORT SystemInit EXPORT main *;* List of binary 0-1111 for LED display *Nums DCD* 0x0, 0x40000, 0x100000, 0x140000, 0x200000, 0x240000, 0x300000, 0x340000, 0x800000, 0x840000, 0x900000, 0x940000,<br>0xA00000,\ 0xA40000, 0xB00000, 0xB40000 *3,16(/ (48 [&&*  $\begin{array}{cccc}\n \text{FIO1DIR} & \text{EQU} & 0 \times 2009 \text{C020} \\
 \text{FIO1MASK} & \text{EQU} & 0 \times 2009 \text{C030}\n \end{array}$  $\begin{array}{cccc}\n \text{FIO1MASK} & \text{EQU} & 0 \times 2009 \text{C030} \\
 \text{FIO1PIN} & \text{EOU} & 0 \times 2009 \text{C034}\n \end{array}$  $\overline{EQU}$   $\overline{EQU}$   $0 \times 2009 \text{ } \text{ } \text{ } \text{ } 234 \text{ } \text{ } 34 \text{ } \text{ } 34 \text{ } \text{ } 44 \text{ } \text{ } 54 \text{ } \text{ } 64 \text{ } \text{ } 2400 \text{ } \text{ } 34 \text{ } \text{ } 34 \text{ } \text{ } 34 \text{ } \text{ } 34 \text{ } \text{ } 34 \text{ } \text{ } 34 \text{ } \text{ } 34 \text{ } \text{ } 34 \text{ } \text{ } 34 \text{ } \text$  $\begin{array}{cccc} \text{FIO1SET} & \text{EQU} & 0 \times 2009 \text{C038} \\ \text{FIO1CLR} & \text{EQU} & 0 \times 2009 \text{C03C} \end{array}$ *),2&/5 (48 [&&* SystemInit *;* Set the pin function for p1/18, P1/20,P1/21,andP1/23 LDR R0, =PINSEL3 LDR R1, [RO]<br>MOV R2, #0x6F30<br>BIC R1, R1, R2 *6755>5@ f* Set the direction of p1/18, P1/20, p1/21, and P1/23 to output *L*DR RO, =FIO1DIR<br>*L*DR R1, [RO]<br>ORR R1, R1, #0xB40000 *6755>5@* ; Set the mask to only allow R/W to pin18, 20,21, 23 of port1 *L*DR RO, =FIO1MASK<br>*L*DR R1,[RO]<br>--- -- -- -- -- --ORR R1**,** R1**,** #0xFFFFFFFF<br>BIC R1, R1, #0xB40000<br> *6755>5@ MOV R4, #0x200000 ; wait counter BBPDLQ ;* Load address of FIO1PIN LDR R0, =FIO1PIN LDR R1, [R0]  $refresh$ *MOV* R5, #0x10 <br> *DDR* R6, =Nums <br> *p j* Load ad *i* Load address of Nums %H<sub>z</sub> count loop<br>count loop LDR R1, [R6], #0x4 ; Load value of Nums and increment ; offset by 4 bytes to get next *;* value  $STR R1, [R0]$  ; Write to pins *bL* wait  $\lambda$  *h*dd a delay so you can see LEDs change FOURS R5, R5,  $\#0x1$  ; Subtract from counters<br>BEQ refresh ; If counter is at 0 then *;* If counter is at 0 then refresh *counter* **B** count loop ; Delay function that does subtraction for a little while *ZDLW SUBS R4, R4, #0x1* BNE wait MOV R4, #0x200000 ; Reset wait counter<br>BX LB *%; /5 (1'*

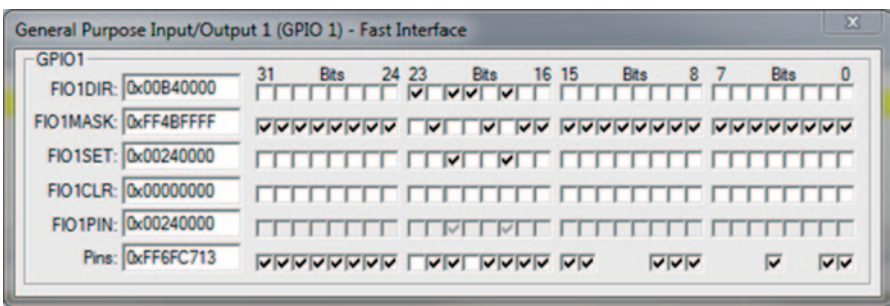

The uVision simulator interface for GPIO port 1, running the binary counter program.

## **7.3 Lab2: Configuring the Real-Time Clock (RTC)**

The objective of this lab to set up initial value of the LPC1768 Real –Time Clock.

A real-time clock is a peripheral on a computer or embedded system that keeps track of the current time even when the system is off. Real-time clocks are more accurate at keeping time than other methods and also free the system by being a piece of hardware. The LPC17XX contains a Real Time Clock and user able to set this clock for operation, The RTC has following specifications.

Specifications

- Provides seconds, minutes, hours, day of the month, month, year, day of the week, and day of the year.
- Low power consumption. Less than 1 microamp for battery operation. Uses CPU power when present.
- 32 kHz oscillator.
- Calibration adjustment to  $\pm 1$  s/day with 1 s resolution.
- Interrupts can be generated by increments of any field of the time registers.
- Interrupts: Interrupts can be used to control the RTC state (wake-up, sleep, power-down).
- General purpose registers to store data during system power off.

**Configuration** Following registers must be configured in order Real Time Clock initialize with time and date

- 1. Power Control for Peripherals register (PCONP—address 0x400F C0C4)
- 2. Clock Control Register (CCR-0x40024008)
- 3. Table [7.1](#page-106-0) shows Registers that must loaded with Initial values and they are Read/ Write Registers and their contents do not change by resetting the processor

| Register Name | Description           | Address     |
|---------------|-----------------------|-------------|
| <b>SEC</b>    | Second Register       | 0x4002 4020 |
| <b>MIN</b>    | Minute Register       | 0x40024024  |
| <b>HOUR</b>   | Hours Register        | 0x40024028  |
| <b>DOM</b>    | Day of Month Register | 0x4002402C  |
| <b>DOW</b>    | Day of Week Register  | 0x4002 4030 |
| <b>DOY</b>    | Day of Year Register  | 0x40024034  |
| <b>MONTH</b>  | Months Register       | 0x4002 4038 |
| <b>YEAR</b>   | Years Register        | 0x4002403C  |
|               |                       |             |

<span id="page-106-0"></span>**Table 7.1** Clock registers

<span id="page-106-1"></span>**Table 7.2** Clock Control Register (CCR)—0x40024008 [1]

| Bit            | Symbol        | Value    | Description                                    | Reset value |
|----------------|---------------|----------|------------------------------------------------|-------------|
| $\Omega$       | <b>CLKEN</b>  |          | Clock enable                                   | NC          |
|                |               | 1        | Time counters enabled                          |             |
|                |               | $\theta$ | Time counters disabled                         |             |
|                | <b>CTCRST</b> |          | <b>CTC</b> Reset                               | $\Omega$    |
|                |               | 1        | Resets oscillator divider                      |             |
|                |               | $\theta$ | No Effect                                      |             |
| 3:2            | —             | -        | Must be 0                                      | NC          |
| $\overline{4}$ | <b>CCALEN</b> |          | Calibration enable                             | NC          |
|                |               | 1        | Calibration counter disabled                   |             |
|                |               | $\theta$ | Calibration counter is enabled and<br>counting |             |
| 31:5           |               |          | Reserved                                       |             |

• Power Control for Peripherals register (PCONP—address 0x400F C0C4)

By setting of bit 9 of PCOP will enable RTC

• Clock Control Register (CCR)—0x40024008

Table [7.2](#page-106-1) shows CCR fields, The clock will be enable by set ting bit zero (b0) of CCR one.

#### **Programming Example—Set Date and Time in RTC**

```
The objective of this program to set RTC to 14 May 2014
                 AREA rtc config, CODE, READONLY
                 EXPORT SystemInit
                 EXPORT __ main
\begin{array}{cccc}\n\text{EQU} & \text{0x400FCOC4} \\
\text{CCR} & \text{EQU} & \text{0x40024008}\n\end{array}0 \times 40024008\begin{array}{cccccc} \texttt{SEC\_R} & & & \texttt{EQU} & & 0 \texttt{x40024020} \\ \texttt{MIN\_R} & & & \texttt{EQU} & & 0 \texttt{x40024024} \end{array}\begin{array}{cccc}\n\texttt{MIN\_R} & \texttt{EQU} & \texttt{0x40024024}\\
\texttt{HOUR R} & \texttt{EQU} & \texttt{0x40024028}\n\end{array}\begin{array}{ccc}\n\text{HOUR} & \text{R} \\
\text{DOM} & \text{R}\n\end{array}
\begin{array}{ccc}\n\text{EQU} & 0 \times 40024028 \\
\text{EQU} & 0 \times 4002402 \text{C}\n\end{array}\begin{array}{ccc}\n\text{DOM} & \text{R} \\
\text{DOM} & \text{R} \\
\text{DOW} & \text{R}\n\end{array}
\begin{array}{ccc}\n\text{EQU} & 0 \times 4002402 \text{C} \\
\text{QU} & 0 \times 40024030\n\end{array}\begin{array}{cccc}\n\text{DOM} & \text{R} & \text{EQU} & 0 \times 40024030 \\
\text{DOY} & \text{R} & \text{EOU} & 0 \times 40024034\n\end{array}\begin{array}{ccccccccc} \text{DOY} & & & & & & \text{EQU} & & & & \text{Ox40024034} \\ \text{MONTH} & \text{R} & & & & & \text{EQU} & & & \text{Ox40024038} \end{array}\begin{array}{cccc}\n\text{MON}\overline{\text{TH}} & \text{R} & \text{EQU} & \text{Ox40024038} \\
\text{YEAR} & \text{R} & \text{EOU} & \text{Ox4002403C}\n\end{array}YEAR_R EQU 0 \times 4002403CYEAR\_2014 EQU 0x7DESystemInit
     ; Enable power for RTC
     LDR R0, = PCONP R
     LDR R1, [R0]
     ORR R1, R1, #0x200
     STR R1, [R0]
     ; Initialize the Clock Control Register
     ; by setting the CLKEN bit to 1
     LDR R0, =CCRSUB R1, R1, R1
     ORR R1, R1, #0x1STR R1, [R0]
   main
     ; Set time and date to Sunday, 14 May 2014 at 11:15:00
     ; Seconds set to 0
     LDR R0, =SEC RSUB R1, R1, R1 (clear R1
     ORR R1, R1, #0x0<br>STR R1, [R0]
                                                 ; Set Second Counter to zero
at 11:15:00
```
*;* Minutes set to 15 *LDR* RO, =MIN R *SUB R1, R1, R1* ORR R1, R1, #0xF *6755>5@ ;* Hour set to 11 *LDR* RO, =HOUR R *SUB R1, R1, R1* ORR R1, R1, #0xB *6755>5@ ;* DOM set to 14 */*<br>LDR R0, =DOM R *SUB R1, R1, R1* ORR R1, R1, #0xE *6755>5@* ; DOW set to 0 LDR R0, =DOW R *SUB R1, R1, R1* ORR R1, R1, #0x0 *6755>5@ ;* DOY set to 134 LDR R0, =DOY R *LDR R1,* [*R0*] ORR R1, R1, #0x86 *6755>5@* ; MONTH set to 5 LDR RO, =MONTH R *SUB R1, R1, R1* ORR R1, R1, #0x5 *6755>5@ ;* YEAR set to 2014 *LDR* RO, =YEAR R *SUB R1, R1, R1 LDR R2, =YEAR 2014* ORR R1, R1, R2 *6755>5@*

**END** 

In the simulator you will see the values being set in the RTC registers. Let the program run and you will see the seconds count up and eventually trigger the minutes.

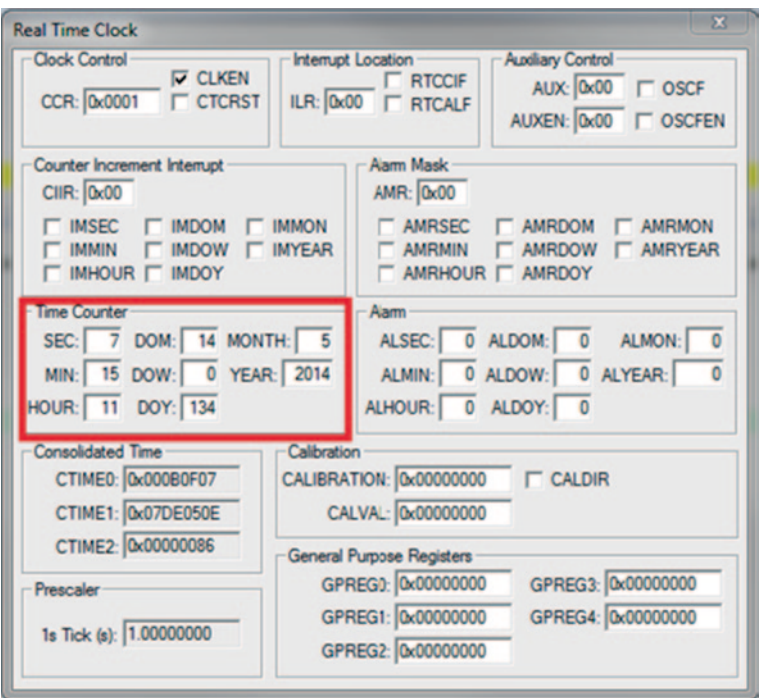

# **7.4 Lab#3 Configuring Analog-To-Digital Converter (ADC)**

Objective of this lab is to become familiarize with operation of ADC and how to program A/D converter for operation

**Introduction** The function of ADC is to convert analog signal to digital, Fig. [7.1](#page-110-0) shows block diagram of 3 bits ADC.

**Vref (Voltage Reference)** It is used to compare input voltage with Vref, and also to determine the maximum amplitude voltage of input signal.

**Outputs** B2B1B0 are output binary numbers representing input voltage.

Assume Vref is 8 v and the resolution of ADC is  $8/2^3 = 1$  V. This means, when the input changes 1 V then the output will change 1 bit.

As seen in Table [7.3](#page-110-1) if input voltage 1.5 V the output will be 001. In order to have less error the number of outputs need to be increased. Most ADC converters come with 8, 12, 16, and 24 bits output. If an 8-bit ADC were used then the resolution will be  $8/2^8 = 8/258 = 0.03125$  V, this mean that input voltage from 0-<0.03125 will

<span id="page-110-0"></span>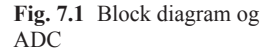

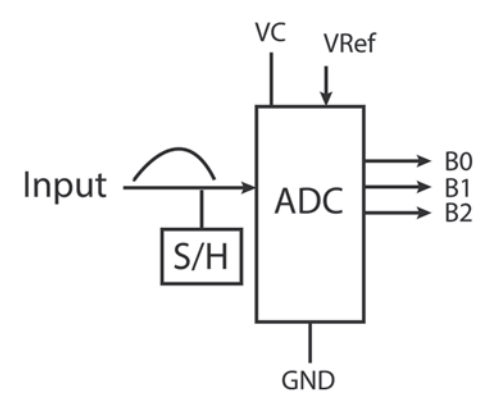

Input Voltage Binary output  $0 - 1$  000  $1 - 2$  001  $2 - < 3$  010  $3 - 54$  011  $4 - 5$  100  $5 - 6$  101  $6 - 57$  110 7-<8 111

<span id="page-110-1"></span>**Table 7.3** The Input voltage range and binary outputs

represent 00000000 in binary. Another way to have better a resolution is to decrease voltage reference, but it is important that the VRef should not be less than the maximum of input voltage Vin.

If Vref equals 4 V with a 3 bits ADC, then the resolution will be  $4/2^3=0.5$  V, therefore smaller the resolution the smaller margin of error.

**S/H (Sample and Hold)** The function of S/H is to take samples of Input signals then have ADC convert it to binary, but the question is how many sample per second must take by S/H? According to Neyquest's theorem the sample rate must be at least twice the frequency of the input signal. If frequency of the input to the ADC be 8KHZ then the sampling rate should be 8000 or more sample per second.

Most A/D converter offers Multiple Inputs by using Analog Multiplexer, Fig. [7.2](#page-111-0) shows A/D converter with 4 analog inputs, the function of S1 S0 is to select the input to the ADC converter

The A/D converter of NXP LPC 1768 has 8 inputs but MBED uses only 6 of them as shown in Fig. 6.3 Chap. 6.

<span id="page-111-0"></span>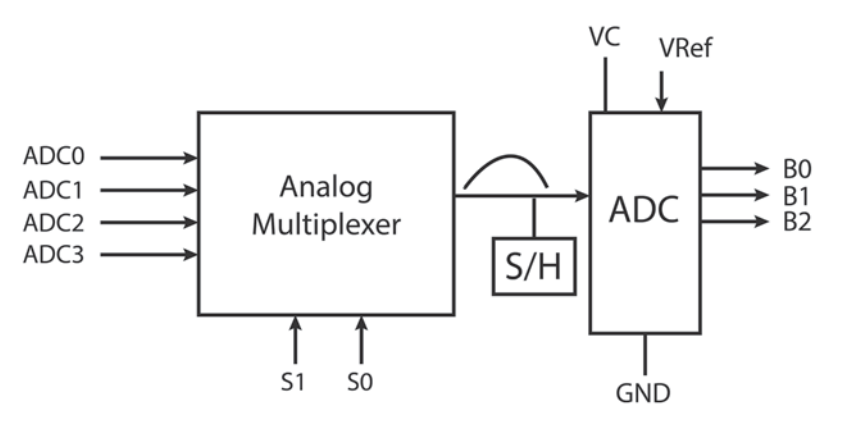

**Fig. 7.2** Block diagram of A/D converter with 4 inputs

<span id="page-111-1"></span>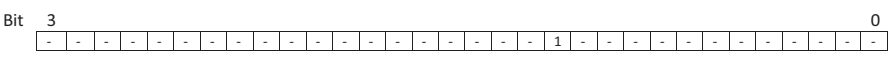

**Fig. 7.3** Power control for peripherals register

<span id="page-111-2"></span>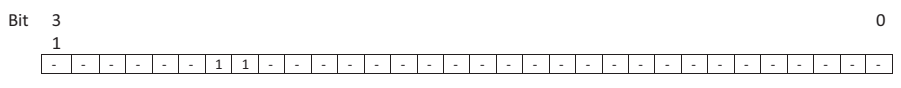

**Fig. 7.4** Peripheral clock selection—PCLKSEL0–0x400F C1A8

### **MBED ADC Specifications**

- 12-bit analog to digital converter.
- Input multiplexing among 6 pins.
- Power-down mode.
- Burst conversion mode

**Configuration** Flowing steps describe the configuration of ADC

- Power: PCONP—set PCADC bit
- Clock: PCLKSEL0—set bit PCLK\_ADC
- Control Register: AD0CR—control the A/D
- Pins: PINSEL—select ADC0 pin

**Power Control for Peripherals register—PCONP—0x400F C0C4** Set bit 12 to enable power/clock on ADC0. Disabled by default. Must clear the PDN pin in AD0CR before clearing this bit, and set this bit before setting PDN as shown in Fig. [7.3](#page-111-1)

**Peripheral Clock Selection—PCLKSEL0–0x400F C1A8** Set bits 24 and 25 to enable the clock on the ADC, disabled by default as shown in Fig. [7.4](#page-111-2).

| <b>Bit</b> | Symbol         | Value        | Description                                                                                                    | Reset value    |
|------------|----------------|--------------|----------------------------------------------------------------------------------------------------|----------------|
| 7:0        | SEL.           |              | Selects A/D pins to be sampled and converted.<br>Bit $0 = AD0.0$ on the board, and bit $7 = AD0.7$ .                         | 0x01           |
| 8:15       | <b>CLKDIV</b>  |              | PCLK ADC0 is divided by this to produce the<br>$A/D$ clock $\leq$ = 13 MHz.                                                  | $\overline{0}$ |
| 16         | <b>BURST</b>   | $\mathbf{1}$ | A/D converter does repeated conversions of the<br>pins selected in SEL.                                                      | $\Omega$       |
| 20:17      | $\overline{a}$ |              | Reserved                                                                                                    |                |
| 21         | <b>PDN</b>     | 1            | A/D converter is operational.                                                                                                | $\Omega$       |
|            |                | $\theta$     | A/D converter is in power-down mode.                                                                                         |                |
| 23:22      | $\overline{a}$ |              | Reserved                                                                                                    | ÷,             |
| 26:24      | <b>START</b>   | 000          |                                                                                                    | $\Omega$       |
|            |                | 001          | When BURST is disabled, these bits control the<br>A/D conversion.                                                            |                |
|            |                | 010          | No Start.                                                                                                    |                |
|            |                | 011          | Start conversion now.                                                                                                    |                |
|            |                | 100          | Start conversion when the edge selected occurs<br>on P <sub>2.10</sub> .                                                     |                |
|            |                | 101          | Start conversion when the edge selected occurs<br>on the P1.27.                                                              |                |
|            |                | 110<br>111   | Start conversion when the edge selected occurs<br>on MAT0.1.<br>Start conversion when the edge selected occurs<br>on MAT0.3. |                |
|            |                |              | Start conversion when the edge selected occurs<br>on MAT $1.0$ .                                                             |                |
|            |                |              | Start conversion when the edge selected occurs<br>on MAT1.1.                                                                 |                |
| 27         | <b>EDGE</b>    | 1            | Only significant when the START field contains<br>$010 - 111$                                                                | $\Omega$       |
|            |                | $\Omega$     | Start on falling edge                                                                                                    |                |
|            |                |              | Start on rising edge                                                                                                    |                |
| 31:28      |                |              | Reserved                                                                                                    |                |

<span id="page-112-0"></span>**Table 7.4** A/D Control Register (AD0CR)—0x40034000 [1]

**A/D Control Register (AD0CR)—0x40034000:** A/D control register is used to set up operation of A/D converter such as selecting input to A/D and clock as shown in Table [7.4](#page-112-0)

We will first use this register to put the ADC in operational mode by setting the PDN bit to 1. This register will then be used to select what A/D pins will be sampled for conversion using the SEL register.

| <b>Bits</b> | Pin name          | Function when<br>00 | Function when<br>01 | Function<br>when $10$ | Function<br>when 11 | Reset<br>Value |
|-------------|-------------------|---------------------|---------------------|-----------------------|---------------------|----------------|
| 1:0         | P0.0              | GPIO Pin 0          | RD1                 | TXD3                  | SDA1                | $00\,$         |
| 3:2         | P0.1              | GPIO Pin 1          | TD1                 | RXD3                  | SCL1                | $00\,$         |
| 5:4         | P <sub>0.2</sub>  | GPIO Pin 2          | TXD <sub>0</sub>    | AD0.7                 | Reserved            | 00             |
| 7:6         | P <sub>0.3</sub>  | GPIO Pin 3          | RXD0                | AD0.6                 | Reserved            | 00             |
| 9:8         | P <sub>0.4</sub>  | GPIO Pin 4          | I2SRX_CLK           | RD <sub>2</sub>       | CAP2.0              | 00             |
| 11:10       | P <sub>0.5</sub>  | GPIO Pin 5          | I2SRX WS            | TD <sub>2</sub>       | CAP2.1              | 00             |
| 13:12       | P <sub>0.6</sub>  | GPIO Pin 6          | I2SRX SDA           | SSEL1                 | MAT2.0              | $00\,$         |
| 15:14       | P <sub>0.7</sub>  | GPIO Pin 7          | I2STX_CLK           | SCK1                  | MAT2.1              | 00             |
| 17:16       | P <sub>0.8</sub>  | GPIO Pin 8          | I2STX WS            | MISO1                 | MAT2.2              | 00             |
| 19:18       | P <sub>0.9</sub>  | GPIO Pin 9          | I2STX SDA           | MOSI1                 | MAT2.3              | $00\,$         |
| 21:20       | P <sub>0.10</sub> | GPIO Pin 10         | TXD <sub>2</sub>    | SDA2                  | <b>MAT3.0</b>       | 00             |
| 23:22       | P <sub>0.11</sub> | GPIO Pin 11         | RXD2                | SCL <sub>2</sub>      | <b>MAT3.1</b>       | $00\,$         |
| 29:24       | $\sim$            | Reserved            | Reserved            | Reserved              | Reserved            | 0.0            |
| 31:30       | P <sub>0.15</sub> | GPIO Pin 15         | TXD1                | SCK <sub>0</sub>      | <b>SCK</b>          | $00\,$         |

<span id="page-113-0"></span>**Table 7.5** A/D Pin Selection—Pin Select Register—PINSEL0—0x4002C000

<span id="page-113-1"></span>**Table 7.6** A/D Global Data Register (AD0GDR)—0x40034004 [1]

| Bit   | Symbol         | Description                                                                                                    | Reset Value |
|-------|----------------|----------------------------------------------------------------------------------------------------|-------------|
| 3:0   |                | Reserved                                                                                                    |             |
| 15:4  | <b>RESULT</b>  | When DONE is 1, this field contains a binary<br>fraction representing the voltage on the pin<br>selected by SEL in the control register. |             |
| 23:16 |                | Reserved                                                                                                    |             |
| 26:24 | <b>CHN</b>     | The bits contain the channel that the RESULT bits<br>were converted from.                                                                |             |
| 29:27 |                | Reserved                                                                                                    |             |
| 30    | <b>OVERRUN</b> | This bit is 1 in burst mode if the results of one or<br>more conversions were lost and overwritten.                                      | $\Omega$    |
| 31    | <b>DONE</b>    | This bit is set to 1 when the A/D conversion is<br>completed. It is cleared when this register is read<br>and when the ADCR is written.  | $\Omega$    |

**A/D Pin Selection—Pin Select Register—PINSEL0–0x4002C000** The PIN-SEL0 register is used to select function of the input pins as shown in Table [7.5](#page-113-0) [1].

**A/D Global Data Register (AD0GDR)—0x40034004** This register keeps the latest conversion done by the A/D converter. When the done bit set to one means conversion completed and result available on the bits b4 through b15 of this register. Each input channel allocated a Data register, Table [7.6](#page-113-1) shows A/D global Data Register

<span id="page-114-0"></span>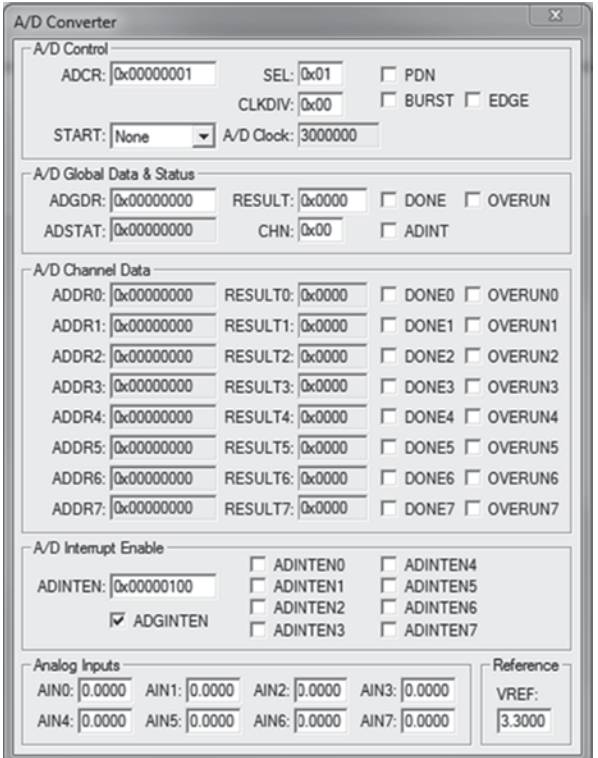

**Fig. 7.5** LPC1768 Simulator A/C peripheral view

Figure [7.5](#page-114-0) show LPC1786 A/D simulation, it can be observed the contents of A/D simulator while program in debug mode.

**Programming Example—Voltmeter** This program is best run on the actual NXP device, with a potentiometer connected to ADC0. The LEDs will light up based on the input voltage of the ADC pin.

The program may be run in debug mode by opening the ADC peripheral (**Peripheral- > A/D Converter).**

Manipulate the virtual input voltage by changing the value in the VREF box before stepping through the *read* section of the code. Observe the value of RESULT.

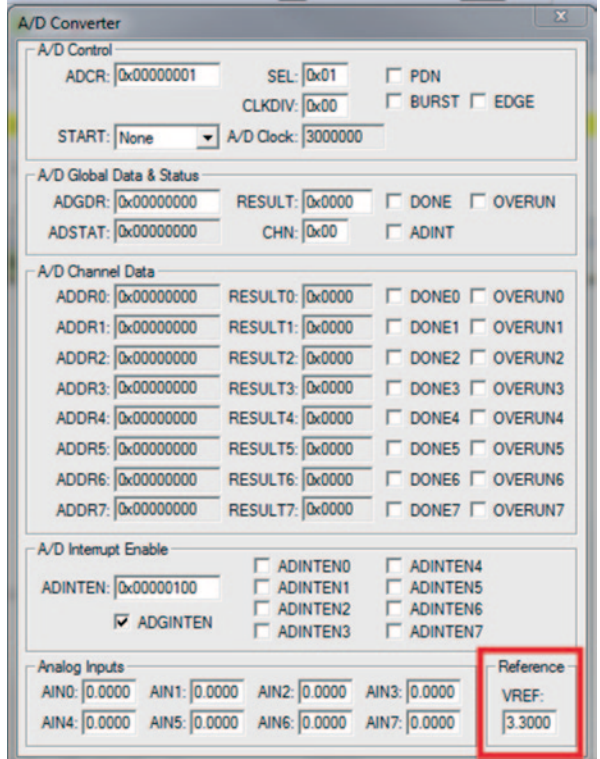

AREA AD Converter, CODE, READONLY ENTRY EXPORT SystemInit EXPORT \_\_ main ; ADC Registers<br>PCONP R PCONP\_R EQU 0x400FC0C4 3&/.6(/B5 (48 [)&\$  ${\footnotesize \begin{tabular}{ll} $P$ CONP$ & $R$ \\ PCONP$ & $R$ \\ P$ CIMSEL1 & $R$ \\ P$ INSEL1 & $R$ \\ \end{tabular}} \hskip -10pt {\footnotesize \begin{tabular}{ll} $EQU$ & $0 \times 400 FCOC4 \\ $R$ & $EQU$ & $0 \times 400 FCO1A8 \\ $P$ & $R$ & $EQU$ & $0 \times 4002C004 \\ \end{tabular}} \hskip -10pt {\footnotesize \begin{tabular}{ll} $R$ & $R$ \\ \end{tabular}} \hskip -10pt {\footnotesize \begin{tabular}{ll} $R$ & $R$ \\ \end{tabular}}$ AD0CR\_R EQU 0x40034000  $\verb|ADOGDR_R| = 5000034004|$ VOLTAGE\_3 EQU UXE8B VOLTAGE\_2 EQU 0x9B2  $\begin{array}{ccc} \tt VOLTAGE^-1 & \tt EQU & \tt 0x4D9 \\ \tt VOLTAGE^-0 & \tt EOU & \tt 0x000 \end{array}$  $VOLTAGE_0$   $EQU$   $0x000$ ; LED Registers PINSEL3 EQU 0x4002C00C FIO1DIR EQU 0x2009C020 FIO1MASK EQU 0x2009C030 FIO1PIN EQU 0x2009C034 FIO1SET EQU 0x2009C038  $\texttt{FIOICLR}$  EQU  $0 \times 2009 \text{C}03 \text{C}$ LED\_1 EQU 0x800000 LED\_2 EQU 0x200000 /('B (48 [ SystemInit ; ADC CONFIG ; Enable power for ADC LDR  $R0, =PCONP_R$ LDR R1, [R0] ORR R1, R1, #0x1000 STR R1, [R0] ; Enable operational mode by setting Power Down (PDN) bit in ADOCR  $LDR$   $R0$ ,  $=$  $AD0CR$   $R$ LDR R1, [R0] ORR R1, R1, #0x200000 STR R1, [R0] ; Enable peripheral clock for ADC  $LDR$  RO, =PCLKSELOR LDR R1, [R0] ORR R1, R1, #0x30000 STR R1, [R0] ; Select pin P0.23 to use for ADC reading. Alt function will be ; AD0.0 LDR RO, =PINSEL1 R LDR R1, [R0] ORR R1, R1, #0x4000 STR R1, [R0]  $LDR$   $R0$ ,  $=$  $AdOCR$   $R$ ; Set ADO.0 in the SEL bits foADOCR R

```
LDR R1, [R0]
  BIC R1, R1, #0xFF
  ORR R1, R1, #0x1
  STR R1, [R0]
  ; GPIO CONFIG
  ; Set the pin function for pin18, 2021, 23
  LDR R0, =PINSEL3
   LDR R1, [R0]
   MOV R2, #0x6F30
  BIC R1, R1, R2
  STR R1, [R0]
  ; Set the direction of pin18, 20, 21, 23 to output
  LDR R0, =FIO1DIR
   LDR R1, [R0]
   ORR R1, R1, #0xB40000
  STR R1, [R0]
  : Set the mask to only allow R/W to pin18, 2021, and 23
  LDR R0, =FIO1MASK
  LDR R1, [R0]
  ORR R1, R1, #0xFFFFFFFFF
  BIC R1, R1, #0xB40000
  STR R1, [R0]
 __main
  LDR R0, =AD0CR_R
  LDR R2, =AD0GDR R
  LDR R7, =FIO1PIN
  LDR R8, [R7]<br>MOV R6, #0xFFF
                       ; for isolating RESULT
  ; Start conversion
start
  ; Set the START bits to 001 to commence an A/D conversion
  LDR R1, [R0]
  ORR R1, R1, #0x1000000
  STR R1, [R0]
  NOP
  NOP
read
  LDR R5, [R2]
  ; get RESULT into R5
  LSR R5, R5, #4
  AND R5, R5, R6
  ; Toggle LED based on Voltage
  ; VOLTAGE 3 \geq 3 Volts
  : VOLTAGE 2 \geq 2 Volts
  ; VOLTAGE 1 \geq 1 Volts
  MOV R1, #VOLTAGE_3
```

```
CMP R5, R1
LDRGE R1, =LED 3
5TRGE R1, [R7]
BGE start
; greater than or equal to 2V
MOV R1, #VOLTAGE 2
CMP R5, R1
LDRGE R1, =LED 2
STRGE R1, [R7]
BGE start
; greater than or equal to 1V
MOV R1, #VOLTAGE 1
CMP R5, R1
LDRGE R1, =LED 1
STRGE R1, [R7]
BGE start
; less than 1V
MOV R1, #0x0
STR R1, [R7]
%
      start
```
 $END$ 

# **7.5 Lab #4: Digital to Analog Converter (DAC)**

The function of DAC is to convert digital to Analog, DAC has wide range applications such as Audio Amplifier, Voice over IP, motor control, and CD player, Fig. [7.6](#page-118-0) shows block diagram of 4 bit DAC

**Reference Voltage (Vrf)** Reference voltage determine the maximum Analog output voltage,

<span id="page-118-0"></span>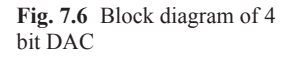

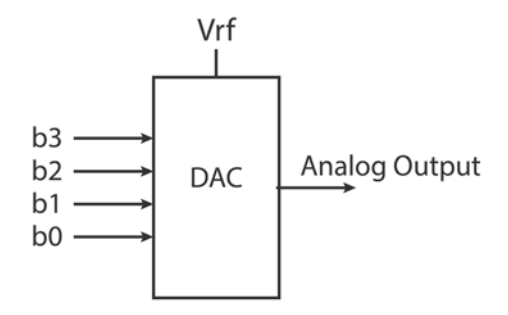

**Resolution** The resolution of DAC depend on number of inputs, the resolution for 4 bit DAC is define by

 $R = Vrf/2^N$ 

**Example** The resolution of a 4 bit DAC with Vrf of 4 V is

 $R=4/2^4=0.25$  V,

This means that when input change from 0000 to 0001 the output change by 025 V

**MBED DAC** MBED contains 10 bit DAC and P0.26 represent the analog output pin, the voltage reference for DAC is 3.3 V. Following steps describe how to set DAC for operation

### 1. **Pin Function Select Register 1 (PINSEL1—0x4002 C004)**

Pin P0, 26 is used for DAC output and by setting bits b21b20 of PINSEL1 register to 01 will set P0, 26 as output of DAC

# 2. **Peripheral Clock Selection register 0 (PCLKSEL0—address 0x400F C1A8)**

The b23b22 is used to select clock for DAC

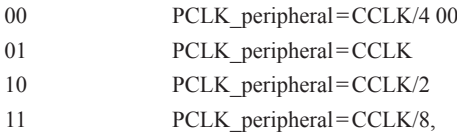

# 3. **D/A Converter Register (DACR—0x4008 C000)**

The b6 through b15 holds the digital value to be converted to Analog.

Following Program will set DAC for operation; the user can check output of DAC by Accessing DAC peripheral of Uvision simulator

```
AREA DAC config, CODE, READONLY
        EXPORT SystemInit
        (;3257BBPDLQ
PINSEL1 EQU 0x4002C004<br>
PCLKSEL0 EQU 0x400FC1A8
            EOU 0x400FC1A8
\texttt{EQU} 0x4008C000
200100000 EQU 0 \times 00100000CONST2 TDCD 0x000FFC3; data Converted to Analog
SystemInit
BBPDLQ
  LDR R0, =PINSEL1
  LDR R1, =CONST1
  6755>5@
  ; Initialize the Clock Control Reqister
  ; by setting the CLKEN bit to 1
  LDR RO, =PCLKSEL0
  /'55>5@
  0RR R1, R1, #0x1
  6755>5@
  LDR RO, =DACR
  ADR R2, CONST2
  /'55>5@
68%555
  ADD R4, R4, R3, LSL #6 ; shift data 6 times to be in bits b6-b15
6755>5@
  END
```
The result of the above program is shown by Fig. [7.7](#page-120-0) DAC simulation, as show in this figure

- A. The 10 bits converted to analog is 0x3FF
- B. The voltage reference is 3.3 V
- C. The analog output is 3.2968 V
- <span id="page-120-0"></span>D. Error 3.3 – 3.2968 = 0.0032 V

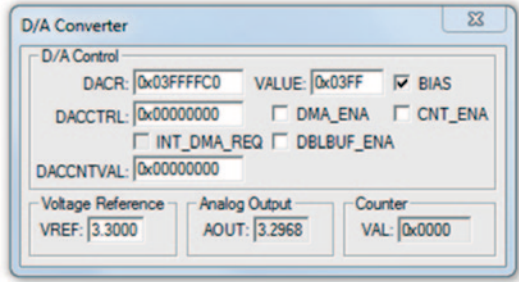

**Fig. 7.7** D/A Converter simulation

# **7.6 Experiment #5: Binary to Hexadecimal Display**

The objective of this lab is to read in a 4 bit binary number and display the number in hexadecimal on a 7-segment display.

Figure [7.8](#page-121-0) shows the 4 inputs to Port P0 and the 7 outputs from Port P0 to the 7-segment display. A 7-segment display consists of 7 LEDs that can be turned on with a logical one. The pin P0/4 will be connected to the LED marked 'a' on the 7-segment display, pin P0/5 will be connected to 'b'…and pin P0/11 will be connected to 'g'.

Table [7.7](#page-121-1) shows the input values and output values of P0 with the corresponding display values.

<span id="page-121-0"></span>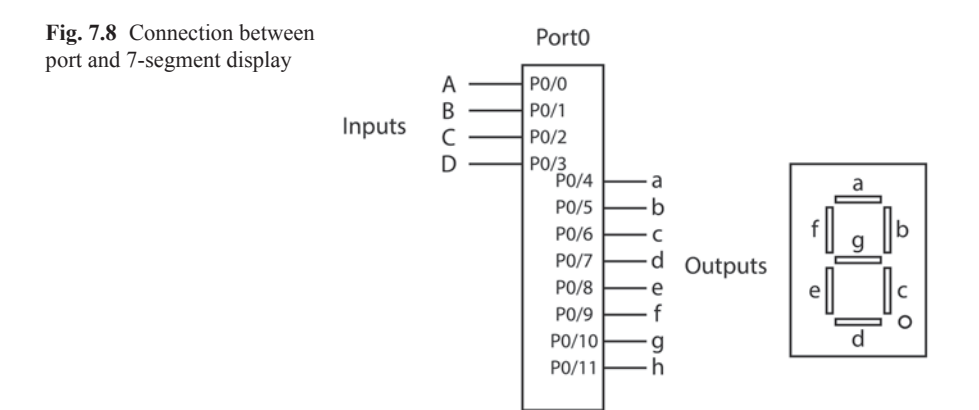

<span id="page-121-1"></span>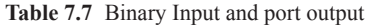

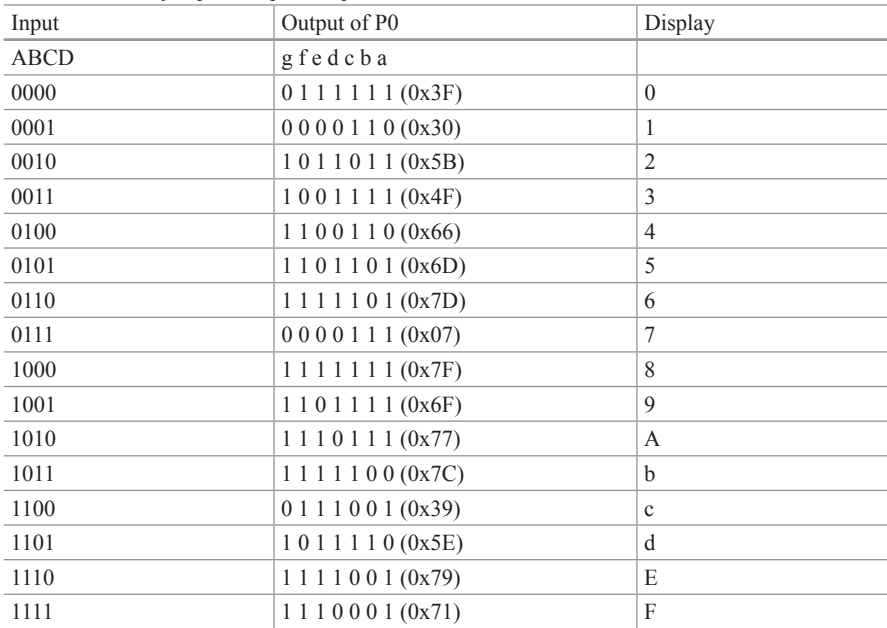

AREA SEGMENT, CODE, READONLY EXPORT SystemInit EXPORT main ENTRY +2: HOW-TO ; Set input switches, run program, see number shown on seven segment display PINSELO EQU 0x4002C000<br>FIOODIR EQU 0x2009C000  $\begin{array}{ccccccccc} \texttt{FIOODIR} & & & & \texttt{EQU} & & & 0 \texttt{x2009C000} \\ \texttt{FIOOMASK} & & & & \texttt{EQU} & & & 0 \texttt{x2009C010} \end{array}$ FIOOMASK EQU 0x2009C010<br>
FIOOPIN EQU 0x2009C014 FIOOPIN EQU 0x2009C014<br>
FIOOSET EQU 0x2009C018  $\begin{array}{cccc}\n\texttt{FIOOSET} & \texttt{EQU} & 0 \texttt{x2009C018} \\
\texttt{FIOOCLR} & \texttt{EOU} & 0 \texttt{x2009C01C}\n\end{array}$ 0x2009C01C values DCB  $0x3F$  $0x30, \, \n\big\}$  $(0 \times 5B, )$  $0x4F, \n\sqrt{}$  $0x66, \lambda$  $0x6D, \n\big\}$  $0x7D, \n\big\}$  $0x07, \lambda$  $0 \times 7$   $\rightarrow$   $\rightarrow$  $0 \times 6F$ , \  $0x77, \sqrt{ }$  $0x7C, \n\big\}$  $0x39,$  $0x5E$ ,  $\bigwedge$  $0x79$ , \  $0x71$   $\sqrt{ }$ SystemInit ; Set the pin functions for pin0-11 LDR  $R0, =PINSEL0$ LDR R1, [R0] MOV R2, #0xFFFFFF BIC R1, R1, R2  $\,$  ; clear bits 0-11 to set to GPIO function STR R1, [R0] ; Set the direction of pin0-3 to input and pin4-10 input LDR  $R0$ , =FIO0DIR LDR R1, [R0] BIC R1, R1, #0xF; set outputs ORR R1, R1, #0x7F0 ; set inputs STR R1, [R0] ; Set the mask to only allow R/W to pins0-10 LDR RO, =FIOOMASK LDR R1, [R0] ORR R1, R1, #0xFFFFFFFFF MOV R2,  $#0x7FF$ BIC R1, R1, R2

# **7.7 Universal Asynchronous Receiver/Transmitter (UART)**

**Introduction** UART is a peripheral that handles serial communication between devices without using a clock for synchronization. It converts received serial data to parallel data and also translates parallel data to serial data for transmission; Fig. [7.9](#page-123-0) shows the block diagram of a UART.

**Receiving Data Bits (RX)** The serial Data In register is populated by left shifting bits into itself based on the data on the input line, then the CPU reads the data in parallel from the register.

**Transmitting Data Bit (TX)** The CPU stores a byte of data in the Data Out Register and shift right bit by bit to the output line.

**UART Baud Rate** Defined by number of bits transmitted in one second. Popular baud rates are 9600 bits/second and 115200 bits/second.

The common standard for the UART is RS232 or EIA 232, the Voltage level for RS-232 are  $\pm$  3 to  $\pm$  15 V, where +15 represent logical 0 and +15 V represents a logical 1.

Figure [7.10](#page-124-0) shows UART frame format, it shows one start bit and two stop bits and 8 data bits

**Start Bit** Indicates start of transmission

**Data Bits** can be 5 to 8 bits

**P (Parity bit)** P is used for error detection

**Stop bits** It can be one or two bits represent end of data frame

Figure [7.11](#page-124-1) shows connection between two devices using UART

Most Microcontrollers come with at least one UART. This experiment demonstrates how to configure a UART for operation on the MBED NXP LPC1768, which is equipped with 3 UARTs.

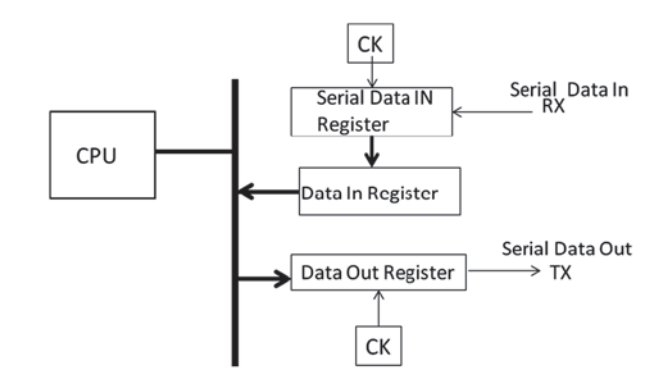

<span id="page-123-0"></span>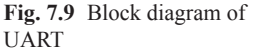

<span id="page-124-0"></span>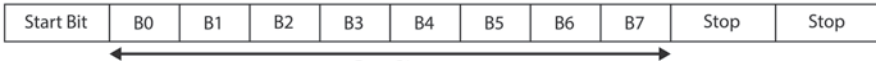

Data Bits

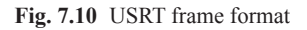

<span id="page-124-1"></span>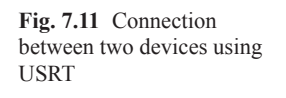

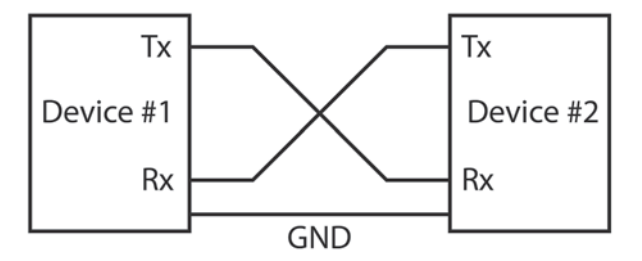

**Configuring Universal Asynchronous Receiver/Transmitter (UART)** The following steps show how to configure UART0 in MBED

- A. Pin Select Register—PINSEL0–0×4002C000
- B. Power Control for Peripherals register (PCONP—0x400F C0C4)
- C. Peripheral Clock Selection register (PCLKSEL0—0x400F C1A8)
- D. UART Line Control Register (U0LCR)—0x4000 C00C
- E. Setting the Baud rate of UART:
- F. Configuring UART0 FIFO Control Register (U0FCR)—0x4000C008

**Pin Select Register—PINSEL0–0×4002C000** Refereeing to Table [7.5](#page-113-0) show pin selection register PINSEL0, the UART0, the UART0 uses P0.2 for TXD0 and pin P0.3 for RXDo, in order to uses these pins bits 4, 5, 6, and 7 of PINSEL0 Register must set to 0101

# • **Power Control for Peripherals register (PCONP—0x400F C0C4)**

The PCONP register allows turning on and off selected peripheral function for the purpose of saving power. The bit thee (b3) of register PCONP is used for UART0, if this bit set to one the UART0 is enabled.

### • **Peripheral Clock Selection Register (PCLKSEL0—0x400F C1A8)**

The bits b7b6 of PCLKSEL0 register is used to select clock rate for UART0 and offers following clock rates

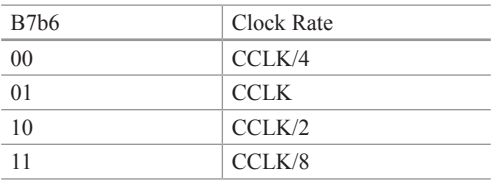

| Bit            | Symbol               | Value        | Description         | Reset Value    |
|----------------|----------------------|--------------|---------------------|----------------|
| 1:0            | Word Length          | $00\,$       | 5-bit               | $\theta$       |
|                |                      | 01           | 6-bit               |                |
|                |                      | 10           | 7-bit               |                |
|                |                      | 11           | 8-bit               |                |
| $\overline{2}$ | Stop Bit             | $\theta$     | 1 stop bit          | $\theta$       |
|                |                      | 1            | 2 stop bits         |                |
| 3              | Parity Enable        | $\theta$     | Disable             | $\overline{0}$ |
|                |                      | 1            | Enable              |                |
| 5:4            | Parity Select        | $00\,$       | Odd parity          | $\mathbf{0}$   |
|                |                      | 01           | <b>Event Parity</b> |                |
|                |                      | 10           | Forced "1"          |                |
|                |                      | 11           | Forced "0"          |                |
| 6              | <b>Break Control</b> | $\mathbf{0}$ | Disable             | $\theta$       |
|                |                      | 1            | Enable              |                |
| $\tau$         | Divisor Latch        | $\Omega$     | Disable             | $\Omega$       |
|                |                      | 1            | Enable              |                |
| 31:8           | -                    |              | Reserved            |                |

<span id="page-125-0"></span>**Table 7.8** U0LCR register fields for UART0 [1]

### • **UART Line Control Register (U0LCR)—0x4000 C00C**

The U0LCR is used to selecting format of the data such as number of bits in data, number of stop bits, and parity bit, each UART has one UARTn Line Control register, Table [7.8](#page-125-0) show U0LCR register fields for UART0

By setting bit 7 to one will enable access to DLL and DLM register for setting the baud rate.

**Setting the Baud Rate of UART** The baud rate is calculated using following equation

```
Baud rate=System Clock/16 (256 * U0DLM+U0DLL)
```
U0DLM and U0SLM are called UART divisor latch and they use to decrease system clock to obtain proper baud rate. U0DLM and U0SLl each are 8 bits and combination of this two register are 16 bits. The baud rate and system clock are given, this equation is used to find the value for U0DLM and U0DLL

**Example** What are the value of UART latches for transmit date at 115200 baud, assume system clock of 8 MHZ

115200=8 \* 106 /16 (UART Divisor)

| Bit            | Symbol                 | Value          | Description                                            | Reset<br>Value           |
|----------------|------------------------|----------------|--------------------------------------------------------|--------------------------|
| $\Omega$       | FIFO Enable            | $\theta$       | Disabled                                               | $\Omega$                 |
|                |                        | 1              | <b>Active Enable</b>                                   |                          |
| 1              | RX FIFO reset          | $\theta$       | No Impact                                              | $\Omega$                 |
|                |                        | 1              | Clear all bytes in Rx FIFO                             |                          |
| $\overline{2}$ | TX FIFO reset          | $\theta$       | No impact                                              | $\Omega$                 |
|                |                        | 1              | Clear all bytes in Tx FIFO                             |                          |
| 3              | <b>DMA</b> Mode Select |                | Selected by bit 0 (FIFO Enable)                        | $\Omega$                 |
| 5:4            | -                      |                | Reserved                                               | $\qquad \qquad -$        |
| 7:6            | RX Trigger Level       |                | Determines how many UART FIFO<br>chars must be written | $\Omega$                 |
|                |                        | 0 <sup>0</sup> | before an interrupt or DMA request<br>is activated.    |                          |
|                |                        | 01             | 1 character                                            |                          |
|                |                        | 10             | 4 characters                                           |                          |
|                |                        | 11             | 8 characters                                           |                          |
|                |                        |                | 14 characters                                          |                          |
| 31:8           |                        |                | Reserved                                               | $\overline{\phantom{a}}$ |

<span id="page-126-0"></span>**Table 7.9** UART0 FIFO Control Register (U0FCR)—0x4000C008

UART divisor=434, this number is converted to binary and the result of binary number is divided to MSB and LSB, U0DLL holds the LSB and U0DLM hold MSB

UART Divisor Latch LSB Register (U0DLL)—0x4000C000

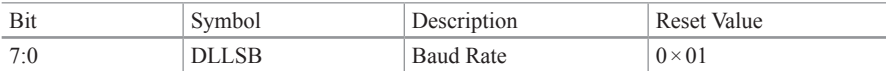

UART Divisor Latch MSB Register (U0DLL)—0x4000C004

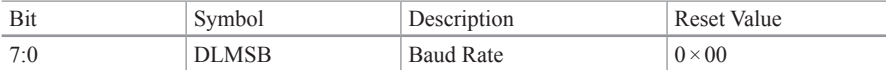

**UART0 FIFO Control Register (U0FCR)—0x4000C008** Most UART has buffer can holds multiple byte f or transmission, the buffer operates based on First-In- First Out. Table [7.9](#page-126-0) shows the U0FCR register

# **Solution to the Problems and Questions**

# **Chapter 1**

Problems and Questions

1. Show an analog signal

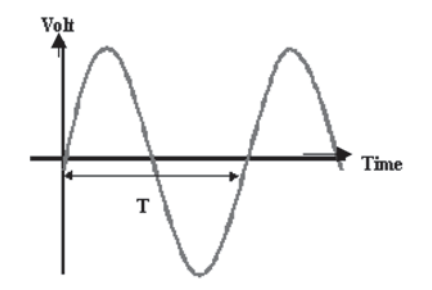

2. Show a digital signal

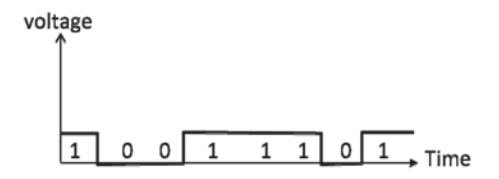

3. Convert following decimal numbers to binary

```
a. 35
   100011
b. 85
  1010101
c. 23.25
   10111.01
```
4. Convert following binary numbers to decimal

```
a. 1111101
   125
b. 1010111.1011
   87.6875
c. 11111111
    2^{8} - 1 = 255d. 10000000
   128
```
5. Convert following Binary numbers to Hexadecimal

```
a. 1110011010
   39A
b. 1000100111
   227
c. 101111.101
   2F.A
```
- 6. Convert following number to binary
	- a.  $(3FDA)_{16} = 0011 1111 1101 1010$ b.  $(FDA.5F)_{16} = 1111 1101 1010.0101 1111$

Chapter 1 125

#### 7. Find two's complements of following numbers

```
a. 11111111
   00000001
b. 10110000
   01010000
c. 10000000
   10000000
d. 00000000
   00000000
```
#### 8. Convert the word "LOGIC" to ASCII then represent each character in hex

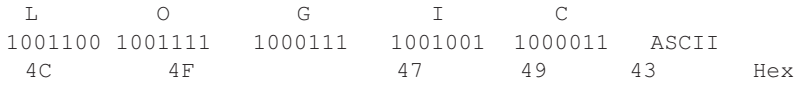

9. Subtract following numbers using two's complement

```
a.11110011 – 11000011 
  Two's complement of 11000011 is 00111101 
  11110011 + 00111101 = 1 00110000 , discard carry then result is + 00110000
b.10001101 – 11111000 
  Tows complement of 11111000 = 00001000 
  10001101 + 00001000 = 10010101 result does not produce carry then
  Tow's complement of 10010101 = - 01101011
```
- 10. List the types of transmission modes. Asynchronous Transmission and Synchronous Transmission
- 11. Why does a synchronous transmission require a clock? Synchronous transmission use clock for synchronization (clock is used to represent speed of data)
- 12. What is frequency of an Analog signal repeated every 0.05 ms  $F=1/T=1/0.05*10^{-3}=20 \text{ KHz}$

# **Chapter 2**

#### **Problem**

1. If A=11001011 and B=10101110 then, what is the value of following operation

```
a. A AND B 
    10001010
b. A OR B
   11101111
```
2. If A=11001011 and B=10101110, what is the value of following Operations

```
a. A NOT
   00110100
b. A XOR B
c. A AND OF
   0110010
   00001011
d. A AND F0
   11000000
```
3. Draw logic circuit for following functions

A. F  $(X, Y, Z)$  =  $X'Y' + X Z'$ 

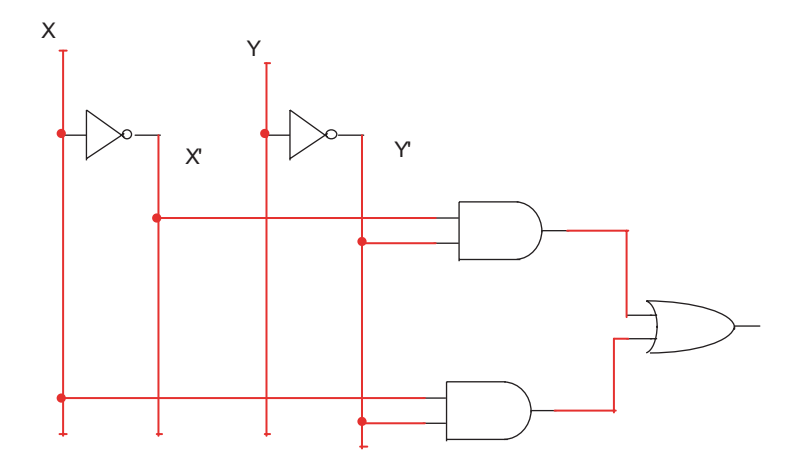

B. F(X, Y, Z) =  $(X + Y)$   $(X+Z)$ 

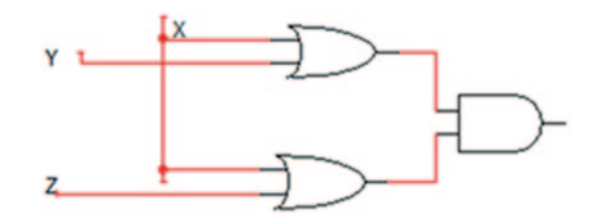

4. Find the truth table for following function

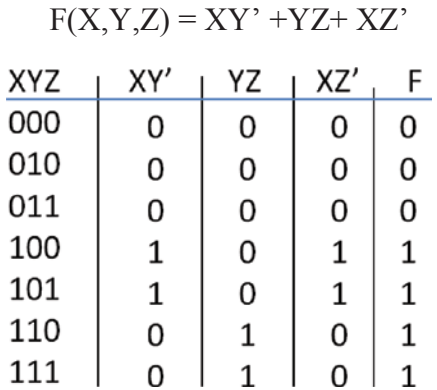

5. If A=10110110 and B= 01101100, then find

```
A. A NAND B
    11011011
B. A NOR B
    0000001
C. A XOR B
    11011010
```
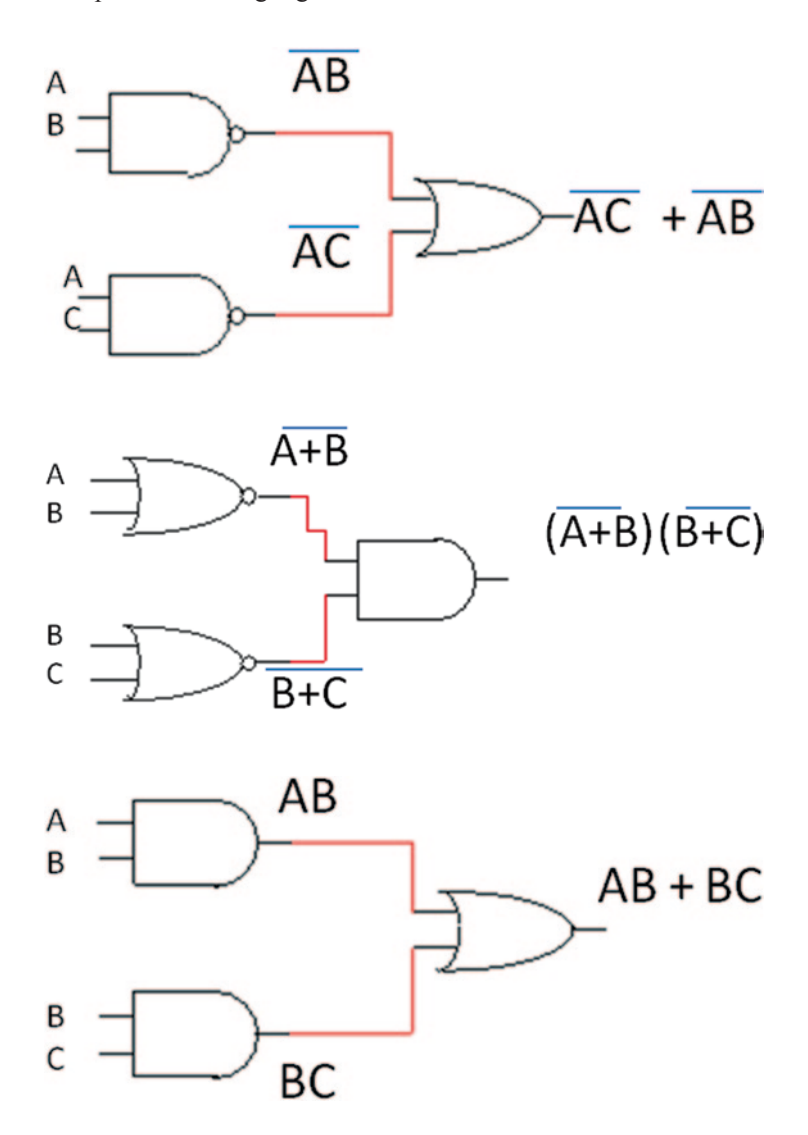

1. Show output of following logic circuits

1. Following multiplexer is given show the output

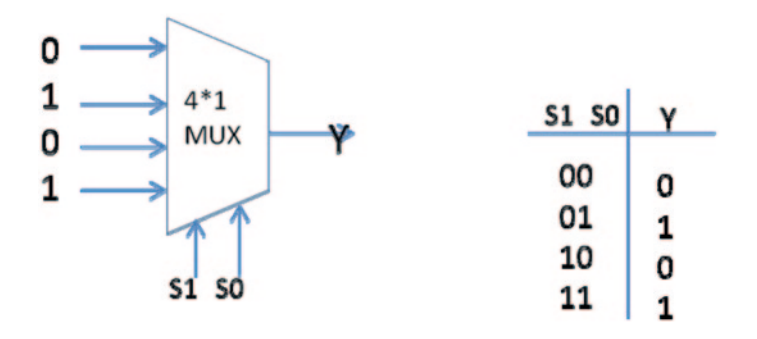

### **Short Answer Questions**

- 1. List the components of a microcomputer. CPU, Memory, Parallel port, Serial Port , and DMA
- 2. Explain the functions of a CPU. CPU execute instruction and control other components in a computer
- 3. List the functions of an ALU. Arithmetic and logic operation
- 4. What is the function of a control unit? Generates Control signal and execute instruction
- 5. What does RAM stand for? Random Access Memory
- 6. What is SRAM ? discuss its applications Static RAM and it used in Cache memory
- 7. Define DRAM and SDRAM and explain their applications. DRAM is Dynamic RAM SDRAM is Synchronous DRAM
- 8. Explain the function of an address bus and a data bus. The address BUS carry Address and data BUS carry data
- 9. What does IC stand for?
- 10. What is the capacity of a memory IC with 10 address lines and 8 data buses?  $2^{10}$  \*8 bits or  $2^{10}$  =1024 bytes
- 11. What is ROM? Read Only Memory
- 12. What does EEPROM stand for, and what is its application? Electrically Erasable ROM. It used in flash drive
- 13. What does RDRAM stand for? Rambus DRAM
- 14. What is SIMM? Single In-Line Memory Module
- 15. Explain the function of cache memory and give its location. Cache memory is fastest memory and reside in CPU
- 16. What is the application of a parallel port? Printer with parallel port
- 17. What is the application of a serial port? COM1, RS232
- 18. Explain the difference between CISC processors and RISC processors CISC has variable instrucrion format, less registers, Control Uni is microcode RISC has fixed instruction format, control unit is hardware, uses only Load and store instructions to access memory
- 19. Explain difference between Von Neumann and Harvard Architecture Van Neumann uses of BUS for transferring Data and Instruction Harvard Architecture uses separate BUS for Data and Instruction

# **Chapter 3**

### **Problems**

1. What is contents of R5 after execution of following instruction, assume R2 contains 0X34560701 and R3 contains 0X56745670

> a. ADD R5, R2, R3 R5=0x8ACA5D71 b. AND R5, R3, R2 R5= 0x14540600 c. XOR R5, R2,R3 R5=0x66225171 d. ADD R5, R3, #0x45 R5=0X567456B5

2. What is contents of R1? assume R2= 0x00001234

a. MOV R1, R2, LSL #4 R1= 0x00012340 b. MOV R1, R2, LSR #4 R1 = 0x00000123

Chapter 3 131

3. What is difference between these two instructions?

```
a. SUBS R1, R2, R2
b. SUB R1,R2, R2
```
Question a does not change bits in PSR register, question b will change bits in PSR

4. Convert following HLL language to ARM instructions

```
IF R1>R2 AND R3>R4 then
 R1 = R1 + 1Else
R3 = R3 + R5 * 8Endif
```
5. Convert following HLL language to ARM instructions

```
IF R1>R2 OR R3>R4 then
R1 = R1 + 1Else
R3 = R3 + R5 * 8Endif
```
6. Convert following flowchart to ARM assembly language

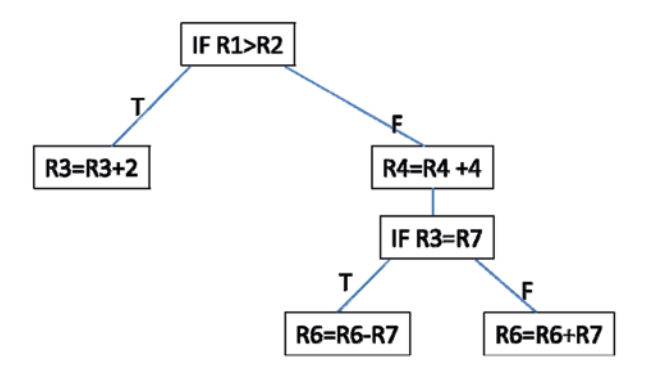

7. Write a program to add ten numbers from 0 to 10 or Convert following C language to ARM assembly Language

```
int sum; 
      int i;
sum = 0;for (i = 10 ; i > 0 ; i = - )sum = sum +1\mathcal{F}
```
8. Write a program to convert following HLL to ARM assembly

```
a= 10;
b=45;while ( a! =b ) {
if a <b then;
a = a +5;else ; 
b= b+5;\}
```
9. Convert following HLL to ARM assembly

```
IF R1>R2 AND R3>R4 then
R1= R1 +1
Endif
Else
R3=R3 +R5*8
```
### 10. Convert Following Flow Chart to ARM Assembly

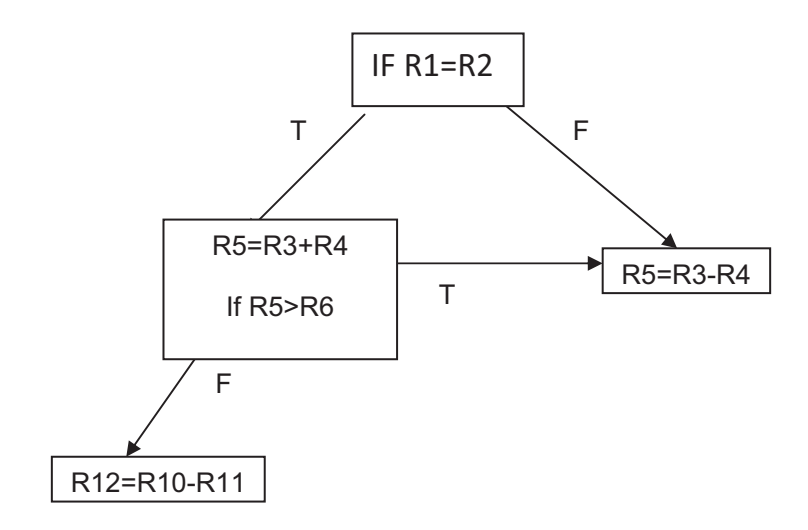

# **Chapter 4**

#### **Problem**

1. Trace following instructions, assume list start at memory location 0x0000018 and using ARM Big Indian

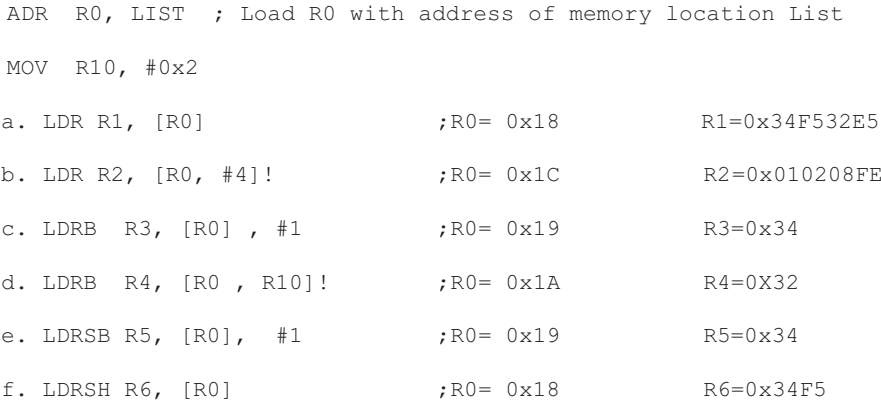

LIST DCB 0x34, 0xF5, 0x32, 0xE5, 0x01, 0x02,0x8,0xFE

#### 2. Work problem #1 part A and B using Little Endian

```
a. R1= 0xE532F534
b. R2= 0xFE080201
```
3. What is contents of register R5 after execution following program

```
ADR R0, LIST
LDRSB R7, [R0] 
LIST DC 0xF5
R7= 0xFFFFFFF5
```
4. What is contents of register Ri for following load Instructions, assume R0 hold the address of list using little Endian

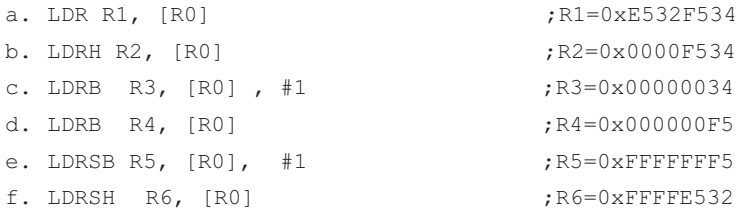

List DCB 0x34, 0xF5, 0x32, 0xE5, 0x01, 0x02

5. Following memory is given, show the contents of each register, assume  $R1 = 0x0001000$  and  $R2 = 0x00000004$  (use Little Endian)

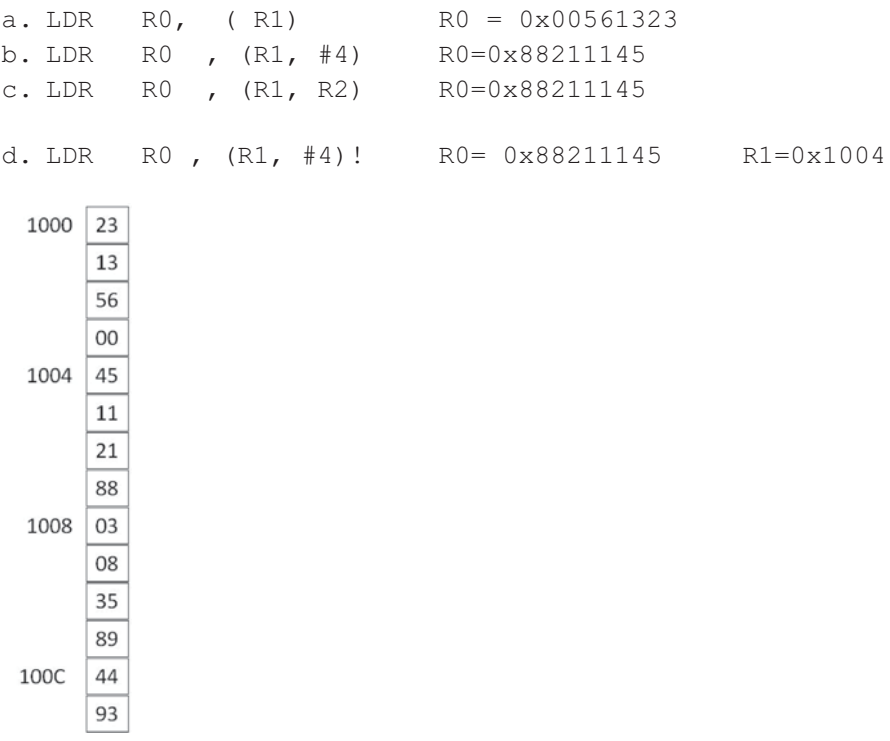

6. What is effective address and contains of R5 after executing following instructions ? assume R5 contains 0x 18 and r6 contains 0X00000020

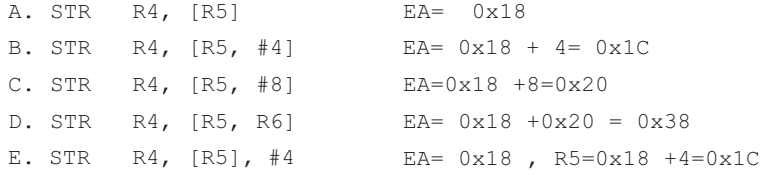

# **Chapter 5**

1. Write a program to add elements of list1 and store in List2

LIST 1 DCB 0x23, 0x45, 0X23 , 0x11

- 2. Write a program to find the largest number and store it in memory location LIST3, Assume Numbers are in location LIST1 and LIST2
- 3. Write a program to add data in memory location LIST and store the SUM in memory location Sum.
- 4. Write a program to Add two number , the number represented by

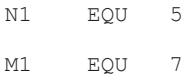

5. Write assembly language for following HLL

 $IF R1 = R0$ **Then** ADD R3, R0, #5 Else SUB R3, R0, #5

- 6. Write a program to read memory location LIST1 and LIST2 and them then store LIST3
- 7. Move two 32 bits number to R1 and R2 and add the result

**LDR R1, =0x22222222** 

 **LDR R2, =0x33333333**

**ADD R3, R1,R2** 

- 8. Write a program to multiplying two numbers
- 9. Write a program to add 8 numbers using Indirect addressing

LIST DCB 0x5, 0x2,0x6,0x7,0x9,0x1,0x2,0x08

Chapter 5  $137$ 

#### 10. Write a program to add 8 numbers using Post Index addressing

```
LIST DCB 0x5, 0x2,0x6,0x7 ,0x9,0x1,0x2,0x08
```
#### 11. Write a program to convert following HLL language to ARM instructions

```
IF R1=R2 AND R3>R4 then
R1 = R1 + 1Else
R3 = R3 + R3 * 8Endif
```
12. What is Contents of R4 after Execution of following Program

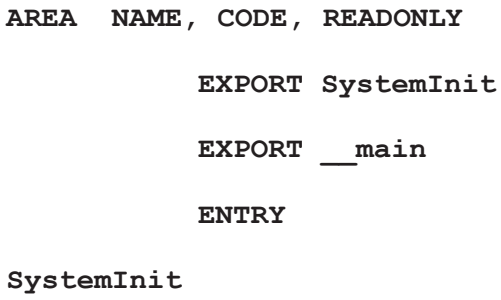

main

- LDR R1, =0xFF00FF00 ADR R0, LIST1 LDR R2, [R0] AND R4, R2, R1
- LIST1 DCD 0X45073487

**END** 

13. Write a program to convert following HLL to assembly language

```
If R1=R2 then
5 5
IF R1<R2 Then
5 5
If R1>R2 Then
5 5
```
- 14. Write a subroutine to calculate value of Y where  $Y = X^*2 + X + 5$ , assume x represented by
- N1 EQU 0x5
- 15. Write a program to rotate R1 16 times assume R1 contains 0x12345678
- 16. Write a program to compare two numbers and store largest number in a memory location LIST
- 17. Write a program to read a word memory location LIST and Clear bit position B4 through B7 of register R5, assume R5 contains 0XFFFFFFF

LDR R0, =0x000000F0 *LDR R5, = 0 xFFFFFFFFF* 

18. Write program to load Register R1, R2, R3, and R4 from memory location LIST

# **References**

- 1. NXP Corp LPC16XX user manual
- 2. <http://infocenter.arm.com>. ARM V7 manual
- 3. Keil Corp, Uvission Development tool
- 4. NXP Cop, Rapid prototyping for the LPC1768 MCU
- 5. MBED Microcontroller. https://mbed.org
- 6. ARM Cortex-M3 Technical Reference Manual
- 7. Furber SB (2000) ARM system-on-chip architecture. Adison Wesly
- 8. Holm W (2009) ARM assembly language. CRC Press
- 9. Schindler K (2013) Introduction to microprocessor based system using the ARM processor. Pearson
- 10. Clements A (2014) Computer organization and architecture themes and variations. Cengage Learning
- 11. Valvano JW (2011) Embeded systems real-time interfacing to the ARN Cortex-M3
- 12. Lewis D (2013) Fundamentals of embedded software with ARMCotex-M3. Pearson
- 13. Gibson R (2007) ARM assembly language–an introduction. Lulu